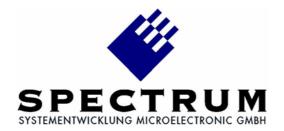

# MC.31xx

fast 12 bit transient recorder, A/D converter board for CompactPCI bus

Hardware Manual Software Driver Manual

English version

April 27, 2006

# (c) SPECTRUM SYSTEMENTWICKLUNG MICROELECTRONIC GMBH AHRENSFELDER WEG 13-17, 22927 GROSSHANSDORF, GERMANY

SBench is a registered trademark of Spectrum Systementwicklung Microelectronic GmbH.

Microsoft, Visual C++, Visual Basic, Windows, Windows 98, Windows NT, Window 2000 and Windows XP are trademarks/registered trademarks of Microsoft Corporation.

LabVIEW, DASYLab, Diadem and LabWindows/CVI are trademarks/registered trademarks of National Instruments Corporation.

MATLAB is a trademark/registered trademark of The Mathworks, Inc.

Agilent VEE, VEE Pro and VEE OneLab are trademarks/registered trademarks of Agilent Technologies, Inc.

FlexPro is a registered trademark of Weisang GmbH & Co. KG.

| Introduction                                        | 6  |
|-----------------------------------------------------|----|
| Preface                                             |    |
| General Information                                 |    |
| Different models of the MC.31xx series              | 7  |
| Additional options                                  | 9  |
| Digital inputs                                      | 9  |
| Extra I/O (Option -XMF)                             |    |
| Starhub                                             |    |
| Timestamp                                           |    |
| The Spectrum type plate                             |    |
| Hardware information                                |    |
| Block diagram                                       |    |
| Dynamic Parameters                                  |    |
| Order information                                   | 13 |
| Hardware Installation                               | 14 |
| System Requirements                                 |    |
| Warnings                                            |    |
| ESD Precautions                                     |    |
| Cooling Precautions                                 |    |
| Sources of noise                                    |    |
| Installing the board in the system                  |    |
| Installing a single board without any options       |    |
| Installing a board with digital inputs/outputs      | 15 |
| Installing a board with extra I/O (Option -XMF)     | 15 |
| Installing multiple boards synchronized by starhub. |    |
| Installing multiple synchronized boards             | 17 |
| Software Driver Installation                        | 18 |
| Interrupt Sharing                                   |    |
| Windows 98                                          |    |
| Installation                                        |    |
| Version control                                     |    |
| Driver - Update                                     |    |
| Windows 2000                                        |    |
| Installation                                        |    |
| Version control                                     | 21 |
| Driver - Update                                     | 22 |
| Windows XP.                                         | 23 |
| Installation                                        |    |
| Version control                                     |    |
| Driver - Update                                     |    |
| Windows NT                                          |    |
| Installation                                        | 25 |
| Adding boards to the Windows NT driver              |    |
| Driver - Update                                     |    |
| Linux                                               |    |
| Overview                                            |    |
| Installation                                        | 2C |
| Software                                            | 28 |
| Software Overview                                   | 28 |
| First Test with SBench                              | 28 |
| C/C++ Driver Interface                              | 29 |
| Header files                                        |    |
| Microsoft Visual C++                                |    |
| Borland C++ Builder                                 |    |
| Linux Gnu C                                         |    |
| Other Windows C/C++ compilers                       |    |
| National Instruments LabWindows/CVI                 |    |
| Driver functions                                    |    |
| Delphi (Pascal) Programming Interface               |    |
| Type definition                                     |    |
| Include Driver                                      |    |
| Examples.                                           |    |
| Driver functions                                    |    |
| Include Driver                                      |    |
| Visual Basic Examples                               |    |
| VBA for Excel Examples                              |    |
| Driver functions                                    |    |
|                                                     |    |

| rogramming the Board                              |    |
|---------------------------------------------------|----|
| Register tables                                   |    |
| Programming examples                              |    |
| Error handling                                    |    |
| Initialization                                    | 37 |
| Starting the automatic initialization routine     |    |
| PCI Register                                      |    |
| Hardware version                                  |    |
| Date of production                                |    |
| Serial number                                     |    |
| Maximum possible sample rate                      |    |
| Installed memory                                  |    |
| Installed features and options                    |    |
| Used interrupt line                               |    |
| Used type of driver                               |    |
| rowerdown and reser                               | 40 |
| nalog Inputs                                      | 41 |
| Channel Selection                                 | 41 |
| Important note on channels selection              | 41 |
| Channel rerouting                                 |    |
| Setting up the inputs                             |    |
| Input ranges                                      |    |
| Input offset                                      |    |
| Overrange bit                                     |    |
| Input termination                                 |    |
| Automatical adjustment of the offset settings     |    |
| andard acquisition modes                          | 47 |
| General Information                               |    |
| Programming                                       |    |
| Memory, Pre- and Posttrigger                      |    |
| Starting without interrupt (classic mode)         |    |
| Starting with interrupt driven mode               | 49 |
| Data organization                                 |    |
| Sample format                                     |    |
| Reading out the data with SpcGetData              | 51 |
| FO Mode                                           | 53 |
| Overview                                          |    |
| General Information.                              |    |
| Background FIFO Read                              |    |
| Speed Limitations                                 |    |
| Programming                                       |    |
| Software Buffers                                  | 54 |
| Buffer processing                                 | 55 |
| FIFO mode                                         |    |
| Example FIFO acquisition mode                     | 56 |
| Data organization                                 |    |
| Sample format                                     | 57 |
| ock generation                                    | 59 |
| Overview                                          |    |
| Internally generated sample rate                  |    |
| Standard internal sample rate                     |    |
| Using plain quartz without PLL                    |    |
| External clocking                                 |    |
| Direct external clock                             |    |
| External clock with divider                       |    |
|                                                   |    |
| igger modes and appendant registers               | 62 |
| General Description                               | 62 |
| Software trigger                                  | 62 |
| External TTL trigger                              |    |
| Edge triggers                                     |    |
| Pulsewidth triggers                               |    |
| Channel Trigger                                   |    |
| Overview of the channel trigger registers         |    |
| Triggerlevel                                      |    |
| Detailed description of the channel trigger modes | 69 |

| Option Multiple Recording                                                    | 77  |
|------------------------------------------------------------------------------|-----|
| Recording modes                                                              |     |
| Standard Mode                                                                |     |
| FIFO Mode                                                                    |     |
| Trigger modes                                                                |     |
| Resulting start delays                                                       |     |
| Option Gated Sampling                                                        |     |
| Recording modes                                                              |     |
| Standard Mode                                                                |     |
| FIFO Mode                                                                    |     |
| Trigger modes                                                                |     |
| General information and trigger delay                                        |     |
| End of gate alignement                                                       |     |
| Alignement samples per channel                                               |     |
| Resulting start delays Number of samples on gate signal                      |     |
|                                                                              |     |
| Allowed trigger modes                                                        |     |
| · · · ·                                                                      |     |
| Option Timestamp                                                             | 83  |
| General information                                                          |     |
| Limits                                                                       |     |
| Timestamp modes                                                              |     |
| Standard mode                                                                |     |
| StartReset mode                                                              |     |
| RefClock mode (optional)                                                     |     |
| Timestamp Status                                                             |     |
| Reading out timestamp data                                                   | 84  |
| Functions for accessing the data                                             |     |
| Data format                                                                  |     |
| Example programs                                                             |     |
| Acquisition with Multiple Recording                                          |     |
|                                                                              |     |
| Option Extra I/O                                                             |     |
| Digital I/Os                                                                 |     |
| Channel direction                                                            |     |
| Transfer Data                                                                |     |
| Analog Outputs                                                               |     |
| Programming example                                                          |     |
| Option Digital inputs                                                        | 89  |
| Synchronization (Option)                                                     | 90  |
| The different synchronization options                                        |     |
| Synchronization with option cascading                                        |     |
| Synchronization with option starhub                                          |     |
| The setup order for the different synchronization options                    |     |
| Setup Order for use with standard (non FIFO) mode and equally clocked boards |     |
| Setup synchronization for use with FIFO mode and equally clokked boards      |     |
| Additions for synchronizing different boards                                 | 96  |
| Additions for equal boards with different sample rates                       |     |
| Resulting delays using different boards or speeds                            | 99  |
| Appendix                                                                     | 100 |
| Error Codes                                                                  |     |
| Pin assignment of the multipin connector                                     | 101 |
| Extra I/O with external connector(Option -XMF)                               | 101 |
| Option "Digital inputs"                                                      |     |
| Pin assignment of the multipin cable                                         |     |

Preface Introduction

## **Introduction**

## **Preface**

This manual provides detailed information on the hardware features of your Spectrum instrumentation board. This information includes technical data, specifications, block diagram and a connector description.

In addition, this guide takes you through the process of installing your board and also describes the installation of the delivered driver package for each operating system.

Finally this manual provides you with the complete software information of the board and the related driver. The reader of this manual will be able to integrate the board in any PC system with one of the supported bus and operating systems.

Please note that this manual provides no description for specific driver parts such as those for LabVIEW or MATLAB. These drivers are provided by special order.

For any new information on the board as well as new available options or memory upgrades please contact our website http://www.spectrum-instrumentation.com. You will also find the current driver package with the latest bug fixes and new features on our site.

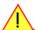

Please read this manual carefully before you install any hardware or software. Spectrum is not responsible for any hardware failures resulting from incorrect usage.

## **General Information**

The MC.31xx series allows recording of up to 8 channels in the middle speed segment. Due to the proven design a wide variety of 12 bit A/D converter boards for CompactPCI bus can be offered. These boards are available in several versions and different speed grades making it possible for the user to find a individual solution.

These boards offer two, four or eight channels with sample rates of 1 MS/s, 10 MS/s or 25 MS/s. As an option 4 digital inputs per channel can be recorded synchronously. The installed memory of up to 256 MSample will be used for fast data recording. It can completely be used by the current active channels. If using slower sample rates the memory can be switched to a FIFO buffer and data will be transferred online to the PC memory or to hard disk.

Several boards of the MC.xxxx series may be connected together by the internal standard synchronisation bus to work with the same time base.

Application examples: Laboratory equipment, Super-sonics, LDA/PDA, Radar, Spectroscopy.

## Different models of the MC.31xx series

The following overview shows the different available models of the MC.31xx series. They differ in the number of mounted acquisition modules and the number of available channels. You can also see the model dependant allocation of the input connectors.

- MC.3110
- MC.3120
- MC.3130

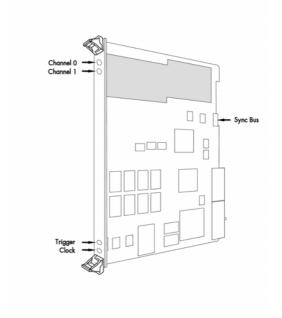

- MC.3111
- MC.3121
- MC.3131

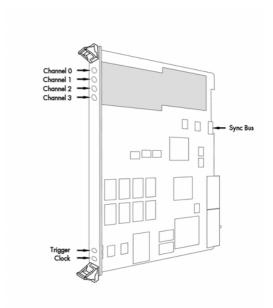

- MC.3112MC.3122MC.3132

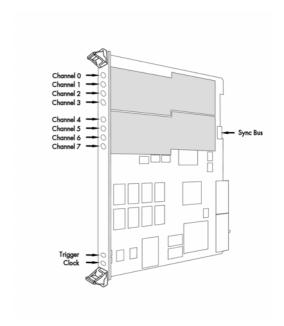

Introduction Additional options

## **Additional options**

### **Digital inputs**

This option allows the user to acquire additional digital channels synchronous and phase-stable along with the analog data.

Therefore the analog data is filled up with the digital bits up to 16 Bit data width. This leads to a possibility of acquiring 4 additional digital bits per channel with 12 bit resolution boards, and 2 additional digital bits per channel with 14 bit resolution boards.

The connectors for these digital inputs are mounted on an additional bracket. The figures show the option on boards with either one or two modules.

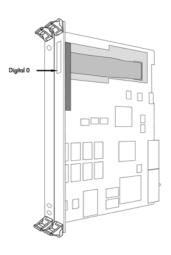

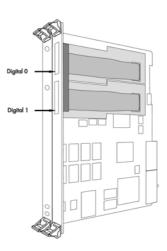

## Extra I/O (Option -XMF)

With this simple-to-use enhancement it is possible to control a wide range of external instruments or other equipment. Therefore you have 24 digital I/O and the 4 analog outputs available.

The extra I/O option is useful if an external amplifier should be controlled, any kind of signal source must be programmed, an antenna must be adjusted, a status information from external machine has to be obtained or different test signals have to be routed to the board.

The additional inputs and outputs are mounted on an extra bracket. The figure shows the allocation of the two connectors. The shown option is mounted exemplarily on a board with two modules. Of course you can also combine this option as well with a board that is equipped with only one module.

It is not possible to use this option together with the star hub or timestamp option, because there is just space for one piggyback module on the on-board expansion slot.

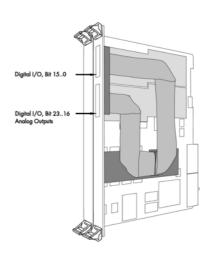

Additional options Introduction

#### Starhub

The star hub module allows the synchronisation of up to 16 MC boards. It is possible to synchronise boards of the same type with each other as well as different types.

The module acts as a star hub for clock and trigger signals. Each board is connected with a small cable of the same length, even the master board. That minimises the clock skew between the different boards. The figure shows the piggyback module mounted on the base board schematically without any cables to achieve a better visibility.

Any board could be the clock master and the same or any other board could be the trigger master. All trigger modes that are available on the master board are also available if the synchronisation star hub is used.

The cable connection of the boards is automatically recognised and checked by the driver at load time. So no care must be taken on how to cable the boards. The programming of the star hub is included in the standard board interface and consists of only 3 additional commands.

It is not possible to use this option together with the timestamp or extra I/O option, because the is just space for one piggyback module on the on-board expansion slot.

### **Timestamp**

The timestamp module was designed to record the exact time information between trigger events.

The timestamp reset command sets an internal counter to zero. The counter is running with the same resolution as the sample rate. On each trigger event a timestamp is recorded in an extra FIFO. The recorded timestamps are read out asynchronously to the board sampling.

If the absolute time information is of interest it is possible to synchronise the timestamp counter with a 1 Hz "seconds" signal of a radio clock or a GPS receiver. In that case the 64 bit timestamp information is split up in two parts. The one part counts the number of seconds starting with the reset command, the other part is set to zero on every rising edge of the seconds signal and specifies the exact time position in relation to the seconds signal.

The figure shows the piggyback module installed on the on-board expansion slot. The shown option is mounted exemplarily on a board with two modules.

It is not possible to use this option together with the star hub or extra I/O option, because the is just space for one piggyback module on the on-board expansion slot.

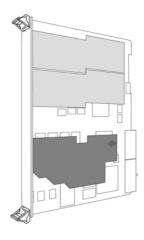

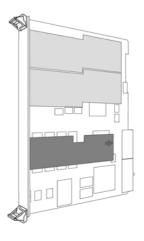

Introduction The Spectrum type plate

## The Spectrum type plate

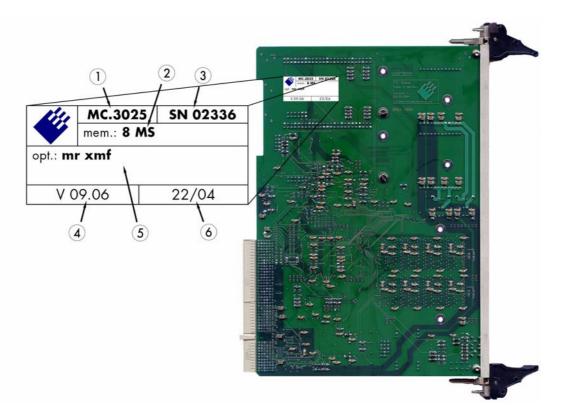

The Spectrum type plate, which consists of the following components, can be found on all of our boards.

- 1 The board type, consisting of the two letters describing the bus (in this case MC for the CompactPCI bus) and the model number.
- 2 The size of the on-board installed memory in MSamples. In this example there are 8 MS (16 MByte) installed.
- 3 The serial number of your Spectrum board. Every board has a unique serial number.
- 4 The board revision, consisting of the base version and the module version.
- A list of the installed options. A complete list of all available options is shown in the order information. In this example the options 'Multiple recording' and 'Extra I/O with external outputs' are installed.
- 6 The date of production, consisting of the calendar week and the year.

Please always supply us with the above information, especially the serial number in case of support request. That allows us to answer your questions as soon as possible. Thank you.

Hardware information Introduction

## **Hardware information**

## **Block diagram**

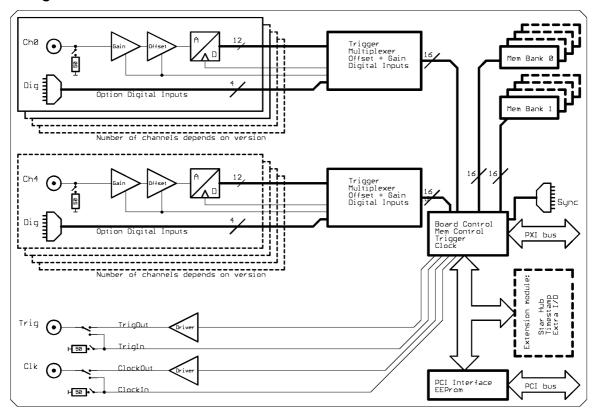

## **Technical Data**

Resolution 12 bit Dimension 160 x 233 mm (Standard 6U)  $\leq$  1 LSB (ADC) Differential linearity error Width (Standard) 1 slot Integral linearity error  $\leq 2.5$  LSB (ADC) Width (with digital inputs) 2 slots Multi: Trigger to 1st sample delay 3 mm SMB male fix Connector Multi: Recovery time < 20 samples Input impedance 50 Ohm / 1 MOhm || 25 pF ext. Trigger accuracy 1 Samples Overvoltage protection (range  $\leq \pm 1 \text{ V}$ ) ±5 V ±50 V int. Trigger accuracy 1 Sample Overvoltage protection (range  $> \pm 1$  V) Ext. clock: delay to internal clock 42 ns ±2 ns Warm up time 10 minutes input signal with 50 ohm termination max 5 V rms 0°C - 50°C Operating temperature 110 Ohm @ 2.5 V -10°C - 70°C Digital Inputs input impedance Storage temperature Digital Inputs delay to analog sample -4 samples Humidity 10% to 90% Min internal clock 1 kS/s Min external clock 1 kS/s Power consumption 5 V @ full speed max. 3.3 A (16.5 Watt) Power consumption 5 V @ power down max. 2.5 A (12.5 Watt) Low:  $\cdot 0.5 >$  level < 0.8 VHigh: 2.0 V > level < 5.5 VTrigger pulse must be valid  $\geq 2$  clock periods. Trigger input:Standard TTL level Clock input: Standard TTL level low: -0.5 V > level < 0.8 V High: 2.0 V > level < 5.5 V Rising edge. Duty cycle:  $50\% \pm 5\%$ Standard TIL, capable of driving 50 Ohm.
Low < 0.4 V (@ 20 mA, max 64 mA)
High > 2.4 V (@ -20 mA, max -48 mA)
One positive edge after the first internal trigger Standard TTL, capable of driving 50 Ohm Low < 0.4 V (@ 20 mA, max 64 mA) High > 2.4 V (@ -20 mA, max -48 mA) Clock output Trigger output

| Input range                                    | ±50 mV                      | ±100 mV   | ±200 mV   | ±500 mV   | ±1 V      | ±2 V      | ±5 V      | ±10 V     |
|------------------------------------------------|-----------------------------|-----------|-----------|-----------|-----------|-----------|-----------|-----------|
| Software programmable offset                   | ±50 mV                      | ±100 mV   | ±200 mV   | ±500 mV   | ±1 V      | ±2 V      | ±5 V      | ±10 V     |
| Offset error                                   | < 1 LSB, adjustable by user |           |           |           |           |           |           |           |
| Gain error                                     | < 1 %                       | < 1 %     | < 1 %     | < 1 %     | < 1 %     | < 1 %     | < 1 %     | < 1 %     |
| Noise (rms): 50 Ohm, 25 MS/s                   | < 1.5 LSB                   | < 1.2 LSB | < 1.0 LSB | < 1.0 LSB | < 1.0 LSB | < 1.0 LSB | < 1.0 LSB | < 1.0 LSB |
| Crosstalk 500 kHz signal, ±50 mV input, 50 Ohm | < -70 dB                    |           |           |           |           |           |           |           |

|                    | MC.3110<br>MC.3111 | MC.3112   | MC.3120<br>MC.3121 | MC.3122 | MC.3130<br>MC.3131 | MC.3132    |
|--------------------|--------------------|-----------|--------------------|---------|--------------------|------------|
| max internal clock | 1 MS/s             | 1 MS/s    | 10 MS/s            | 10 MS/s | 25 MS/s            | 25 MS/s    |
| max external clock | 1 MS/s             | 1 MS/s    | 10 MS/s            | 10 MS/s | 25 MS/s            | 25 MS/s    |
| -3 dB bandwidth    | > 500 kHz          | > 500 kHz | > 5 MHz            | > 5 MHz | > 12.5 MHz         | > 12.5 MHz |

Introduction Hardware information

## **Dynamic Parameters**

|                        | MC.3110<br>MC.3111 | MC.3112    | MC.3120<br>MC.3121 | MC.3122    | MC.3130<br>MC.3131 | MC.3132    |
|------------------------|--------------------|------------|--------------------|------------|--------------------|------------|
| Test - Samplerate      | 1 MS/s             | 1 MS/s     | 10 MS/s            | 10 MS/s    | 25 MS/s            | 25 MS/s    |
| Testsignal frequency   | 90 kHz             | 90 kHz     | 1 MHz              | 1 MHz      | 1 MHz              | 1 MHz      |
| SNR (typ)              | > 67.5 dB          | > 66.9 dB  | > 64.9 dB          | > 64.9 dB  | > 63.1 dB          | > 62.4 dB  |
| THD (typ)              | < -62.8 dB         | < -62.8 dB | < -62.5 dB         | < -62.5 dB | < -62.5 dB         | < -62.5 dB |
| SFDR (typ), excl harm. | > 80.8 dB          | > 80.5 dB  | > 80.5 dB          | > 78.5 dB  | > 79.5 dB          | > 79.3 dB  |
| SINAD (typ)            | > 61.5 dB          | > 61.4 dB  | > 60.5 dB          | > 60.5 dB  | > 59.8 dB          | > 59.4 dB  |
| ENOB (based on SINAD)  | > 9.9 LSB          | > 9.9 LSB  | > 9.8 LSB          | > 9.8 LSB  | > 9.6 LSB          | > 9.6 LSB  |

Dynamic parameters are measured at  $\pm$  1 V input range (if no other range is stated) and 50 Ohm termination with the samplerate specified in the table. Measured parameters are averaged 20 times to get typical values. Test signal is a pure sine wave of the specified frequency with > 99% amplitude. SNR and RMS noise parameters may differ depending on the quality of the used PC. SNR = Signal to Noise Ratio, THD = Total Harmonic Distortion, SFDR = Spurious Free Dynamic Range, SINAD = Signal Noise and Distortion, ENOB = Effective Number of Bits. For a detailed description please see application note 002.

## **Order information**

| Order No      | Description                                                       | Order No      | Description                                                      |
|---------------|-------------------------------------------------------------------|---------------|------------------------------------------------------------------|
| MC3110        | MC.3110 with 8 MSample memory and drivers/SBench 5.x              | MC3xxx-16M    | Option: 16 MSample memory instead of 8 MSample standard mem      |
| MC3111        | MC.3111 with 8 MSample memory and drivers/SBench 5.x              | MC3xxx-32M    | Option: 32 MSample memory instead of 8 MSample standard mem      |
| MC3112        | MC.3112 with 8 MSample memory and drivers/SBench 5.x              | MC3xxx-64M    | Option: 64 MSample memory instead of 8 MSample standard mem      |
| MC3120        | MC.3120 with 8 MSample memory and drivers/SBench 5.x              | MC3xxx-128M   | Option: 128 MSample memory instead of 8 MSample standard mem     |
| MC3121        | MC.3121 with 8 MSample memory and drivers/SBench 5.x              | MC3xxx-256M   | Option: 256 MSample memory instead of 8 MSample standard mem     |
| MC3122        | MC.3122 with 8 MSample memory and drivers/SBench 5.x              | MC3xxx-up     | Additional handling costs for later memory upgrade               |
| MC3130        | MC.3130 with 8 MSample memory and drivers/SBench 5.x              |               |                                                                  |
| MC3131        | MC.3131 with 8 MSample memory and drivers/SBench 5.x              | MC3xxx-mr     | Option Multiple Recording: Memory segmentation                   |
| MC3132        | MC.3132 with 8 MSample memory and drivers/SBench 5.x              | MC3xxx-gs     | Option Gated Sampling: Gate signal controls acquisition          |
|               |                                                                   | MC3xxx-dig    | Additional 4 synchronous digital inputs per channel, incl. cable |
| MC3xxx-smod   | Star Hub: Synchronisation of 2 - 16 boards, one option per system |               |                                                                  |
| MC3xxx-time   | Timestamp option: Extra memory for trigger time                   | MC31xx-dl     | DASYLab driver for MC.31xx series                                |
| MCxxxx-xmf    | Extra I/O, external connector: 24 DI/O, 4 Analog out, incl. cable | MC31xx-hp     | VEE driver for MC.31xx series                                    |
|               |                                                                   | MC31xx-lv     | LabVIEW driver for MC.31xx series                                |
| MC3xxx-cs     | Synchronisation of 2 - 4 boards, one option per system            | MATLAB        | MATLAB driver for all MI.xxxx, MC.xxxx and MX.xxxx series.       |
|               |                                                                   |               |                                                                  |
| Cab-3f-9m-80  | Adapter cable: SMB female to BNC male 80 cm                       | Cab-3f-9f-80  | Adapter cable: SMB female to BNC female 80 cm                    |
| Cab-3f-9m-200 | Adapter cable: SMB female to BNC male 200 cm                      | Cab-3f-9f-200 | Adapter cable: SMB female to BNC female 200 cm                   |

System Requirements Hardware Installation

## **Hardware Installation**

## **System Requirements**

All Spectrum MC.xxxx instrumentation boards are compliant to the CompactPCI 6U standard and require in general one free slot. Depending on the installed options additional free slots can be necessary.

## **Warnings**

#### **ESD Precautions**

The boards of the MC.xxxx series contain electronic components that can be damaged by electrostatic discharge (ESD).

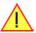

Before installing the board in your system or even before touching it, it is absolutely necessary to bleed of any electrostatic electricity.

### **Cooling Precautions**

The boards of the MC.xxxx series operate with components having very high power consumption at high speeds. For this reason it is absolutely required to cool this board sufficiently. It is strongly recommended to install an additional cooling fan producing a stream of air across the boards surface. In most cases CompactPCI systems are already equipped with sufficient cooling power. In that case please make sure that the air stream is not blocked.

During longer pauses between the single measurements the power down mode should be called to reduce the heat production.

#### Sources of noise

The boards of the MC.xxxx series should be placed far away from any noise producing source (like e.g. the power supply). It should especially be avoided to place the board in the slot directly adjacent to another fast board (like the graphics controller).

## Installing the board in the system

### Installing a single board without any options

The locks on the top and bottom side of CompactPCI boards need to be unlocked and opened before installing the board into a free slot of the system. Therefore you need to press the little buttons on the inside of the fasteners and move them outwards (see figure). Now slowly insert the card into the host system using the key ways until both locks snap in with a "click".

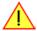

While inserting the board take care not to tilt it.

After the board's insertion fasten the two screws carefully, without overdoing.

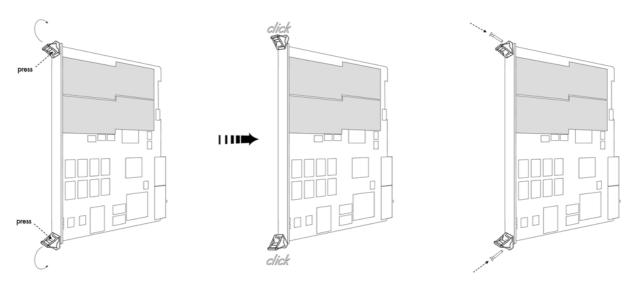

## Installing a board with digital inputs/outputs

The locks on the top and bottom side of both CompactPCI brackets need to be unlocked and opened before installing the board into a free slot of the system. Therefore you need to press the little buttons on the inside of the fasteners and move them outwards (see figure). Now slowly insert the card into the host system using the key ways until both locks snap in with a "click".

### While inserting the board take care not to tilt it.

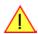

After the board's insertion fasten the four screws of both brackets carefully, without overdoing. The figure shows an example of a board with two installed modules.

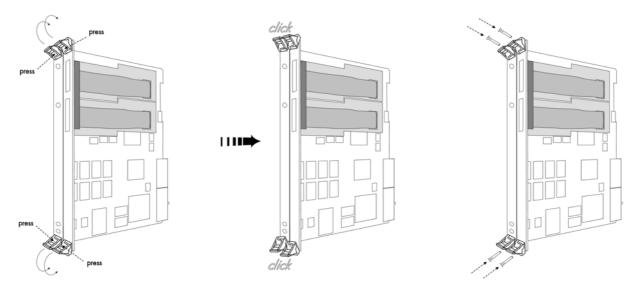

## Installing a board with extra I/O (Option -XMF)

The locks on the top and bottom side of both CompactPCI brackets need to be unlocked and opened before installing the board into a free slot of the system. Therefore you need to press the little buttons on the inside of the fasteners and move them outwards (see figure). Now slowly insert the card into the host system using the key ways until both locks snap in with a "click".

### While inserting the board take care not to tilt it.

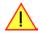

After the board's insertion fasten the four screws of both brackets carefully, without overdoing. The figure shows exemplarily a board with two installed modules.

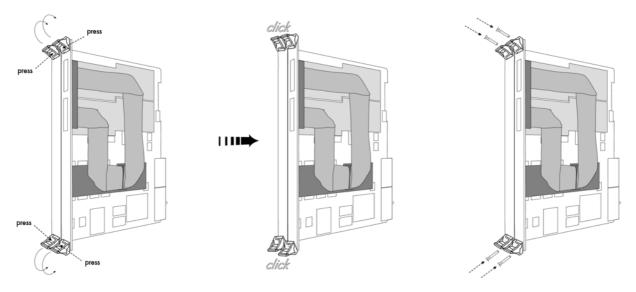

## Installing multiple boards synchronized by starhub

#### Hooking up the boards

Before mounting several synchronized boards for a multi channel system into the chassis you have to hook up the boards with their synchronization cables first. Spectrum ships the boards together with the needed amount of synchronization cables. All of them are matched to the same length, to achieve a zero clock delay between the boards.

### Only use the included flat ribbon cables.

All of the boards, including the board that carrys the starhub piggy-back module, must be wired to the starhub as the figure is showing exemplarily for three synchronized boards.

As you can see, all boards have a notch to get the cables to the other boards. Please only use these notches to lay the cables to avoid damage to the cables when inserting the boards into the host system.

It does not matter which of the 16 connectors on the starhub module you use for which board. The software driver will detect the types and order of the synchronized boards automatically. The right figure shows the three cables mounted next to each other only to achieve a better visibility.

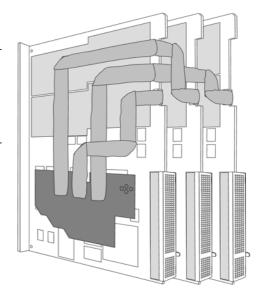

As some of the synchronization cables are not secured against wrong plugging you should take care to have the pin 1 markers on the multiple connectors and the cable on the same side, as the figure on the right is showing.

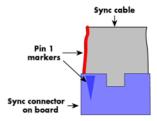

### Mounting the wired boards

The locks on the top and bottom side of all CompactPCI brackets need to be unlocked and opened before installing the boards into the slots of the system. Therefore you need to press the little buttons on the inside of the fasteners and move them outwards (see figure). Now slowly insert the boards into the host system using the key ways until both locks snap in with a "click".

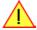

While inserting the boards take care not to cant them and make sure that the cables are not squeezed by the backplane or any other components.

After the board's insertion fasten the screws of all brackets carefully, without overdoing. The figure shows exemplarily a board with two installed modules.

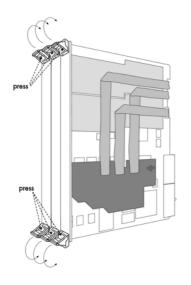

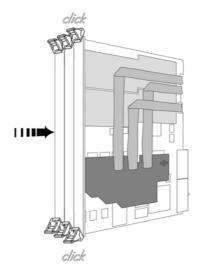

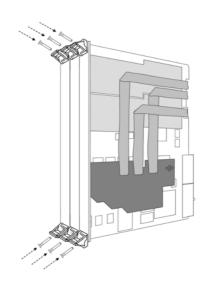

## **Installing multiple synchronized boards**

#### Hooking up the boards

Before mounting several synchronized boards for a multi channel system into the chassis you have to hook up the boards with their syncronization cables first. Spectrum ships the boards together with the needed synchronization cable.

All of the possible four boards must be wired with delivered synchronization cable. The figure is showing that exemplarily for three synchronized boards. As you can see, all boards have a notch to get the cables from one board to the other. Please take care that the cable lays within these notches to avoid damages to the cable when inserting the boards into the host system.

The outer boards have a soldered termination for the sync bus. These boards are marked with an additional sticker.

Only mount the cluster of synchronized boards in a row with the dedicated boards on the outer sides.

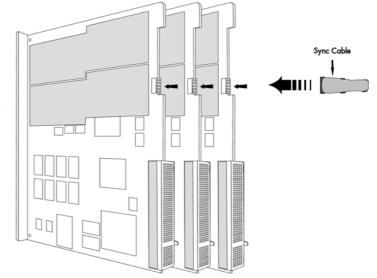

### Mounting the wired boards

The locks on the top and bottom side of all CompactPCI brackets need to be unlocked and opened before installing the boards into the slots of the system. Therefore you need to press the little buttons on the inside of the fasteners and move them outwards (see figure). Now slowly insert the boards into the host system using the key ways until both locks snap in with a "click".

While inserting the boards take care not to cant them and make sure that the cable is not squeezed by the backplane or any other components.

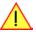

After the board's insertion fasten the screws of all brackets carefully, without overdoing. The figure shows exemplarily a board with two installed modules.

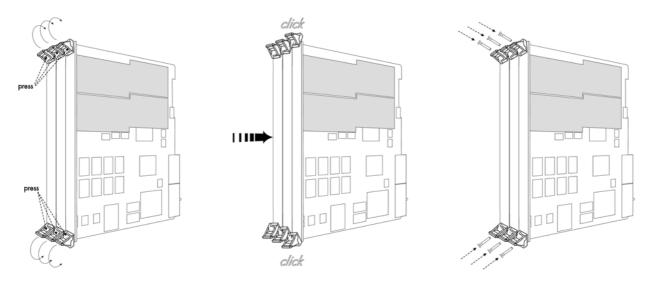

Interrupt Sharing Software Driver Installation

## **Software Driver Installation**

Before using the board a driver must be installed that matches the operating system. The installation is done in different ways depending on the used operating system. The driver that is on CD supports all boards of the MI, MC and MX series. That means that you can use the same driver for all boards of theses families.

## **Interrupt Sharing**

This board uses a PCI interrupt for DMA data transfer and for controlling the FIFO mode. The used interrupt line is allocated by the PC BIOS at system start and is normally depending on the selected slot. Because there is only a limited number of interrupt lines available on the PCI bus it can happen that two or more boards must use the same interrupt line. This so called interrupt sharing must be supported by all drivers of the participating equipment.

Most available drivers and also the Spectrum driver for your board can manage interrupt sharing. But there are also some drivers on the market that can only use one interrupt exclusively. If this equipment shares an interrupt with the Spectrum board, the system will hang up if the second driver is loaded (the time is depending on the operating system).

If this happens it is necessary to reconfigure the system in that way that the critical equipment has an exclusive access to an interrupt.

On most systems the BIOS shows a list of all installed PCI boards with their allocated interrupt lines directly after system start. You have to check whether an interrupt line is shared between two boards. Some BIOS allow the manual allocation of interrupt lines. Have a look in your mainboard manual for further information on this topic.

Because normally the interrupt line is fixed for one PCI slot it is simply necessary to use another slot for the critical board to force a new interrupt allocation. You have to search a configuration where all critical boards have only exclusive access to one interrupt.

Depending on the system, using the Spectrum board with a shared interrupt may degrade performance a little. Each interrupt needs to be checked by two drivers. For this reason when using time critical FIFO mode even the Spectrum board should have an exclusively access to one interrupt line.

Software Driver Installation Windows 98

## Windows 98

## **Installation**

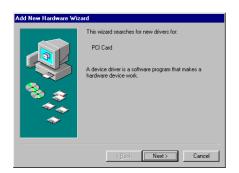

When installing the board in a Windows 98 system the Spectrum board will be recognized automatically on the next start-up.

The system offers the direct installation of a driver for the board.

Let Windows search automatically for the best driver for your system.

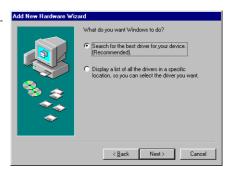

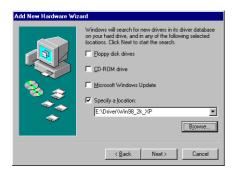

Select the CD that was delivered with the board as installation source. The driver files are located on CD in the directory

\Driver\Win98\_2k\_XP.

The hardware assistant shows you the exact board type that has been found like the MI.3020 in the example. Older boards (before june 2004) show "Spectrum Board" instead.

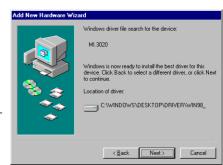

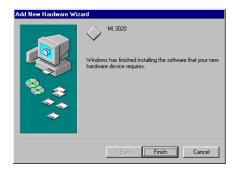

The drivers can be used directly after installation. It is not necessary to restart the system. The installed drivers are linked in the device manager. Below you'll see how to examine the driver version and how to update the driver with a newer version.

## **Version control**

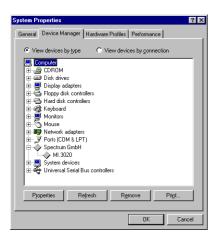

If you want to check which driver version is installed in the system this can be easily done in the device manager. Therefore please start the device manager from the control panel and show the properties of the installed driver.

On the property page Windows 98 shows the date of the driver.

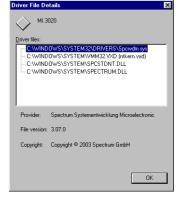

Windows 98 Software Driver Installation

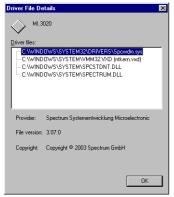

After clicking the driver info button the detailed version information of the driver is shown. In the case of a support question this information must be presented together with the board's serial number to the support team to help finding a fast solution.

## **Driver - Update**

If a new driver version is to be installed no Spectrum board should be in use. So please stop and exit all software that could access the boards. New drivers are available at http://www.spectrum-instrumentation.com. After down loading the driver unzip it to a temporary folder.

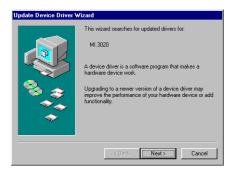

A new driver version is directly installed from the device manager. Therefore please open the properties page of the driver as shown in the section before. As next step click on the update driver button and follow the steps of the driver installation in a similar way to the previous board and driver installation.

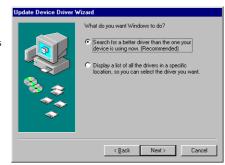

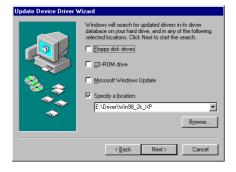

Please select the path where the new driver version was unzipped to. If you've got the new driver version on CD please select the \Driver\Win98\_2k\_XP path on the CD containing the new driver ver-

sion.

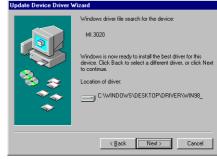

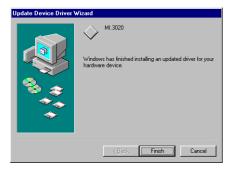

The new driver version can be used directly after installation without restarting the system. Please keep in mind to update the driver of all installed Spectrum boards.

Software Driver Installation Windows 2000

## Windows 2000

### **Installation**

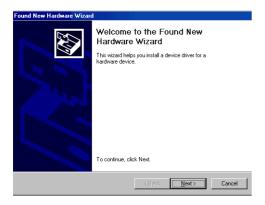

When installing the board in a Windows 2000 system the Spectrum board will be recognized automatically on the next start-up.

The system offers the direct installation of a driver for the board.

Let Windows search automatically for the best driver for your system.

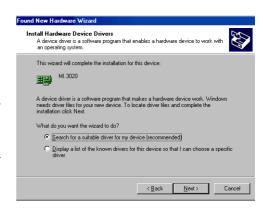

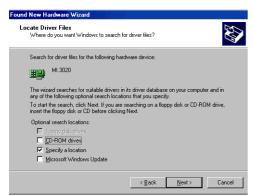

Select the CD that was delivered with the board as installation source. The driver files are located on CD in the directory

\Driver\Win98\_2k\_XP.

The hardware assistant shows you the exact board type that has been found like the MI.3020 in the example. Older boards (before june 2004) show "Spectrum Board" instead.

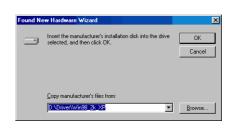

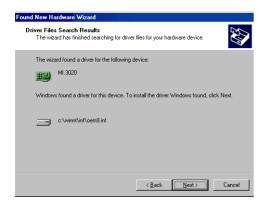

The drivers can be used directly after installation. It is not necessary to restart the system. The installed drivers are linked in the device manager.

Below you'll see how to examine the driver version and how to update the driver with a newer version.

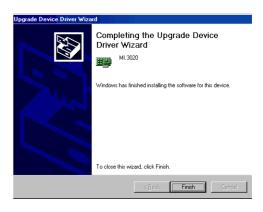

#### **Version control**

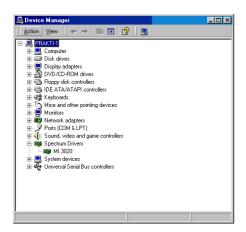

If you want to check which driver version is installed in the system this can be easily done in the device manager. Therefore please start the device manager from the control panel and show the properties of the installed driver.

On the property page Windows 2000 shows the date and the version of the installed driver.

After clicking the driver details button the detailed version information of the driver is shown. In the case of a support question this information must be presented together with the board's serial number to the support team to help finding a fast solution.

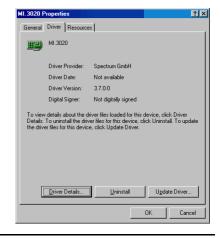

Windows 2000 Software Driver Installation

## **Driver - Update**

If a new driver version should be installed no Spectrum board is allowed to be in use by any software. So please stop and exit all software that could access the boards.

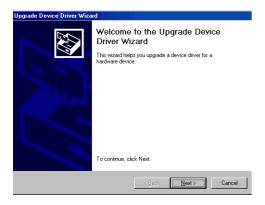

A new driver version is directly installed from the device manager. Therefore please open the properties page of the driver as shown in the section before. As next step click on the update driver button and follow the steps of the driver installation in a similar way to the previous board and driver installation.

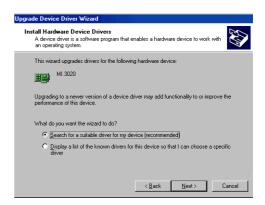

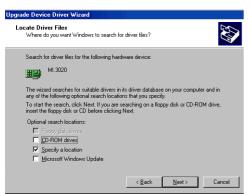

Please select the path where the new driver version was unzipped to. If you've got the new driver version on CD please select the \Driver\Win98\_2k\_XP path on the CD containing the new driver version.

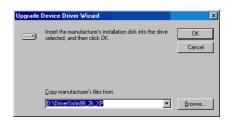

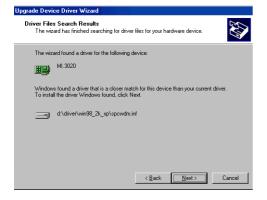

The new driver version can be used directly after installation without restarting the system. Please keep in mind to update the driver of all installed Spectrum boards.

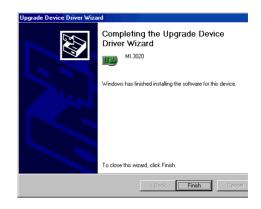

Software Driver Installation Windows XP

## Windows XP

## **Installation**

When installing the board in a Windows XP system the Spectrum board will be recognized automatically on the next start-up.

The system offers the direct installation of a driver for the board.

Do not let Windows automatically search for the best driver, because sometimes the driver will not be found on the CD. Please take the option of choosing a manual installation path instead.

Allow Windows XP to search for the most suitable driver in a specific directory. Select the CD that was delivered with the board as installation source. The driver files are located on CD in the directory \Driver\Win98\_2k\_XP.

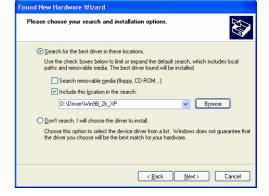

Welcome to the Found New Hardware Wizard

If your hardware came with an installation CD or floppy disk, insert it now.

< Back Next > Cancel

Install from a list or specific location (Advanced)

This wizard helps you install software for

What do you want the wizard to do?

Click Next to continue

PCI Device

The hardware assistant shows you the exact board type that has been found like the MI.3020 in the example. Older boards (before june 2004) show "Spectrum Board" instead.

The drivers can be used directly after installation. It is not necessary to restart the system. The installed drivers are linked in the device manager.

Below you'll see how to examine the driver version and how to update the driver with a newer version.

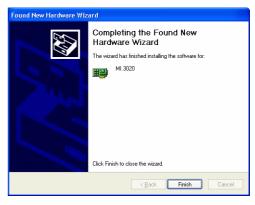

### **Version control**

If you want to check which driver version is installed in the system this can be easily done in the device manager. Therefore please start the device manager from the control panel and show the properties of the installed driver.

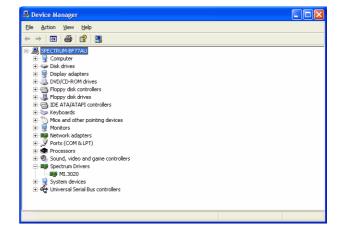

Windows XP Software Driver Installation

On the property page Windows XP shows the date and the version of the installed driver.

After clicking the driver details button the detailed version information of the driver is shown. In the case of a support question this information must be presented together with the board's serial number to the support team to help finding a fast solution.

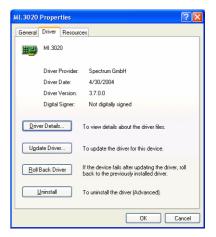

Welcome to the Hardware Update

## **Driver - Update**

If a new driver version should be installed no Spectrum board is allowed to be in use by any software. So please stop and exit all software that could access the boards.

A new driver version is directly installed from the device manager. Therefore please open the properties page of the driver as shown in the section before. As next step click on the update driver button and follow the steps of the driver installation in a similar way to the previous board and driver installation.

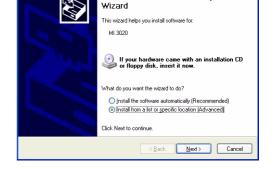

Please select the path where the new driver version was unzipped to. If you've got the new driver version on CD please select the \Driver\Win98\_2k\_XP path on the CD containing the new driver version.

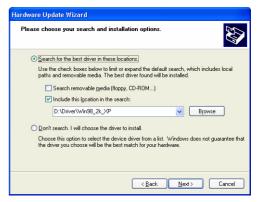

The new driver version can be used directly after installation without restarting the system. Please keep in mind to update the driver of all installed Spectrum boards.

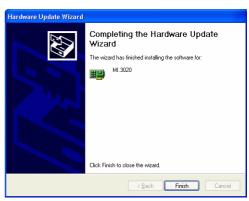

Software Driver Installation Windows NT

## Windows NT

## **Installation**

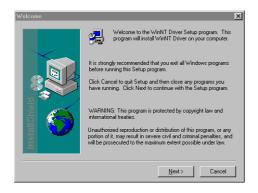

Under Windows NT the Spectrum driver must be installed manually. The driver is found on CD in the directory \Install\WinNTDrv. Please start the "Setup.exe" program. The installation is performed totally automatically, simply click on the "Next" button. After installtion the system must be rebooted once (see picture on the right side). The driver is install to support one PCI/PXI or Com-

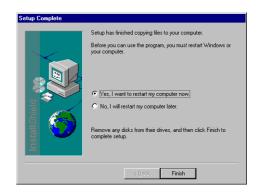

pactPCI device. If more boards are installed in the system the configuration of the driver has to be changed. Please see the following chapter for this topic.

## Adding boards to the Windows NT driver

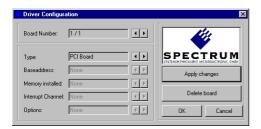

The Windows NT driver must be configured by the Driver Configuration utility to support more than one board. The Driver Configuration utility is automatically installed with the driver. The Utility can be found in the start menu as "DrvConfig".

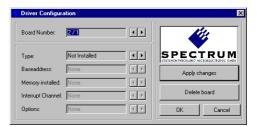

To add a new card please follow these steps:

- Increase the board number on top of the screen by pressing the right button
- Change the board type from "Not Installed" to "PCI Board"
- Press the "Apply changes" button
- Press the "OK" button
- Restart the system

### **Driver - Update**

If a new driver version should be installed no Spectrum board is allowed to be in use by any software. So please stop and exit all software that could access the boards.

When updating a system please simply execute the setup file of the new driver version. Afterwards the system has to be rebooted. The driver configuration is not changed.

Linux Software Driver Installation

## Linux

#### **Overview**

The Spectrum boards are delivered with drivers for linux. It is necessary to install them manually following the steps explained afterwards. The linux drivers can be found on CD in the directory / Driver/linux. As linux is an open source operating system there are several distributions in use world-wide that are compiled with different kernel settings. As we are not able to install and maintain hundreds of different distributions and versions we had to focus on some common used linux distributions.

However if your distribution does not work with one of these pre-compiled kernel modules or you have a specialized kernel installed (like a SMP kernel) you can get the linux driver sources directly from us. With this sources it's no problem to compile and use the linux driver on your system. Please contact your local distributor to get the sources. The Spectrum linux drivers are compatible with kernel versions 2.4 and 2.6.

On this CD you'll find pre-compiled linux kernel modules for the following versions:

```
SuSE version 8.0 Kernel 2.4.18 directory / Driver/linux/suse80 SuSE version 8.2 Kernel 2.4.20 directory / Driver/linux/suse82 SuSE version 9.0 Kernel 2.4.21 directory / Driver/linux/suse90 SuSE version 9.1 Kernel 2.6.4 directory / Driver/linux/suse91 Redhat version 9.0 Kernel 2.4.20 directory / Driver/linux/redhat90
```

### Installation

#### Loain as root.

It is necessary to have the root rights for installing a driver.

#### Select the right driver from the CD.

Refer to the list shown above. If your distribution is not listed there please select the module that most closely matches your installed kernel version. Copy the driver kernel module spc.o from the CD directory to your hard disk. Be sure to use a hard disk directory that is a accessible by all users who should work with the board.

#### First time load of the driver

The linux driver is shipped as the loadable module spc.o. The driver includes all Spectrum PCI, PXI and CompactPCI boards. The boards are recognized automatically after driver loading.Load the driver with the insmod command:

```
linux:~ # insmod spc.o
```

The insmod command may generate a warning that the driver module was compiled for another kernel version. In that case you may try to load the driver module with the force parameter and test the board very carefully.

```
linux:~ # insmod -f spc.o
```

If the kernel module could not be loaded in your linux installation it is necessary to compile the driver directly on your system. Please contact-Spectrum to get the needed source files including the compilation description.

Depending on the used linux distribution the insmod command generates a message telling the driver version and the board types and serial numbers that have been found. If your distribution does not show this message it is possible to view them with the dmesg command:

```
linux:~ # dmesg
... some other stuff
spc driver version: 3.07 build 0
sp0: MI.3020 sn 01234
```

In the example we show you the output generated by a MI.3020. All other board types are similar to this output but showing the correct board type.

#### **Examine the major number of the driver**

For accessing the device driver it is necessary to know the major number of the device. This number is listed in the /proc/devices list. The device driver is called "spec" in this list. Normally this number is 254 but this depends on the device drivers that have been installed before.

```
linux:~ # cat /proc/devices
Character devices:
...
171 ieee1394
180 usb
188 ttyUSB
254 spec

Block devices:
1 ramdisk
2 fd
...
```

Software Driver Installation Linux

#### **Installing the device**

You connect a device to the driver with the mknod command. The major number is the number of the driver as shown in the last step, the minor number is the index of the board starting with 0. This step must only be done once for the system where the boards are installed in. The device will remain in the file structure even if the board is de-installed from the system.

The following command makes a device for the first Spectrum board the driver has found:

```
linux:~ # mknod /dev/spc0 c 254 0
```

Make sure that the users who work with the driver have full rights access for the device. Therefore you should give all persons all rights to the device:

```
linux:~ # chmod a+w /dev/spc0
```

Now it is possible to access the board using this device.

#### **Driver info**

Information about the installed boards could be found in the /proc/spectrum file. All PCI, PXI and CompactPCI boards show the basic information found in the EEProm there. This is an example output generated by a MI.3020:

### **Automatic load of the driver**

It is necessary to load the kernel driver module after each start of the system before using the boards. Therefore you may add the "insmod spc.o" command in one of the start-up files. Or you may load the kernel driver module manually whenever you need access to the board.

Software Overview Software

## **Software**

This chapter gives you an overview about the structure of the drivers and the software, where to find and how to use the examples. It detailed shows how the drivers are included under different programming languages and where the differences are when calling the driver functions from different programming languages.

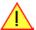

This manual only shows the use of the standard driver API. For further information on programming drivers for third-party software like LabVIEW, MATLAB, DASYLab or VEE an additional manual is required that is delivered with the ordered driver option.

## **Software Overview**

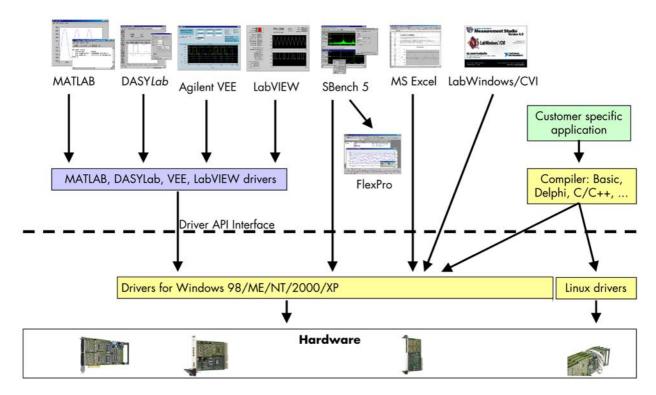

The Spectrum drivers offer you a common and fast API for using all of the board hardware features. This API is nearly the same on all operating systems. Based on this API one can write your own programs using any programming language that can access the driver API. This manual detailed describes the driver API allowing you to write your own programs.

The optional drivers for third-party products like LabVIEW or DASYLab are also based on this API. The special functionality of these drivers is not subject of this manual and is described on separate manuals delivered with the driver option.

## First Test with SBench

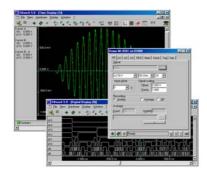

After installation of the board and the drivers it can be useful to first test the board function with a ready to run software before starting with programming. A full version of SBench 5.x is delivered with the board on CD. The program supports all actual acquisition, generator and digital I/O boards from Spectrum. Depending on the used board and the software setup, one could use SBench as a digital storage oscilloscope, a spectrum analyser, a logic analyser or simply as a data recording front end. Different export and import formats allow the use of SBench together with a variety of other programs.

On the CD you'll find an install version of SBench in the directory /Install/SBench. There's also a pre-installed program version on CD that can be started directly from CD without installing to hard disk. This file can be found in the /Programs/SBench5 directory. Also on CD is a program description that shows in detail how SBench works and what settings have to be done to use SBench in one of the different modes. The manual is found in the path /Internet/english/swmanuals/SBench.

The current version of SBench can be down loaded free of charge directly from the Spectrum

website http://www.spectrum-instrumentation.com. Please go to the download section and get the latest version there.

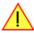

SBench is designed to run under Windows 98, Windows ME, Windows NT, Windows 2000 and Windows XP. It does not run under Linux. At the moment there is no graphical ready-to-run software for Linux available. Please use the driver examples to examine whether the board is correctly installed under Linux.

Software C/C++ Driver Interface

## C/C++ Driver Interface

C/C++ is the main programming language for which the drivers have been build up. Therefore the interface to C/C++ is the best match. All the small examples of the manual showing different parts of the hardware programming are done with C.

### **Header files**

The basic task before using the driver is to include the header files that are delivered on CD together with the board. The header files are found in the directory /Driver/header\_c. Please don't change them in any way because they are updated with each new driver version to include the new registers and new functionality.

Includes the platform specific definitions for data types and function declarations. All data types are based on this definitions. The use of this typ definition file allows the use of examples and programs on different platforms without changes to the program source. dlltyp.h

Defines all registers and commands which are used in the Spectrum driver for the different boards. The registers a board uses are described in the board speregs.h

cific part of the documentation.

Defines the functions of the driver. All definitions are taken from the file dlltyp.h. The functions itself are described below. spectrum.h

Lists all and describes all error codes that can be given back by any of the driver functions. The error codes and their meaning are described in detail in the spcerr.h

errors.h Only there for backward compatibility with older program versions. Please use spcerr.h instead

Example for including the header files:

```
// ---- driver includes ---- #include "dlltyp.h"
#include "spectrum.h'
#include "spcerr.h"
#include "regs.h
```

### Microsoft Visual C++

#### **Include Driver**

The driver files can be easily included in Microsoft C++ by simply using the library file that is delivered together with the drivers. The library file can be found on the CD in the path /Examples/vc/c\_header. Please include the library file Spectrum.lib in your Visual C++ project. All functions described below are now available in your program.

### **Examples**

Examples can be found on CD in the path /Examples/vc. There is one subdirectory for each board family. You'll find board specific examples for that family there. The examples are bus type independent. As a result that means that the MI30xx directory contains examples for the MI.30xx, the MC.30xx and the MX.30xx families. The example directories contain a running project file for Microsoft Visual C++ that can be directly loaded and compiled.

There are also some more board independent examples in the directory MIxxxx. These examples show different aspects of the boards like programming options or synchronization and have to be combined with one of the board specific example.

#### **Borland C++ Builder**

### **Include Driver**

The driver files can be easily included in Borland C++ Builder by simply using the library file that is delivered together with the drivers. The library file can be found on the CD in the path /Examples/vc/c\_header. Please include the library file spclib\_bcc.lib in your Borland C++ Builder project. All functions described below are now available in your program.

#### **Examples**

The Borland C++ Builder examples share the sources with the Visual C++ examples. Please see above chapter for a more detailed documentation of the examples. In each example directory are project files for Visual C++ as well as Borland C++ Builder.

### Linux Gnu C

#### **Include Driver**

The interface of the linux drivers is a little bit different from the windows interface. To make the access easier and to have more similar examples we added an include file that re maps the standard driver functions to the linux specific functions. This include file is found in the path / Examples/linux/spcioctl.inc. All examples are based on this file.

Example for including Linux driver:

```
-- driver includes ----
#include "dlltyp.h"
#include "regs.h"
#include "spcerr.h"
// ---- include the easy ioctl commands from the driver ----
#include "../spcioctl.inc
```

(c) Spectrum GmbH 29 C/C++ Driver Interface Software

#### **Examples**

Examples can be found on CD in the path /Examples/linux. There is one subdirectory for each board family. You'll find board specific examples for that family there. The examples are bus type independent. As a result that means that the MI30xx directory contains examples for the MI.30xx, the MC.30xx and the MX.30xx families. The examples are simple one file programs and can be compiled using the Gnu C compiler gcc. It's not necessary to use a makefile for them.

## Other Windows C/C++ compilers

#### **Include Driver**

To access the driver, the driver functions must be loaded from the driver dll. This can be easily done by standard windows functions. There is one example in the directory /Examples/other that shows the process. After loading the functions from the dll one can proceed with the examples that are given for Microsoft Visual C++.

Example of function loading:

## **National Instruments LabWindows/CVI**

#### **Include Drivers**

To use the Spectrum driver under LabWindows/CVI it is necessary to first load the functions from the driver dll. This is more or less similar to the above shown process with the only difference that LabWindows/CVI uses it's own library handling functions instead of the windows standard functions.

Example of function loding under LabWindows/CVI:

```
// ---- load the driver entries from the DLL ----
DriverId = LoadExternalModule ("spectrum.lib");

// ---- Load functions from DLL ----
SpcInitPCIBoards = (SPCINITPCIBOARDS*) GetExternalModuleAddr (DriverId, "SpcInitPCIBoards", &Status);
SpcSetParam = (SPCSETPARAM*) GetExternalModuleAddr (DriverId, "SpcSetParam", &Status);
SpcGetParam = (SPCGETPARAM*) GetExternalModuleAddr (DriverId, "SpcGetParam", &Status);
```

#### **Examples**

Examples for LabWindows/CVI can be found on CD in the directory /Examples/cvi. Theses examples show mainly how to include the driver in a LabWindows/CVI environment and don't use any special functions of the boards. The examples have to be merged with the standard windows examples described under Visual C++.

## **Driver functions**

The driver contains five functions to access the hardware.

#### Function SpcInitPCIBoard

This function initializes all installed PCI, PXI and CompactPCI boards. The boards are recognized automatically. All installation parameters are read out from the hardware and stored in the driver. The number of PCI boards will be given back in the value Count and the version of the PCI bus itself will be given back in the value PCIVersion.

Function SpcInitPCIBoards:

```
int16 SpcInitPCIBoards (int16* count, int16* PCIVersion);
```

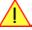

Under Linux this function is not available. Instead one must open and close the driver with the standard file functions open and close. The functionality behind this function is the same as the SpcInitPCIBoards function.

Software C/C++ Driver Interface

Using the Driver under Linux:

```
hDrv = open ("/dev/spc0", O_RDWR);
...
close (hDrv);
```

#### **Function SpcSetParam**

All hardware settings are based on software registers that can be set by the function SpcSetParam. This function sets a register to a defined value or executes a command. The board must first be initialized. The available software registers for the driver are listed in the board specific part of the documentation below.

The value "nr" contains the index of the board that you want to access, the value "reg" is the register that has to be changed and the value "value" is the new value that should be set to this software register. The function will return an error value in case of malfunction.

Function SpcSetParam

```
int16 SpcSetParam (int16 nr, int32 reg, int32 value);
```

Under Linux the value "nr" must contain the handle that was retrieved by the open function for that specific board. The values is then not of the type "int16" but of the type "handle".

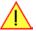

#### **Function SpcGetParam**

The function SpcGetParam reads out software registers or status information. The board must first be initialized. The available software registers for the driver are listed in the board specific part of the documentation below.

The value "nr" contains the index of the board that you want to access, the value "reg" is the register that has to be read out and the value "value" is a pointer to a value that should contain the read parameter after function call. The function will return an error value in case of malfunction.

Function SpcGetParam

```
int16 SpcGetParam (int16 nr, int32 reg, int32* value);
```

Under Linux the value "nr" must contain the handle that was given back by the open function of that specific board. The values is then not of the type "int16" but of the type "handle".

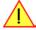

#### Function SpcSetData

Writes data to the board for a specific memory channel. The board must first be initialized. The value "nr" contains the index of the board that you want to access, the "ch" parameter contains the memory channel. "start" and "len" define the position of data to be written. "data" is a pointer to the array holding the data. The function will return an error value in case of malfunction.

This function is only available on generator or i/o boards. The function is not available on acquisition boards.

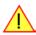

Function SpcSetData (Windows)

```
int16 SpcSetData (int16 nr, int16 ch, int32 start, int32 len, dataptr data);
```

Under Linux the additional parameter nBytesPerSample must be used for this function. For all boards with 8 bit resolution the parameter is "1", for all boards with 12, 14 or 16 bit resolution this parameter has to be "2". Under Linux the value "hDrv" must contain the handle that was given back by the open function of that specific board. Under Linux the return value is not an error code but the number of bytes that has been written.

Function SpcSetData (Linux)

```
int32 SpcSetData (int hDrv, int32 1Ch, int32 1Start, int32 1Len, int16 nBytesPerSample, dataptr pvData)
```

#### **Function SpcGetData**

Reads data from the board from a specific memory channel. The board must first be initialized. The value "nr" contains the index of the board that you want to access, the "ch" parameter contains the memory channel. "start" and "len" define the position of data to be read. "data" is a pointer to the array that should hold the data. The function will return an error value in case of malfunction.

This function is only available on acquisition or i/o boards. The function is not available on generator boards.

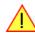

Function SpcGetData

```
int16 SpcGetData (int16 nr, int16 ch, int32 start, int32 len, dataptr data);
```

Under Linux the additional parameter nBytesPerSample must be used for this function. For all boards with 8 bit resolution the parameter is "1", for all boards with 12, 14 or 16 bit resolution this parameter has to be "2", when reading timestamps this parameter has to be "8". Under Linux the value "hDrv" must contain the handle that was given back by the open function of that specific board. Under Linux the return value is not an error code but is the number of bytes that has been read.

Function SpcGetData (Linux)

```
int32 SpcGetData (int hDrv, int32 1Ch, int32 1Start, int32 1Len, int16 nBytesPerSample, dataptr pvData)
```

## **Delphi (Pascal) Programming Interface**

## **Type definition**

All Spectrum driver functions are using pre-defined variable types to cover different operating systems and to use the same driver interface for all programming languages. Under Delphi it is necessary to define these types once. This is also shown in the examples delivered on CD.

Delphi type definition:

```
type
  int8 = shortint;
pint8 = ^shortint;
int16 = smallint;
pint16 = ^smallint;
int32 = longint;
pint32 = ^longint;
data = array[1.MEMSIZE] of smallint;
dataptr = ^data;
```

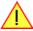

In the example shown above the size of data is defined to "smallint". This definition is only valid for boards that have a sample resolution of 12, 14 or 16 bit. On 8 bit boards this has to be a "shortint" type.

#### **Include Driver**

To include the driver functions into delphi it is necessary to first add them to the implementation section of the program file. There the name of the function and the location in the dll is defined:

Driver implementation:

```
function SpcSetData (nr,ch:int16; start,len:int32; data:dataptr): int16; cdecl; external 'SPECTRUM.DLL'; function SpcGetData (nr,ch:int16; start,len:int32; data:dataptr): int16; cdecl; external 'SPECTRUM.DLL'; function SpcSetParam (nr:int16; reg,value: int32): int16; cdecl; external 'SPECTRUM.DLL'; function SpcGetParam (nr:int16; reg:int32; value:pint32): int16; cdecl; external 'SPECTRUM.DLL'; function SpcInitPCIBoards (count,PCIVersion: pint16): int16; cdecl; external 'SPECTRUM.DLL';
```

#### **Examples**

Examples for Delphi can be found on CD in the directory /Examples/delphi. There is one subdirectory for each board family. You'll find board specific examples for that family there. The examples are bus type independent. As a result that means that the MI30xx directory contains examples for the MI.30xx, the MC.30xx and the MX.30xx families. The example directories contain a running project file for Borland Delphi that can be directly loaded and compiled.

#### **Driver functions**

The driver contains five functions to access the hardware.

#### **Function SpcInitPCIBoard**

This function initializes all installed PCI, PXI and CompactPCI boards. The boards are recognized automatically. All installation parameters are read out from the hardware and stored in the driver. The number of PCI boards will be given back in the value Count and the version of the PCI bus itself will be given back in the value PCIVersion.

## **Function SpcSetParam**

All hardware settings are based on software registers that can be set by the function SpcSetParam. This function sets a register to a defined value or executes a command. The board must first be initialized. The available software registers for the driver are listed in the board specific part of the documentation below.

The value "nr" contains the index of the board that you want to access, the value "reg" is the register that has to be changed and the value "value" is the new value that should be set to this software register. The function will return an error value in case of malfunction.

#### Function SpcGetParam

The function SpcGetParam reads out software registers or status information. The board must first be initialized. The available software registers for the driver are listed in the board specific part of the documentation below.

The value "nr" contains the index of the board that you want to access, the value "reg" is the register that has to be read out and the value "value" is a pointer to a value that should contain the read parameter after function call. The function will return an error value in case of malfunction.

#### Function SpcSetData

Writes data to the board for a specific memory channel. The board must first be initialized. The value "nr" contains the index of the board that you want to access, the "ch" parameter contains the memory channel. "start" and "len" define the position of data to be written. "data" is a pointer to the array holding the data. The function will return an error value in case of malfunction.

This function is only available on generator or i/o boards. The function is not available on acquisition boards.

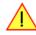

#### **Function SpcGetData**

Reads data from the board from a specific memory channel. The board must first be initialized. The value "nr" contains the index of the board that you want to access, the "ch" parameter contains the memory channel. "start" and "len" define the position of data to be read. "data" is a pointer to the array that should hold the data. The function will return an error value in case of malfunction.

This function is only available on acquisition or i/o boards. The function is not available on generator boards.

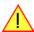

(c) Spectrum GmbH 33

## Visual Basic Programming Interface

The Spectrum boards can be used together with Microsoft Visual Basic as well as with Microsoft Visual Basic for Applications. This allows per example the direct access of the hardware from within Microsoft Excel. The interface between the programming language and the driver is the same for both.

#### **Include Driver**

To include the driver functions into Basic it is necessary to first add them to the module definition section of the program file. There the name of the function and the location in the dll is defined:

Module definition:

```
Public Declare Function SpcInitPCIBoards Lib "SpcStdNT.dll" Alias "_SpcInitPCIBoards@8" (ByRef Count As Integer, ByRef PCIVersion As Integer) As Integer
Public Declare Function SpcInitBoard Lib "SpcStdNT.dll" Alias "_SpcInitBoard@8" (ByVal Nr As Integer, ByVal Typ As Integer) As Integer
Public Declare Function SpcGetParam Lib "SpcStdNT.dll" Alias "_SpcGetParam@12" (ByVal BrdNr As Integer, ByVal RegNr As Long, ByRef Value As Long) As Integer
Public Declare Function SpcSetParam Lib "SpcStdNT.dll" Alias "_SpcSetParam@12" (ByVal BrdNr As Integer, ByVal RegNr As Long, ByVal Value As Long) As Integer
Public Declare Function SpcGetData8 Lib "SpcStdNT.dll" Alias "_SpcGetData@20" (ByVal BrdNr As Integer, ByVal Channel As Integer, ByVal Start As Long, ByVal Length As Long, ByRef data As Byte) As Integer
Public Declare Function SpcSetData8 Lib "SpcStdNT.dll" Alias "_SpcSetData@20" (ByVal BrdNr As Integer, ByVal Channel As Integer, ByVal Start As Long, ByVal Length As Long, ByRef data As Byte) As Integer
Public Declare Function SpcGetData16 Lib "SpcStdNT.dll" Alias "_SpcGetData@20" (ByVal BrdNr As Integer, ByVal Channel As Integer, ByVal Start As Long, ByVal Length As Long, ByRef data As Integer) As Integer
Public Declare Function SpcGetData16 Lib "SpcStdNT.dll" Alias "_SpcGetData@20" (ByVal BrdNr As Integer, ByVal Channel As Integer, ByVal Start As Long, ByVal Length As Long, ByRef data As Integer) As Integer
Public Declare Function SpcGetData16 Lib "SpcStdNT.dll" Alias "_SpcGetData@20" (ByVal BrdNr As Integer, ByVal Channel As Integer, ByVal Start As Long, ByVal Length As Long, ByRef data As Integer) As Integer
```

The module definition is already done for the examples and can be found in the Visual Basic examples directory. Please simply use the file declnt bas.

## **Visual Basic Examples**

Examples for Visual Basic can be found on CD in the directory /Examples/vb. There is one subdirectory for each board family. You'll find board specific examples for that family there. The examples are bus type independent. As a result that means that the MI30xx directory contains examples for the MI.30xx, the MC.30xx and the MX.30xx families. The example directories contain a running project file for Visual Basic that can be directly loaded.

### **VBA for Excel Examples**

Examples for VBA for Excel can be found on CD in the directory /Examples/excel. The example here simply show the access of the driver and make a very small demo acquisition. It is necessary to combine these examples with the Visual Basic examples to have full board functionality.

#### **Driver functions**

The driver contains five functions to access the hardware.

### **Function SpcInitPCIBoard**

This function initializes all installed PCI, PXI and CompactPCI boards. The boards are recognized automatically. All installation parameters are read out from the hardware and stored in the driver. The number of PCI boards will be given back in the value Count and the version of the PCI bus itself will be given back in the value PCIVersion.

Function SpcInitPCIBoard:

```
Function SpcInitPCIBoards (ByRef Count As Integer, ByRef PCIVersion As Integer) As Integer
```

#### **Function SpcSetParam**

All hardware settings are based on software registers that can be set by the function SpcSetParam. This function sets a register to a defined value or executes a command. The board must first be initialized. The available software registers for the driver are listed in the board specific part of the documentation below.

The value "nr" contains the index of the board that you want to access, the value "reg" is the register that has to be changed and the value "value" is the new value that should be set to this software register. The function will return an error value in case of malfunction.

Function SpcSetParam:

```
Function SpcSetParam (ByVal BrdNr As Integer, ByVal RegNr As Long, ByVal Value As Long) As Integer
```

#### **Function SpcGetParam**

The function SpcGetParam reads out software registers or status information. The board must first be initialized. The available software registers for the driver are listed in the board specific part of the documentation below.

The value "nr" contains the index of the board that you want to access, the value "reg" is the register that has to be read out and the value "value" is a pointer to a value that should contain the read parameter after function call. The function will return an error value in case of malfunction.

Function SpcGetParam:

Function SpcGetParam (ByVal BrdNr As Integer, ByVal RegNr As Long, ByRef Value As Long) As Integer

#### Function SpcSetData

Writes data to the board for a specific memory channel. The board must first be initialized. The value "nr" contains the index of the board that you want to access, the "ch" parameter contains the memory channel. "start" and "len" define the position of data to be written. "data" is a pointer to the array holding the data. The function will return an error value in case of malfunction.

Function SpcSetData:

Function SpcSetData8 (ByVal BrdNr As Integer, ByVal Channel As Integer, ByVal Start As Long, ByVal Length As Long, ByRef data As Byte) As Integer

Function SpcSetData16 (ByVal BrdNr As Integer, ByVal Channel As Integer, ByVal Start As Long, ByVal Length As Long, ByRef data As Integer) As Integer

It is necessary to select the function with the matching data width from the above mentioned data write functions. Use the SpcSetData8 function for boards with 8 bit resolution and use the SpcSetData16 function for boards with 12, 14 and 16 bit resolution.

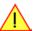

This function is only available on generator or i/o boards. The function is not available on acquisition boards.

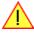

#### **Function SpcGetData**

Reads data from the board from a specific memory channel. The board must first be initialized. The value "nr" contains the index of the board that you want to access, the "ch" parameter contains the memory channel. "start" and "len" define the position of data to be read. "data" is a pointer to the array that should hold the data. The function will return an error value in case of malfunction.

Function SpcGetData:

Function SpcGetData8 (ByVal BrdNr As Integer, ByVal Channel As Integer, ByVal Start As Long, ByVal Length As Long, ByRef data As Byte) As Integer

Function SpcGetData16 (ByVal BrdNr As Integer, ByVal Channel As Integer, ByVal Start As Long, ByVal Length As Long, ByRef data As Integer) As Integer

It is necessary to select the function with the matching data width from the above mentioned data read functions. Use the SpcGetData8 function for boards with 8 bit resolution and use the SpcGetData16 function for boards with 12, 14 and 16 bit resolution.

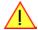

This function is only available on acquisition or i/o boards. The function is not available on generator boards.

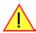

(c) Spectrum GmbH 35

Overview Programming the Board

## **Programming the Board**

### **Overview**

The following chapters show you in detail how to program the different aspects of the board. For every topic there's a small example. For the examples we focussed on Visual C++. However as shown in the last chapter the differences in programming the board under different programming languages are marginal. This manual describes the programming of the whole hardware family. Some of the topics are similar for all board versions. But some differ a little bit from type to type. Please check the given tables for these topics and examine carefully which settings are valid for your special kind of board.

## Register tables

The programming of the boards is totally software register based. All software registers are described in the following form:

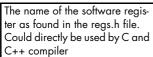

The decimal value of the software register. Also found in the regs.h file. This value must be used with all programs or compilers that cannot use the header file directly.

Describes whether the register can be read (r) and/or written (w).

Short description of the functionality of the register. A more detailled description is found above or below this register.

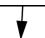

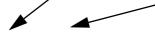

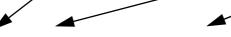

| Register |           | Value | Direction Description                                |  |  |
|----------|-----------|-------|------------------------------------------------------|--|--|
| SPC_CO   | MMAND     | 0     | r/w Command register of the board.                   |  |  |
|          | SPC_START | 10    | Starts the board with the current register settings. |  |  |
|          | SPC_STOP  | 20    | Stops the board manually.                            |  |  |

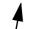

Any constants that can be used to program the register directly are shown inserted beneath the register

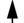

The decimal value of the constant. Also found in the regs.h file. This value must be used with all programs or compilers that cannot use the header file directly.

Short description of the use of this constant.

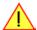

If no constants are given below the register table, the dedicated register is used as a switch. All such registers are activated if written with a "1" and deactivated if written with a "0".

## **Programming examples**

In this manual a lot of programming examples are used to give you an impression on how the actual mentioned registers can be set within your own program. All of the examples are located in a seperated colored box to indicate the example and to make it easier to differ it from the describing text.

All of the examples mentioned throughout the manual are basically written using the Visual C++ compiler for Windows. If you use Linux there are some changes in the funtion's parameter lists as mentioned in the relating software chapter.

To keep the examples as compatible as possible for users of both operational systems (Windows and Linux) all the functions that contain either a board number (Windows) or a handle (Linux) use the common parameter name 'hDrv'. Windows users simply have to set the parameter to the according board number (as the example below is showing), while Linux users can easily use the handle that is given back for the according board by the initialization function.

```
Windows users must set hDrv to the according board number before.
  Assuming that there is only one Spectrum board installed you'll
// have to set hDrv like this:
SpcGetParam (hDrv, SPC_LASTERRORCODE, &lErrorCode); // Any command just to show the hDrv usage
```

## **Error handling**

If one action caused an error in the driver this error and the register and value where it occurs will be saved.

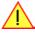

The driver is then locked until the error is read out using the SPC\_LASTERRORCODE function. All other functions will lead to the same errorcode unless the error is cleared by reading SPC\_LASTERRORCODE.

Programming the Board Initialization

This means as a result that it is not necessary to check each driver call for an error but to check for an error before the board is started to see whether all settings have been valid.

By reading all the error information one can easily examine where the error occured. The following table shows all the error related registers that can be read out.

| Register           | Value  | Direction | Description                                                                                                    |
|--------------------|--------|-----------|----------------------------------------------------------------------------------------------------|
| SPC_LASTERRORCODE  | 999999 | r         | Error code of the last error that occured. The errorcodes are found in spcerr.h. If this register is read, the driver will be unlocked. |
| SPC_LASTERRORREG   | 999998 | r         | Software register that causes the error.                                                                                                |
| SPC_LASTERRORVALUE | 999997 | r         | The value that has been written to the faulty software register.                                                                        |

The error codes are described in detail in the appendix. Please refer to this error description and the description of the software register to examine the cause for the error message.

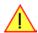

Example for error checking:

This short program then would generate a printout as:

```
Error 101 when writing Register 10000 with Value -345 !
```

# **Initialization**

# Starting the automatic initialization routine

Before you can access the boards in your program, you have to initialize them first. Therefore the Spectrum function SpcInitPCIBoards is used. If it is called, all Spectrum boards in the host system are initialized automatically. If no errors occured during the initialization, the returned value is 0 (ERR\_OK). In any other cases something has gone wrong. Please see appendix for explanations of the different error codes.

If the process of initializing the boards was successful, the function returns the total number of Spectrum boards that have been found in your system. The third return value is the revision of the PCI Bus, the Spectrum boards are installed in.

The following example shows how to start the initialization of the board and check for errors.

```
// ---- Initialization of PCI Bus Boards-----
if (SpcInitPCIBoards (&nCount, &nPCIBusVersion) != ERR_OK)
    return;
if (nCount == 0)
    {
    printf ("No Spectrum board found\n");
    return;
}
```

# **PCI Register**

These registers are set by the driver after the PCI initialization. The information is found in the on-board EEPROM, and can easily be read out by your own application software. All of the following PCI registers are read only. You get access to all registers by using the Spectrum function SpcGetParam with one of the following registers.

| Register   | Value | Direction | Description                                 |
|------------|-------|-----------|---------------------------------------------|
| SPC_PCITYP | 2000  | r         | Type of board as listed in the table below. |

One of the following values is returned, when reading this register.

| Boardtype  | Value hexa-<br>dezimal | Value dezimal | Boardtype  | Value hexa-<br>dezimal | Value dezimal |
|------------|------------------------|---------------|------------|------------------------|---------------|
| TYP_MC3110 | 13110h                 | 78096         | TYP_MC3122 | 13122h                 | 78114         |
| TYP_MC3111 | 13111h                 | 78097         | TYP_MC3130 | 13130h                 | 78128         |
| TYP_MC3112 | 13112h                 | 78098         | TYP_MC3131 | 13131h                 | 78129         |
| TYP_MC3120 | 13120h                 | 78112         | TYP_MC3132 | 13132h                 | 78130         |
| TYP_MC3121 | 13121h                 | 78113         |            |                        |               |

Initialization Programming the Board

## **Hardware version**

Since all of the MI, MC and MX boards from Spectrum are modular boards, they consist of one base board and one or two (only PCI and CompactPCI) piggy-back modules. This register SPC\_PCIVERSION gives information about the revision of either the base board and the modules. Normally you do not need this information but if you have a support question, please provide the revision together with it.

| Register       | Value | Direction | Description                                                                                |
|----------------|-------|-----------|--------------------------------------------------------------------------------------------|
| SPC_PCIVERSION | 2010  | r         | Board revision: bit 158 show revision of the base card, bit 70 the revision of the modules |

If your board has a piggy-back expansion module mounted (MC und MI series boards only) you can get the hardwareversion with the following register.

| Register          | Value | Direction | Description                                                  |
|-------------------|-------|-----------|--------------------------------------------------------------|
| SPC_PCIEXTVERSION | 2011  | r         | Board's expansion module hardware revision as integer value. |

## **Date of production**

This register informs you about the production date, which is returned as one 32 bit longword. The upper word is holding the information about the year, while the lower byte informs about the month. The second byte (counting from below) is not used. If you only need to know the production year of your board you have to mask the value accordingly. Normally you do not need this information, but if you have a support question, please provide the revision within.

| Register    | Value | Direction | Description                                                              |
|-------------|-------|-----------|--------------------------------------------------------------------------|
| SPC_PCIDATE | 2020  | r         | Production date: year in bit 3116, month in bit 70, bit 158 are not used |

### Serial number

This register holds the information about the serial number of the board. This numer is unique and should always be sent together with a support question. Normally you use this information together with the register SPC\_PCITYP to verify that multiple measurements are done with the exact same board.

| Register        | Value | Direction | Description                |
|-----------------|-------|-----------|----------------------------|
| SPC_PCISERIALNO | 2030  | r         | Serial number of the board |

## Maximum possible sample rate

This register gives you the maximum possible samplerate the board can run however. The information provided here does not consider any restrictions in the maximum speed caused by special channel settings. For detailed information about the correlation between the maximum samplerate and the number of activated channels please refer the according chapter.

| Register          | Value | Direction | Description                                        |
|-------------------|-------|-----------|----------------------------------------------------|
| SPC_PCISAMPLERATE | 2100  | r         | Maximum samplerate in Hz as a 32 bit integer value |

#### <u>Installed memory</u>

This register returns the size of the installed on-board memory in bytes as a 32 bit integer value. If you want to know the ammount of samples you can store, you must regard the size of one sample of your Spectrum board. All 8 bit boards can store only sample per byte, while all other boards with 12, 14 and 16 bit use two bytes to store one sample.

| Register       | Value | Direction | Description                                         |
|----------------|-------|-----------|-----------------------------------------------------|
| SPC_PCIMEMSIZE | 2110  | r         | Instaleld memory in bytes as a 32 bit integer value |

The following example is written for a "two bytes" per sample board (12, 14 or 16 bit board).

```
SpcGetParam (hDrv, SPC_PCIMEMSIZE, &lInstMemsize);
printf ("Memory on board: %ld MBytes (%ld MSamples)\n", lInstMemsize /1024 / 1024, lInstMemsize /1024 / 1024 /2);
```

# **Installed features and options**

The SPC\_PCIFEATURES register informs you about the options, that are installed on the board. If you want to know about one option being installed or not, you need to read out the 32 bit value and mask the interesting bit.

| Registe | r                | Value | Direction                                                                                                    | Description                                                                                                    |  |
|---------|------------------|-------|----------------------------------------------------------------------------------------------------|----------------------------------------------------------------------------------------------------|--|
| SPC_PC  | FEATURES         | 2120  | r                                                                                                    | PCI feature register. Holds the installed features and options as a bitfield, so the return value must be masked with one of the masks below to get information about one certain feature. |  |
|         | PCIBIT_MULTI     | 1     | Is set if the Option Multiple Recording / Multiple Replay is installed.                                                                                                    |                                                                                                    |  |
|         | PCIBIT_DIGITAL   | 2     | Is set if the Option Digital Inputs / Digital Outputs is installed.                                                                                                    |                                                                                                    |  |
|         | PCIBIT_GATE      | 32    | Is set if the Option Gated Sampling / Gated Replay is installed.                                                                                                    |                                                                                                    |  |
|         | PCIBIT_SYNC      | 512   | Is set if the Option Synchronization is installed for that certain board, regardless what kind of synchronization you use. Boards without this option cannot be synchronized with other boards. |                                                                                                    |  |
|         | PCIBIT_TIMESTAMP | 1024  | Is set if the Option Timestamp is installed.                                                                                                    |                                                                                                    |  |

Programming the Board Initialization

| PCIBIT_STARHUB | 2048 | Is set on the board, that carrys the starhub piggy-back module. This flag is set in addition to the PCIBIT_SYNC flag mentioned above. If on no synchronized board the starhub option is installed, the boards are synchronized with the cascading option. |
|----------------|------|----------------------------------------------------------------------------------------------------|
| PCIBIT_XIO     | 8192 | Is set if the Option Extra I/O is installed.                                                                                                    |

The following example demonstrates how to read out the information about one feature.

```
SpcGetParam (hDrv, SPC_PCIFEATURES, &lFeatures);

if (lFeatures & PCIBIT_DIGITAL)
    printf("Option digital inputs is installed on your board");
```

# **Used interrupt line**

This register holds the information of the actual used interrupt line for the board. This information is sometimes more easy in geting the interrupt line of one specific board then using the hardware setups of your operating system.

| Register         | Value | Direction | Description                           |
|------------------|-------|-----------|---------------------------------------|
| SPC_PCIINTERRUPT | 2300  | r         | The used interrupt line of the board. |

# **Used type of driver**

This register holds the information about the driver that is actually used to access the board. Although most users will use the boards within a Windows system and most Windows users will use the WDM driver, it can be sometimes necessary of knowing the type of driver.

| Register | •               | Value | Direction                                                                                        | Description                      |  |  |  |
|----------|-----------------|-------|--------------------------------------------------------------------------------------------------|----------------------------------|--|--|--|
| SPC_GET  | DRVTYPE         | 1220  | r Gives information about what type of driver is actually used                                   |                                  |  |  |  |
|          | DRVTYP_DOS      | 0     | DOS driver is a                                                                                  | DOS driver is used               |  |  |  |
|          | DRVTYP_LINUX    | 1     | Linux driver is                                                                                  | used                             |  |  |  |
|          | DRVTYP_VXD      | 2     | Windows VXD                                                                                      | driver is used (only Windows 95) |  |  |  |
|          | DRVTYP_NTLEGACY | 3     | Windows NT Legacy driver is used (only Windows NT)                                               |                                  |  |  |  |
|          | DRVTYP_WDM      | 4     | Windows WDM driver is used (only Windows 98/ME/2000/XP). This is the most common Windows driver. |                                  |  |  |  |

#### **Driver version**

This register informs Windows users about the actual used driver DLL. This information can also be obtained from the device manager. Please refer to the "Driver Installation" chapter. Linux users will get the revision of their kernel driver instead, because linux does not use any DLL.

| Register          | Value | Direction | Description                                    |
|-------------------|-------|-----------|------------------------------------------------|
| SPC_GETDRVVERSION | 1200  | r         | Gives information about the driver DLL version |

#### **Kernel Driver version**

This register informs OS independent about the actual used kernel driver. Windows users can also get this information from the device manager. Plese refer to the "Driver Installation" chapter. Linux users can get the driver version by simply accessing the following register for the kernel driver.

| Register             | Value | Direction | Description                                        |
|----------------------|-------|-----------|----------------------------------------------------|
| SPC_GETKERNELVERSION | 1210  | r         | Gives information about the kernel driver version. |

Powerdown and reset Programming the Board

# **Example program for the board initialization**

The following example is only an exerpt to give you an idea on how easy it is to initialize a Spectrum board.

```
---- Initialization of PCI Bus Boards -----
if (SpcInitPCIBoards (&nCount, &nPCIBusVersion) != ERR OK)
    return;
if (nCount == 0)
    printf ("No Spectrum board found\n");
    return;
// ---- request and print Board type and some information -----
SpcGetParam (hDrv, SPC_PCITYP, &lBrdType);
SpcGetParam (hDrv, SPC_PCIMEMSIZE, &lInstMemsi
SpcGetParam (hDrv, SPC_PCISERIALNO, &lSerialNum
                                            &lInstMemsize);
                                           &lSerialNumber);
       -- print the board type depending on bus. Board number is always the lower 16 bit of type ----
switch (lBrdType & TYP SERIESMASK)
    case TYP_MISERIES:
                                    MI.%x sn: %05d\n", lBrdType & 0xffff, lSerialNumber);
        printf ("Board found:
        break:
    case TYP MCSERIES:
                                     MC.%x sn: %05d\n", lBrdType & 0xffff, lSerialNumber);
        printf ("Board found:
    case TYP MXSERIES:
         printf ("Board found: MX.%x sn: %05d\n", lBrdType & 0xffff, lSerialNumber);
        break;
printf ("Memory on board: %ld MBytes (%ld MSamples)\n", lInstMemsize /1024/1024, lInstMemsize /1024/1024 /2);
printf ("Serial Number: %05ld\n", lSerialNumber);
```

# Powerdown and reset

Every Spectrum board can be set to powerdown mode by software. In this mode the board is therefore consuming less power than in normal operation mode. The amount of saved power is board dependant. Please refer to the technical data section for details. The board can be set to normal mode again either by performing a reset as mentioned below or by starting the board as described in the according chapters later in this manual.

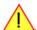

If the board is set to powerdown mode or a reset is performed the data in the on-board will be no longer valid and cannot be read out or replayed again.

Performing a board reset or powering down the board can be easily done by the related board commands mentioned in the following table.

| Register                                         | •             | Value | Direction                                                                                                    | Description                    |  |  |
|--------------------------------------------------|---------------|-------|----------------------------------------------------------------------------------------------------|--------------------------------|--|--|
| SPC_COMMAND 0 r/w Command register of the board. |               |       |                                                                                                    | Command register of the board. |  |  |
|                                                  | SPC_POWERDOWN | 30    | Sets the board to powerdown mode. The data in the on-board memory is no longer valid and cannot be read out o replayed again. The board can be set to normal mode again by the reset command or by starting the boards. |                                |  |  |
|                                                  | SPC_RESET     | 0     | A software and hardware reset is done for the board. All settings are set to the default values. The data in the board's on-board memory will be no longer valid.                                                       |                                |  |  |

Analog Inputs Channel Selection

# **Analog Inputs**

# **Channel Selection**

One key setting that influences all other possible settings is the channel enable register. An unique feature of the Spectrum boards is the possibility to program the number of channels you want to use. All on-board memory can then be used by these activated channels.

This description shows you the channel enable register for the complete board family. However your specific board may have less channels depending on the board type you purchased and did not allow you to set the maximum number of channels shown here.

| Register |          | Value | Direction                                                       | Description |  |  |
|----------|----------|-------|-----------------------------------------------------------------|-------------|--|--|
| SPC_CHE  | NABLE    | 11000 | r/w Sets the channel enable information for the next board run. |             |  |  |
|          | CHANNEL0 | 1     | Activates chan                                                  | nel 0       |  |  |
| Î        | CHANNEL1 | 2     | Activates chan                                                  | nel 1       |  |  |
| Î        | CHANNEL2 | 4     | Activates channel 2                                             |             |  |  |
| Î        | CHANNEL3 | 8     | Activates chan                                                  | nel 3       |  |  |
| Î        | CHANNEL4 | 16    | Activates chan                                                  | nel 4       |  |  |
| Î        | CHANNEL5 | 32    | Activates channel 5                                             |             |  |  |
| Î        | CHANNEL6 | 64    | Activates channel 6                                             |             |  |  |
| Î        | CHANNEL7 | 128   | Activates channel 7                                             |             |  |  |

The channel enable register is set as a bitmap. That means one bit of the value corresponds to one channel to be activated. To activate more than one channel the values have to be combined by a bitwise OR.

Example showing how to activate 4 channels:

```
SpcSetParam (hDrv, SPC_CHENABLE, CHANNEL0 | CHANNEL1 | CHANNEL2 | CHANNEL3);
```

The following table shows all allowed settings for the channel enable register.

|     |     | Cl  | hannels | to activ | ate |     |     |                                            |              |                  |
|-----|-----|-----|---------|----------|-----|-----|-----|--------------------------------------------|--------------|------------------|
| Ch0 | Ch1 | Ch2 | Ch3     | Ch4      | Ch5 | Ch6 | Ch7 | Values to program                          | Value as hex | Value as decimal |
| Χ   |     |     |         |          |     |     |     | CHANNEL0                                   | 1h           | 1                |
| Χ   | Х   |     |         |          |     |     |     | CHANNELO   CHANNEL1                        | 3h           | 3                |
| Χ   |     |     |         | Χ        |     |     |     | CHANNELO   CHANNEL4                        | 11h          | 1 <i>7</i>       |
| Χ   | Χ   |     |         | Χ        | Х   |     |     | CHANNELO   CHANNEL1   CHANNEL4   CHANNEL5  | 33h          | 51               |
| Χ   | Х   | Χ   | Χ       |          |     |     |     | CHANNELO   CHANNEL1   CHANNEL2   CHANNEL3  | Fh           | 15               |
| X   | Χ   | Х   | х       | х        | X   | X   | X   | CHANNEIO I CHANNEIT   LCHANNEI6 I CHANNEI7 | FFh          | 255              |

Any channel activation mask that is not shown here is not valid. If programming another channel activation the driver automatically remaps this to the best matching activation mask. You can read out the channel enable register to see what channel activation mask the driver has set.

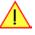

Reading out the channel enable register can be done directely after setting it or later like this:

```
SpcGetParam (hDrv, SPC_CHENABLE, &lActivatedChannels);
printf ("Activated channels are: %ld \n", lActivatedChannels);
```

# Important note on channels selection

As some of the manuals passages are used in more than one hardware manual most of the registers and channel settings throughout this handbook are described for the maximum number of possible channels that are available on one board of the actual series. There can be less channels on your actual type of board or bus-system. Please refer to the table(s) above to get the actual number of available channels.

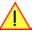

(c) Spectrum GmbH 41

Channel rerouting Analog Inputs

# **Channel rerouting**

If you only use one or half of the available channels per module enabled, you can route the input connectors to the acquisition channels differently. Normally connector channel 0 is routed to the acquisition channel 0. If you just need for example one channel it might be usefull to record just the signal connected for example to connector channel 2. This can be done seperately for every acquisition module with the reroute registers shown in the tables below.

#### **Rerouting information for module 0:**

| Register     | Value | Direction      | Description                                            |                                                   |  |  |  |
|--------------|-------|----------------|--------------------------------------------------------|---------------------------------------------------|--|--|--|
| SPC_CHROUTE0 | 11010 | r/w            | Defines the rerouting information for modu             | ule 0 (channel 0 up to channel 3).                |  |  |  |
|              | 0     | Channel 0 -> 0 | Channel 0 -> Channel 0 and Channel 1 -> Channel        |                                                   |  |  |  |
|              | 1     | Channel 1 -> 0 | Channel 0                                              | Channel 1 -> Channel 0 and Channel 2 -> Channel 1 |  |  |  |
|              | 2     | Channel 2 -> 0 | Channel 0                                              | Channel 2 -> Channel 0 and Channel 3 -> Channel 1 |  |  |  |
|              | 3     | Channel 3 -> 0 | Channel 3 -> Channel 0 Channel 3 -> Channel 0 and Char |                                                   |  |  |  |
|              |       | Rerouting with | one channel enebled on module 0.                       | Rerouting with twoe channels enebled on module 0. |  |  |  |

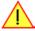

As the channels are rerouted internally, the normal channel enable settings for channel 0 (and channel 1) have to to be set accordingly first.

#### **Rerouting information for module 1:**

| Register     | Value | Direction      | Description                                |                                                   |
|--------------|-------|----------------|--------------------------------------------|---------------------------------------------------|
| SPC_CHROUTE1 | 11020 | r/w            | Defines the rerouting information for modu | ule 1 (channel 4 up to channel 7).                |
|              | 0     | Channel 4 -> 0 | Channel 4 -> Channel 4 and Channel 5       |                                                   |
|              | 1     | Channel 5 -> 0 | Channel 4                                  | Channel 5 -> Channel 4 and Channel 6 -> Channel 5 |
|              | 2     | Channel 6 -> 0 | Channel 4                                  | Channel 6 -> Channel 4 and Channel 7 -> Channel 5 |
|              | 3     | Channel 7 -> 0 | Channel 4                                  | Channel 7 -> Channel 4 and Channel 4 -> Channel 5 |
|              |       | Rerouting with | one channel enebled on module 1.           | Rerouting with twoe channels enebled on module 1. |

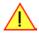

As the channels are rerouted internally, the normal channel enable settings for channel 4 (and channel 5) have to to be set accordingly first.

It is admitted that this feature looks very complicated at first glance. But once you got the idea it can help you to reduce the work of rewirering the cables to the input connectors. The following table is showing some examples on how to use the channel rerouting registers.

|     |     | Cł  | annels | to activ | ate |     |     | Acquisition channel Chx cor | itains data of connector |     |     |     |     |     |     |     |     |
|-----|-----|-----|--------|----------|-----|-----|-----|-----------------------------|--------------------------|-----|-----|-----|-----|-----|-----|-----|-----|
| Ch0 | Ch1 | Ch2 | Ch3    | Ch4      | Ch5 | Ch6 | Ch7 | Value for SPC_CHROUTE0      | Value for SPC_CHROUTE1   | Ch0 | Ch1 | Ch2 | Ch3 | Ch4 | Ch5 | Ch6 | Ch7 |
| Χ   |     |     |        |          |     |     |     | 1                           | not used                 | Ch1 |     |     |     |     |     |     |     |
| Х   |     |     |        | Χ        |     |     |     | 2                           | 1                        | Ch2 |     |     |     | Ch5 |     |     |     |
| Х   | Х   |     |        |          |     |     |     | 1                           | not used                 | Ch1 | Ch2 |     |     |     |     |     |     |
| Χ   | Χ   |     |        | Χ        | Х   |     |     | 2                           | 3                        | Ch2 | Ch3 |     |     | Ch7 | Ch4 |     |     |

The following programming example sets up the relevant registers for the rerouting settings of the last line in the table above:

```
SpcSetParam (hDrv, SPC_CHENABLE, CHANNEL0 | CHANNEL1 | CHANNEL4 | CHANNEL5); // All required acquisition // channels must be enabled SpcSetParam (hDrv, SPC_CHROUTE0, 2); // Rerouting for module 0 SpcSetParam (hDrv, SPC_CHROUTE1, 3); // and module 1 are set.
```

Analog Inputs Setting up the inputs

# Setting up the inputs

## **Input ranges**

This analog acquisition board uses separate input amplifiers and converters on each channel. This gives you the possibility to set up the desired and concerning your application best suiting input range also separately for each channel. The input ranges can easily be set by the corresponding input registers. The table below shows the available input registers and possible standard ranges for your type of board. As there are also modified version available with different input ranges it is recommended to read out the currently available input ranges as shown later in this chapter.

| Register | Value                                                          | Direction                                                 | Description                                                |  |  |  |
|----------|----------------------------------------------------------------|-----------------------------------------------------------|------------------------------------------------------------|--|--|--|
| SPC_AMP0 | 30010                                                          | r/w                                                       | Defines the input range of channel0.                       |  |  |  |
| SPC_AMP1 | 30110                                                          | r/w                                                       | Defines the input range of channel 1.                      |  |  |  |
| SPC_AMP2 | 30210                                                          | r/w                                                       | Defines the input range of channel2.                       |  |  |  |
| SPC_AMP3 | 30310                                                          | r/w                                                       | Defines the input range of channel3.                       |  |  |  |
| SPC_AMP4 | 30410                                                          | r/w                                                       | Defines the input range of channel4.                       |  |  |  |
| SPC_AMP5 | 30510                                                          | r/w                                                       | Defines the input range of channel5.                       |  |  |  |
| SPC_AMP6 | 30610                                                          | r/w                                                       | Defines the input range of channeló.                       |  |  |  |
| SPC_AMP7 | 30710                                                          | r/w                                                       | Defines the input range of channel7.                       |  |  |  |
|          | 50                                                             | ± 50 mV calib                                             | brated input range for the appropriate channel.            |  |  |  |
|          | 100                                                            | ± 100 mV cal                                              | librated input range for the appropriate channel.          |  |  |  |
|          | 200                                                            | ± 200 mV cal                                              | librated input range for the appropriate channel.          |  |  |  |
|          | 500                                                            | ± 500 mV cal                                              | librated input range for the appropriate channel.          |  |  |  |
|          | 1000                                                           | ± 1 V calibrat                                            | ted input range for the appropriate channel.               |  |  |  |
|          | 2000 ± 2 V calibrated input range for the appropriate channel. |                                                           | ted input range for the appropriate channel.               |  |  |  |
|          | 5000                                                           | ± 5 V calibrated input range for the appropriate channel. |                                                            |  |  |  |
|          | 10000                                                          | ± 10 V calibr                                             | ± 10 V calibrated input range for the appropriate channel. |  |  |  |

The different input ranges are set with the help of relais. These relais need a settling time if they are changed, so that the relais are fully set and didn't influence the signal when the board is started. The following table shows the related register to adjust the wait time. Any changes of the wait time below the default value should only be done after detailed tests of the boards behaviour. Setting lower values may be possible or may not be possible depending on the application that is done.

| Register           | Value  | Direction  | Description                                                                                |
|--------------------|--------|------------|--------------------------------------------------------------------------------------------|
| SPC_RELAISWAITTIME | 200700 | read/write | Wait time in ms for relais settling before the start of the board. Default value is 50 ms. |

If you want to know, how many different input ranges are available on the actual board per channel, you can easily read that information by using the read-only register shown in the table below.

| Register        | Value | Direction | Description                                                      |
|-----------------|-------|-----------|------------------------------------------------------------------|
| SPC_READIRCOUNT | 3000  | r         | Informs about the number of the board's calibrated input ranges. |

Additionally cou can read out the minimum and the maximum value of each input range as shown in the table below. The number of input ranges is read out with the above shown register.

| Register          | Value | Direction | Description                                          |
|-------------------|-------|-----------|------------------------------------------------------|
| SPC_READRANGEMIN0 | 4000  | r         | Gives back the minimum value of input range 0 in mV. |
| SPC_READRANGEMIN1 | 4001  | r         | Gives back the minimum value of input range 1 in mV. |
| SPC_READRANGEMIN2 | 4002  | r         | Gives back the minimum value of input range 2 in mV. |
|                   | ***   | r         |                                                      |
|                   |       |           |                                                      |
| SPC_READRANGEMAX0 | 4100  | r         | Gives back the maximum value of input range 0 in mV. |
| SPC_READRANGEMAX1 | 4101  | r         | Gives back the maximum value of input range 1 in mV. |
| SPC_READRANGEMAX2 | 4102  | r         | Gives back the maximum value of input range 2 in mV. |
|                   |       | r         |                                                      |

The following example reads out the number of available input ranges and reads and prints the minimum and maximum value of all input ranges.

```
SpcGetParam (hDrv, READIRCOUNT, &lNumberOfRanges);
for (i = 0; i < lNumberOfRanges; i++)
   {
    SpcGetParam (hDrv, SPC_READRANGEMINO + i, &lMinimumInputRage);
    SpcGetParam (hDrv, SPC_READRANGEMAXO + i, &lMaximumInputRange);
    printf ("Range %d: %d mV to %d mV\n", i, lMinimumInputRange, lMaximumInputRange);
    }
}</pre>
```

Setting up the inputs Analog Inputs

# **Input offset**

In most cases the external signals will not be symmetrically related to ground. If you want to acquire such asymmetrical signals, it is possible to use the smallest input range that matches the biggest absolute signal amplitude without exceeding the range.

The figure at the right shows this possibility. But in this example you would leave half of the possible resolution unused.

It is much more efficient if you shift the signal on-board to be as symmetrical as possible and to acquire it within the best possible range.

This results in a much better use of the converters resolution.

On all acquisition boards from Spectrum you have the possibility to adjust the input offset separately for each channel.

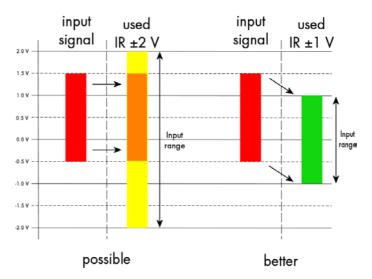

The example in the right figure shows signals with a range of  $\pm 1.0$  V that have offsets up to  $\pm 1.0$  V. So related to the desired input range these signals have offsets of  $\pm 100$  %.

For compensating such offsets you can use the offset register for each channel separately. If you want to compensate the +100% offset of the outer left signal, you would have to set the offset to -100% to compensate it.

As the offset levels are relatively to the related input range, you have to calculate and set your offset again when changing the input's range.

The table below shows the offset registers and the possible offset ranges for your specific type of board.

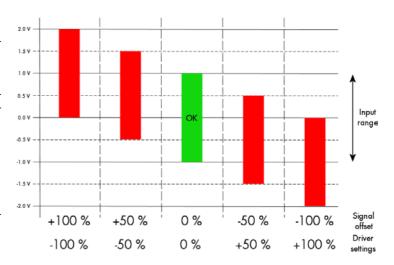

| Register  | Value | Direction | Description                                                            | Offset range            |  |  |
|-----------|-------|-----------|------------------------------------------------------------------------|-------------------------|--|--|
| SPC_OFFS0 | 30000 | r/w       | Defines the input's offset and therfore shifts the input of channel0.  | ± 100 % in steps of 1 % |  |  |
| SPC_OFFS1 | 30100 | r/w       | Defines the input's offset and therfore shifts the input of channel 1. | ± 100 % in steps of 1 % |  |  |
| SPC_OFFS2 | 30200 | r/w       | Defines the input's offset and therfore shifts the input of channel2.  | ± 100 % in steps of 1 % |  |  |
| SPC_OFFS3 | 30300 | r/w       | Defines the input's offset and therfore shifts the input of channel3.  | ± 100 % in steps of 1 % |  |  |
| SPC_OFFS4 | 30400 | r/w       | Defines the input's offset and therfore shifts the input of channel4.  | ± 100 % in steps of 1 % |  |  |
| SPC_OFFS5 | 30500 | r/w       | Defines the input's offset and therfore shifts the input of channel5.  | ± 100 % in steps of 1 % |  |  |
| SPC_OFFS6 | 30600 | r/w       | Defines the input's offset and therfore shifts the input of channel6.  | ± 100 % in steps of 1 % |  |  |
| SPC_OFFS7 | 30700 | r/w       | Defines the input's offset and therfore shifts the input of channel7.  | ± 100 % in steps of 1 % |  |  |

When writing a program that should run with different board families it is useful to just read-out the possible offset than can be programmed. You can use the following read only register. It will give you the maximum relative offset in percentage as an interger value.

| Register          | Value | Direction | Description                                                                                            |  |  |  |  |  |  |
|-------------------|-------|-----------|----------------------------------------------------------------------------------------------------|--|--|--|--|--|--|
| SPC_READMAXOFFSET | 3100  | read      | Reads out the maximum offset that can be used to compensate an signal offset. Value in $\pm percent$ . |  |  |  |  |  |  |

To give you an example how the registers of the input range and the input offset are to be used, the following example shows a setup to match all of the four signals in the second input offset figure to match the desired input range. Therefore every one of the four channels is set

Analog Inputs Setting up the inputs

to the input range of  $\pm$  1.0 V. After that the four offset settings are set exactely as the offsets to be compensated, but with the the opposite sign. The result is, that all four channels match perfectly to the choosen input range.

```
SpcSetParam (hDrv, SPC_AMP0 , 1000); // Set up channel0 to the range of ± 1.0 V
SpcSetParam (hDrv, SPC_AMP1 , 1000); // Set up channel1 to the range of ± 1.0 V
SpcSetParam (hDrv, SPC_AMP2 , 1000); // Set up channel2 to the range of ± 1.0 V
SpcSetParam (hDrv, SPC_AMP3 , 1000); // Set up channel3 to the range of ± 1.0 V

SpcSetParam (hDrv, SPC_OFFS0, -100); // Set up channel3 to the range of ± 1.0 V

SpcSetParam (hDrv, SPC_OFFS1, -50);
SpcSetParam (hDrv, SPC_OFFS1, -50);
SpcSetParam (hDrv, SPC_OFFS2, 50);
SpcSetParam (hDrv, SPC_OFFS3, 100);
```

# **Overrange bit**

With the help of this mode you can additionally record the overrange flag, which is generated by the ADCs. The overrange bit will be stored in bit 15 of the samples. If the signal has been out of range this bit will be set to 1, while a 0 indicates that the sample is within the range.

As the overrange bit is generated from sample to sample by the ADC you have to analyze all the recorded samples to make sure that the range never has been left.

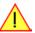

The sample format corresponding with this mode is explained in the according passage in the chapter relating to the acquisition modes. The overrange mode can be enabled by the following register.

| Register         | Value  | Direction  | Description                                                                                                    |  |  |  |  |  |  |  |
|------------------|--------|------------|----------------------------------------------------------------------------------------------------|--|--|--|--|--|--|--|
| SPC_OVERRANGEBIT | 201000 | read/write | Enables the recording of the ADC overrange bit in data bit 15. If the bit is not zero the signal has been out of range. |  |  |  |  |  |  |  |

## **Input termination**

All inputs of Spectrum's analog boards can be terminated separately with 50 Ohm by software programming. If you do so, please make sure that your signal source is able to deliver the higher output currents. If no termination is used, the inputs have an impedance of 1 Megaohm. The following table shows the corresponding register to set the input termination.

| Register   | Value | Direction | Description                                                                           |
|------------|-------|-----------|---------------------------------------------------------------------------------------|
| SPC_50OHM0 | 30030 | r/w       | A "1" sets the 50 ohm termination for channelO. A "0" sets the termination to 1 MOhm. |
| SPC_50OHM1 | 30130 | r/w       | A "1" sets the 50 ohm termination for channel1. A "0" sets the termination to1 MOhm.  |
| SPC_50OHM2 | 30230 | r/w       | A "1" sets the 50 ohm termination for channel2. A "0" sets the termination to 1 MOhm. |
| SPC_50OHM3 | 30330 | r/w       | A "1" sets the 50 ohm termination for channel3. A "0" sets the termination to 1 MOhm. |
| SPC_50OHM4 | 30430 | r/w       | A "1" sets the 50 ohm termination for channel4. A "0" sets the termination to 1 MOhm. |
| SPC_50OHM5 | 30530 | r/w       | A "1" sets the 50 ohm termination for channel5. A "0" sets the termination to 1 MOhm. |
| SPC_50OHM6 | 30630 | r/w       | A "1" sets the 50 ohm termination for channel6. A "0" sets the termination to 1 MOhm. |
| SPC_50OHM7 | 30730 | r/w       | A "1" sets the 50 ohm termination for channel7. A "0" sets the termination to 1 MOhm. |

## <u>Automatical adjustment of the offset settings</u>

All of the channels are calibrated in factory before the board is shipped. These settings are stored in the on-board EEProm under the default settings. If you have asymmetrical signals, you can adjust the offset easily with the corresponding registers of the inputs as shown before.

To start the automatic offset adjustment, simply write the register, mentioned in the following table. Because the adjustment of all the channels in all different input ranges can take up some time, it can be useful to adjust only the current input range to safe time.

Before you start an automatic offset adjustment make sure, that no signal is connected to any input. Leave all the input connectors open and then start the adjustment. If you adjust all ranges, this can take up some time. All the internal settings of the driver are changed, while the automatic offset compensation is in progress.

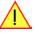

| Register |             | Value | Direction                                         | Description                                                                                              |  |  |  |
|----------|-------------|-------|---------------------------------------------------|----------------------------------------------------------------------------------------------------|--|--|--|
| SPC_ADJ  | _AUTOADJ    | 50020 | W                                                 | Performs the automatic offset compensation in the driver either for all input ranges or only the actual. |  |  |  |
|          | ADJ_ALL     | 0     | Automatic offset adjustment for all input ranges. |                                                                                                    |  |  |  |
|          | ADJ_CURRENT | 1     | Automatic offse                                   | et calibration for the current sampling rate setting.                                                    |  |  |  |

As all settings are temporarily stored in the driver, the automatically adjustment will only affect these values. After exiting your program, all calibration information will be lost. To give you a possibility to save your own settings, every Spectrum card has at minimum one set of user settings that can be saved within the on-board EEPROM. The default settings of the offset and gain values are read-only and cannot be written to the EEProm by the user.

You can easily either save adjustment settings to the EEPROM with SPC\_ADJ\_SAVE or recall them with SPC\_ADJ\_LOAD. These two registers are shown in the table below. The values for these EEPROM access registers are the sets that can be stored within the EEPROM. The amount

Setting up the inputs

Analog Inputs

of sets available for storing user offset settings depends on the type of board you use. The table below shows all the EEPROM sets, that are available for your board.

| Register | 1           | Value | Direction                                                                        | Description                                                                                                    |  |  |  |
|----------|-------------|-------|----------------------------------------------------------------------------------|----------------------------------------------------------------------------------------------------|--|--|--|
| SPC_ADJ  | LOAD        | 50000 | w                                                                                | Loads the specified set of settings from the EEPROM. The default settings are automatically loaded, when the driver is started. |  |  |  |
|          |             |       | r                                                                                | Reads out, what kind of settings have been loaded last.                                                                         |  |  |  |
| SPC_ADJ  | _SAVE       | 50010 | w                                                                                | Stores the actual settings to the specified set in the EEPROM. T                                                                |  |  |  |
|          |             |       | r                                                                                | Reads out, what kind of settings have been saved last.                                                                          |  |  |  |
|          | ADJ_DEFAULT | 0     | Default settings can be loaded only. These settings cannot be saved by the user. |                                                                                                    |  |  |  |
|          | ADJ_USERO   | 1     | User settings 0                                                                  | . This is a valid set for storing user offset settings to.                                                                      |  |  |  |

If you want to make an offset adjustment on all the channels and store the data to the ADJ\_USERO set of the EEPROM you can do this the way, the following example shows.

```
SpcSetParam (hDrv, SPC_ADJ_AUTOADJ, ADJ_ALL ); // Activate offset adjustment on all channels SpcSetParam (hDrv, SPC_ADJ_SAVE, ADJ_USERO); // and store values to USERO set in the EEPROM
```

To work with these settings instead with the default ones at for example another day, you need to restore your user settings with the help pf the SPC\_ADJ\_LOAD register as the following example shows.

```
SpcSetParam (hDrv, SPC_ADJ_LOAD, ADJ_USER0); // and load values to USER0 set in the EEPROM
```

Standard acquisition modes General Information

# **Standard acquisition modes**

## **General Information**

The standard mode is the easiest and mostly used mode to acquire analog data with a Spectrum A/D board. In standard recording mode the board is working totally independent from the host system (in most cases a standard PC), after the board setup is done. The advantage of the Spectrum boards is that regardless to the system usage the board will sample with equidistant time intervals.

The sampled and converted data is stored in the onboard memory and is held there for being read out after the acquisition. This mode allows sampling at very high conversion rates without the need to transfer the data into the memory of the host system at high speed.

After the recording is done, the data can be read out by the user and is transfered via the PCI bus into PC memory.

This standard recording mode is the most common mode for all analog acquisition and oscilloscope boards. The data is written to a programmed amount of the onboard memory (memsize). That part of memory is used as a ringbuffer, and recording is done continuously until a triggerevent is detected. After the trigger event, a certain programmable amount of data is recorded (posttrigger) and then the recording finishes. Due to the continuously ringbuffer recording, there are also samples prior to the triggerevent in the memory (pretrigger).

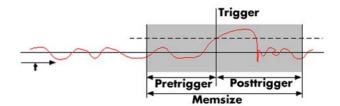

When the board is started the pretrigger is filled up with data first. While doing this the board's trigger detection is not armed. If you use a huge pretrigger size and a slow sample rate it can take up some time after starting the board before a trigger event will be detected.

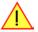

# **Programming**

## Memory, Pre- and Posttrigger

At first you have to define, how many samples are to be recorded at all and how many of them should be acquired after the triggerevent has been detected.

| Register        | Value | Direction | Description                                                                          |
|-----------------|-------|-----------|--------------------------------------------------------------------------------------|
| SPC_MEMSIZE     | 10000 | r/w       | Sets the memory size in samples per channel.                                         |
| SPC_POSTTRIGGER | 10100 | r/w       | Sets the number of samples to be recorded after the trigger event has been detected. |

You can access these settings by the registers SPC\_MEMSIZE, which sets the total amount of data that is recorded, and the register SPC\_POSTTRIGGER, that defines the number of samples to be recorded after the triggerevent has been detected. The size of the pretrigger results on the simple formula:

### pretrigger = memsize - posttrigger

The maximum memsize that can be use for recording is of course limited by the installed amount of memory and by the number of channels to be recorded. The following table gives you an overview on the maximum memsize in relation to the installed memory.

### **Maximum memsize**

| ch0 | ch1 | ch2 | ch3 | ch4 | ch5 | ch6 | ch7 | 3110 | 3111 | 3112 | 3120 | 3121 | 3122 | 3130 | 3131 | 3132 | 3140 |
|-----|-----|-----|-----|-----|-----|-----|-----|------|------|------|------|------|------|------|------|------|------|
| х   |     |     |     |     |     |     |     | 1/1  | 1/1  | 1/1  | 1/1  | 1/1  | 1/1  | 1/1  | 1/1  | 1/1  | 1/1  |
| х   | x   |     |     |     |     |     |     | 1/2  | 1/2  | 1/2  | 1/2  | 1/2  | 1/2  | 1/2  | 1/2  | 1/2  | 1/2  |
| x   |     |     |     | x   |     |     |     | n.a. | n.a. | 1/2  | n.a. | n.a. | 1/2  | n.a. | n.a. | 1/2  | n.a. |
| x   | x   |     |     | x   | x   |     |     | n.a. | n.a. | 1/4  | n.a. | n.a. | 1/4  | n.a. | n.a. | 1/4  | n.a. |
| x   | x   | x   | x   |     |     |     |     | n.a. | 1/4  | 1/4  | n.a. | 1/4  | 1/4  | n.a. | 1/4  | 1/4  | n.a. |
| x   | ×   | ×   | ×   | x   | ×   | x   | x   | n.a. | n.a. | 1/8  | n.a. | n.a. | 1/8  | n.a. | n.a. | 1/8  | n.a. |

How to read this table: If you have installed the standard amount of 8 MSample on your 3132 board and you want to record all eight channels, you have a total maximum memory of 8 MSample \* 1/8 = 1 MSample per channel for your data.

The maximum settings for the post counter are limited by the hardware, because the post counter has a limited range for counting. The settings depend on the number of activated channels, as the table below is showing.

Programming Standard acquisition modes

### **Maximum posttrigger in MSamples**

|   | ch0 | ch1 | ch2 | ch3 | ch4 | ch5 | ch6 | ch7 | 3110 | 3111 | 3112 | 3120 | 3121 | 3122 | 3130 | _    | 3132 | 3140 |
|---|-----|-----|-----|-----|-----|-----|-----|-----|------|------|------|------|------|------|------|------|------|------|
| ſ | х   |     |     |     |     |     |     |     | 128  | 128  | 128  | 128  | 128  | 128  | 128  | 128  | 128  | 128  |
| ı | x   | x   |     |     |     |     |     |     | 64   | 64   | 64   | 64   | 64   | 64   | 64   | 64   | 64   | 64   |
| ı | x   |     |     |     | x   |     |     |     | n.a. | n.a. | 128  | n.a. | n.a. | 128  | n.a. | n.a. | 128  | n.a. |
| ı | х   | x   |     |     | х   | x   |     |     | n.a. | n.a. | 64   | n.a. | n.a. | 64   | n.a. | n.a. | 64   | n.a. |
| ı | х   | x   | x   | x   |     |     |     |     | n.a. | 32   | 32   | n.a. | 32   | 32   | n.a. | 32   | 32   | n.a. |
| ı | х   | x   | х   | x   | x   | х   | x   | x   | n.a. | n.a. | 32   | n.a. | n.a. | 32   | n.a. | n.a. | 32   | n.a. |

The amount of memory that can be either set for the used memsize and postcounter values can only be set by certain steps. These steps are results of the internal memory organization. For this reason these steps also define the minimum size for the data memory and the postcounter. The values depend on the number of activated channels and on the type of board being used. The minimum stepsizes for setting up the memsize and the postcounter are shown in the table below.

# Minimum memsize and posttrigger in samples

| ch0 | ch1 | ch2 | ch3 | ch4 | ch5 | ch6 | ch7 | 3110 | 3111 | 3112 | 3120 | 3121 | 3122 | 3130 | 3131 | 3132 | 3140 |
|-----|-----|-----|-----|-----|-----|-----|-----|------|------|------|------|------|------|------|------|------|------|
| х   |     |     |     |     |     |     |     | 32   | 32   | 32   | 32   | 32   | 32   | 32   | 32   | 32   | 32   |
| x   | x   |     |     |     |     |     |     | 16   | 16   | 16   | 16   | 16   | 16   | 16   | 16   | 16   | 16   |
| x   |     |     |     | x   |     |     |     | n.a. | n.a. | 32   | n.a. | n.a. | 32   | n.a. | n.a. | 32   | n.a. |
| x   | x   |     |     | x   | x   |     |     | n.a. | n.a. | 16   | n.a. | n.a. | 16   | n.a. | n.a. | 16   | n.a. |
| x   | x   | x   | x   |     |     |     |     | n.a. | 16   | 16   | n.a. | 16   | 16   | n.a. | 16   | 16   | n.a. |
| ×   | х   | х   | х   | х   | х   | х   | х   | n.a. | n.a. | 16   | n.a. | n.a. | 16   | n.a. | n.a. | 16   | n.a. |

### Stepsize of memsize and posttrigger in samples

| ch0 | ch1 | ch2 | ch3 | ch4 | ch5 | ch6 | ch7 | 3110 | 3111 | 3112 | 3120 | 3121 | 3122 | 3130 | 3131 | 3132 | 3140 |
|-----|-----|-----|-----|-----|-----|-----|-----|------|------|------|------|------|------|------|------|------|------|
| х   |     |     |     |     |     |     |     | 32   | 32   | 32   | 32   | 32   | 32   | 32   | 32   | 32   | 32   |
| х   | x   |     |     |     |     |     |     | 16   | 16   | 16   | 16   | 16   | 16   | 16   | 16   | 16   | 16   |
| х   |     |     |     | х   |     |     |     | n.a. | n.a. | 32   | n.a. | n.a. | 32   | n.a. | n.a. | 32   | n.a. |
| х   | x   |     |     | х   | x   |     |     | n.a. | n.a. | 16   | n.a. | n.a. | 16   | n.a. | n.a. | 16   | n.a. |
| х   | x   | x   | x   |     |     |     |     | n.a. | 8    | 8    | n.a. | 8    | 8    | n.a. | 8    | 8    | n.a. |
| х   | х   | х   | х   | х   | х   | х   | х   | n.a. | n.a. | 8    | n.a. | n.a. | 8    | n.a. | n.a. | 8    | n.a. |

# Starting without interrupt (classic mode)

### **Command register**

| Register | Register  |    | Direction       | Description                           |
|----------|-----------|----|-----------------|---------------------------------------|
| SPC_CO   | MMAND     | 0  | r/w             | Command register of the board.        |
|          | SPC_START | 10 | Starts the boar | d with the current register settings. |
| •        | SPC_STOP  | 20 | Stops the boar  | d manually.                           |

In this mode the board is started by writing the SPC\_START value to the command register. All settings like for example the size of memory and postcounter, the number of activated channels and the trigger settings must have been programmed before. If the start command has been given, the setup data is transferred to the board and the board will start.

If your board has relays to switch between different settings a programmed time will be waited to prevent having the influences of the relays settling time in the signal. For additional information please first see the chapter about the relay settling time. You can stop the board at any time with the command SPC\_STOP. This command will stop immediately.

Once the board has been started, it is running totally independent from the host system. Your program has full CPU time to do any calculations or display. The status register shown in the table below shows the current status of the board. The most simple programming loop is simply waiting for the status SPC\_READY. This status shows that the board has stopped automatically.

The read only status register can be read out at any time, but it is mostly used for polling on the board's status after the board has been started. However polling the status will need CPU time.

Standard acquisition modes Programming

#### Status register

| Register | r           | Value | Direction                                                                    | Description                                               |  |  |  |  |
|----------|-------------|-------|------------------------------------------------------------------------------|-----------------------------------------------------------|--|--|--|--|
| SPC_STA  | SPC_STATUS  |       | r                                                                            | Status register, of the board.                            |  |  |  |  |
|          | SPC_RUN     | 0     | Indicates that the board has been started and is waiting for a triggerevent. |                                                           |  |  |  |  |
| •        | SPC_TRIGGER | 10    | Indicates that t                                                             | he board is running and a triggerevent has been detected. |  |  |  |  |
|          | SPC_READY   | 20    | Indicates, that the board has stopped.                                       |                                                           |  |  |  |  |

The following shortened excerpt of a sample program gives you an example of how to start the board in classic mode and how to poll for the SPC\_READY flag. It is assumed that all board setup has been done before.

## Starting with interrupt driven mode

In contrast to the classic mode, the interrupt mode has no need for polling for the board's status. Starting your board in the interrupt driven mode does in the main not differ from the classic mode. But there has to be done some additional programming to prevent the program from hanging. The SPC\_STARTANDWAIT command doesn't return until the board has stopped. Big advantage of this mode is that it doesn't waste any CPU time for polling. The driver is just waiting for an interrupt and the System has full CPU time for other jobs. To benefit from this mode it is necessary to set up a program with at least two different tasks: One for starting the board and to be blocked waiting for an interrupt. The other one to make any kind of calculations or display activities.

### **Command register**

| Regis | iter             | Value | Direction Description     |                                                                    |  |  |  |  |
|-------|------------------|-------|---------------------------|--------------------------------------------------------------------|--|--|--|--|
| SPC_0 | COMMAND          | 0     | r/w                       | Command register, of the board.                                    |  |  |  |  |
|       | SPC_STARTANDWAIT | 11    | Starts the boar           | d with the current register settings in the interrupt driven mode. |  |  |  |  |
|       | SPC_STOP         | 20    | Stops the board manually. |                                                                    |  |  |  |  |

If the board is started in the interrupt mode the task calling the start function will not return until the board has finished. If no trigger event is found or the external clock is not present, this function will wait until the program is terminated from the taskmanager (Windows) or from another console (Linux).

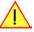

To prevent the program from this deadlock, a second task must be used which can send the SPC\_STOP signal to stop the board. Another possibility, that does not require the need of a second task is to define a timeout value.

| Register    | Value  | Direction | Description                                                                       |
|-------------|--------|-----------|-----------------------------------------------------------------------------------|
| SPC_TIMEOUT | 295130 | r/w       | Defines a time in ms after which the function SPC_STARTANDWAIT terminates itself. |

This is the easiest and safest way to use the interrupt driven mode. If the board started in the interrupts mode it definitely will not return until either the recording has finished or the timeout time has expired. In that case the function will return with an error code. See the appendix for details

The following excerpt of a sample program gives you an example of how to start the board in the interrupt driven mode. It is assumed that all board setup has been done before.

An example on how to get a second task that can do some monitoring on the running task and eventually send the SPC\_STOP command can be found on the Spectrum driver CD that has been shipped with your board. The latest examples can also be down loaded via our website at http://www.spectrum-instrumentation.com.

Programming Standard acquisition modes

## **Data organization**

#### **Normal mode**

This chapter shows the data organization for all acquisitions that are done with the normal data width of 12 bit. The data organization for the fast 8 bit mode is described in the next passage.

In standard mode tha data is organized on the board in two memory channels, named memory channel 0 and memory channel 1. The data in memory is organized depending on the used channels and the type of board. This is a result of the internal hardware structure of the board.

| Ch0 | Ch1 | Ch2 | Ch3 | Ch4 | Ch5 | Ch6 | Ch7 | Sampl | e orderi | ing in st | andard | mode c | n memo | ory char | nnel 0 | Sampl | e order | ing in st | andard | mode c | n memo | ory char | nel 1 |
|-----|-----|-----|-----|-----|-----|-----|-----|-------|----------|-----------|--------|--------|--------|----------|--------|-------|---------|-----------|--------|--------|--------|----------|-------|
| Χ   |     |     |     |     |     |     |     | Α0    | A1       | A2        | A3     | A4     | A5     | A6       | A7     |       |         |           |        |        |        |          |       |
| Х   | Х   |     |     |     |     |     |     | Α0    | ВО       | A1        | В1     | A2     | B2     | A3       | В3     |       |         |           |        |        |        |          |       |
| Х   |     |     |     | ×   |     |     |     | A0    | A1       | A2        | A3     | A4     | A5     | A6       | A7     | EO    | E1      | E2        | E3     | E4     | E5     | E6       | E7    |
| Х   | Х   |     |     | Χ   | Χ   |     |     | Α0    | ВО       | A1        | В1     | A2     | B2     | А3       | В3     | EO    | F0      | E1        | F1     | E2     | F2     | E3       | F3    |
| Х   | Х   | Χ   | Χ   |     |     |     |     | Α0    | ВО       | C0        | D0     | A1     | В1     | C1       | D1     |       |         |           |        |        |        |          |       |
| Х   | Х   | Х   | Х   | Х   | Х   | Х   | Х   | A0    | ВО       | C0        | D0     | A1     | В1     | C1       | D1     | EO    | FO      | G0        | но     | E1     | F1     | G1       | Н1    |

The samples are re-named for better readability. A0 is sample 0 of channel 0, C4 is sample 4 of channel 2, ...

#### Fast 8 bit mode

The fast 8 bit mode allows you to sample two channels that are located on one interface module, with a reduced 8 bit resolution and write the data to one combined 16 bit sample. This mode can be used to

- record longer signals in Standard mode as each sample only occupies one Byte instead of 2 Bytes with 12-bit resolution, or
- use more channels and/or increased sample rate in FIFO mode, as the required data transfer rate is reduced by 50 %.

To set up the board for this mode you must enable it with the following register.

| Register        | Value  | Direction | Description                  |
|-----------------|--------|-----------|------------------------------|
| SPC_2CH8BITMODE | 201100 | r/w       | Enables the fast 8 bit mode. |

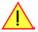

You must set up the channels the same way as if you want to activate only one or two (ch0 and ch1) channels per module. If more channels are enabled, this mode won't work correctly.

The data organization is not different regarding the sample order from the normal mode with only one (or two) channels per module enabled. The only difference is, that one 16 bit sample now consists of two 8 bit samples. For details on the sample format please refer to the related passage in this chapter. The following table shows, how the data is stored.

| Activo | ated cha | nnels (se | ee impo | ortant no | te abov | re) |     |          |             |            |           |           |         |          |             |            |           |           | ĺ       |
|--------|----------|-----------|---------|-----------|---------|-----|-----|----------|-------------|------------|-----------|-----------|---------|----------|-------------|------------|-----------|-----------|---------|
| Ch0    | Ch1      | Ch2       | Ch3     | Ch4       | Ch5     | Ch6 | Ch7 | Sample o | ordering in | fast 8 bit | mode on n | nemory ch | annel 0 | Sample o | ordering in | fast 8 bit | mode on n | nemory ch | annel 1 |
| Х      |          |           |         |           |         |     |     | BO/A0    | B1/A1       | B2/A2      | B3/A3     | B4/A4     | B5/A5   |          |             |            |           |           |         |
| Х      | Х        |           |         |           |         |     |     | BO/A0    | D0/C0       | B1/A1      | D1/C1     | B2/A2     | D2/C2   |          |             |            |           |           |         |
| Х      |          |           |         | ×         |         |     |     | BO/A0    | B1/A1       | B2/A2      | B3/A3     | B4/A4     | B5/A5   | FO/EO    | F1/E1       | F2/E2      | F3/E3     | F4/E4     | F5/E5   |
| Х      | Х        |           |         | Х         | Х       |     |     | BO/A0    | D0/C0       | B1/A1      | D1/C1     | B2/A2     | D2/C2   | FO/EO    | H0/G0       | F1/E1      | H1/G1     | F2/E2     | H2/G2   |

# **Sample format**

The 12 bit samples in twos complement are always stored in memory as sign extended 16 bit integer values. This leads to a range of possible integer values from -2048...0...+2047.

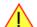

If the overrange mode is enabled the upper bit is used for the overrange bit except for the sign extension. Therefore it is not possible to use the samples for calculations, without removing the overrange bit.

Standard acquisition modes Programming

If the fast 8 bit mode is used the upper byte of the memory word is used to store one channel and the lower byte is used to store another channel. Data must be read out in the normal way from channel 0 (containing 8 bit data of ch0+ch1), channel 1 (ch2+ch3), channel 4 (ch4+ch5) and channel 5 (ch6+ch7) as described above and split into the two 8 bit channels in software afterwards.

| Bit | Standard Mode with overrange bit disabled | Standard Mode with overrange bit enabled | Fast 8 bit mode enabled      |
|-----|-------------------------------------------|------------------------------------------|------------------------------|
| D15 | ADx Bit 11                                | Overrange                                | AD1/AD3/AD5/AD7 Bit 11 (MSB) |
| D14 | ADx Bit 11                                | ADx Bit 11                               | AD1/AD3/AD5/AD7 Bit 10       |
| D13 | ADx Bit 11                                | ADx Bit 11                               | AD1/AD3/AD5/AD7 Bit 9        |
| D12 | ADx Bit 11                                | ADx Bit 11                               | AD1/AD3/AD5/AD7 Bit 8        |
| D11 | ADx Bit 11(MSB)                           | ADx Bit 11(MSB)                          | AD1/AD3/AD5/AD7 Bit 7        |
| D10 | ADx Bit 10                                | ADx Bit 10                               | AD1/AD3/AD5/AD7 Bit 6        |
| D9  | ADx Bit 9                                 | ADx Bit 9                                | AD1/AD3/AD5/AD7 Bit 5        |
| D8  | ADx Bit 8                                 | ADx Bit 8                                | AD1/AD3/AD5/AD7 Bit 4 (LSB)  |
| D7  | ADx Bit 7                                 | ADx Bit 7                                | AD0/AD2/AD4/AD6 Bit 11(MSB)  |
| D6  | ADx Bit 6                                 | ADx Bit 6                                | AD0/AD2/AD4/AD6 Bit 10       |
| D5  | ADx Bit 5                                 | ADx Bit 5                                | AD0/AD2/AD4/AD6 Bit 9        |
| D4  | ADx Bit 4                                 | ADx Bit 4                                | AD0/AD2/AD4/AD6 Bit 8        |
| D3  | ADx Bit 3                                 | ADx Bit 3                                | AD0/AD2/AD4/AD6 Bit 7        |
| D2  | ADx Bit 2                                 | ADx Bit 2                                | AD0/AD2/AD4/AD6 Bit 6        |
| D1  | ADx Bit 1                                 | ADx Bit 1                                | AD0/AD2/AD4/AD6 Bit 5        |
| D0  | ADx Bit O (LSB)                           | ADx Bit 0 (LSB)                          | ADO/AD2/AD4/AD6 Bit 4 (LSB)  |

## Reading out the data with SpcGetData

The function SpcGetData enables you to read out the data that is stored in the on-board memory during any of the standard recording modes easily after the acquisition has finished. Depending on your operating system, the function is called with a different amount of parameters. Please refer to the relating chapter earlier in this manual. The examples in this section are written in Visual C++ for Windows, so the examples differ a little bit for the use with linux.

As the data is read out individually for every memory channel, it is important to know where the data has been stored. Please refer to the data organization section, to get the information you need first.

Assuming that you know the memory channel or channels that contain the acquired data, you now have to decide whether you want to read out the whole memory or just one part of it. To select the area to be read out two values are needed by the function SpcGetData.

## The value 'start' as a 32 bit integer value

This value defines the start of the memory area to be read out in samples. This result is, that you do not need to care for the number of bytes a single sample contains. If you want to read out the whole memory this value must be set to 0.

#### The value 'len' as a 32 bit integer value

This value defines the number of samples that are read out, beginning with the first sample defined by the 'start' value mentioned above. If you want to read out the whole on-board memory you need to program the "len" parameter to the before programmed memory size. At this point please keep in mind that depending on the activated channels there may be more than one board channel in one memory channel. This "len" value must be a total memsize for all channels that are acquired in that memory channel. As a result that means if acquiring two channels to memory channel 0 the "len" value must be set to "2 \* memsize".

### **Multiplexed data**

Depending on the activated channels and the board type several channels could be stored in one memory channel. As a result that means that "start" and "len" parameter have to be multiplied by the number of channels per memory channel (module). If for example two channels have been acquired into one memory channel a call like:

SpcGetData (hDrv, 0, 2 \* 4096, 2 \* 2048, Data);

reads out data of both channels from memory channel 0 starting at sample position 4k and a length of 2k. The Data array must be of course large enough to hold data of both channels (in that case 2 \* 2k = 4k of data).

### Standard mode

Reading out the data is really easy, if a recording modes is used that stores non multiplexed data in the dedicated memory channels. The next example shows, how to read out the data after having recorded two channels that have been written without multiplexing to both memory channels.

Programming Standard acquisition modes

Example for SpcGetData, no memory allocation error checking performed:

If you use two channels for recording using only one memory channel or four channels, the data in the memory channel(s) is multiplexed and needs to be unsorted by the user. The following example shows how to unsort the data for the recording of two channels using memory channel 0.

FIFO Mode Overview

# **FIFO Mode**

## **Overview**

# **General Information**

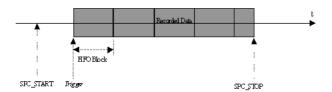

The FIFO mode allows to record data continuously and transfer it online to the PC (acquisition boards) or allows to write data continuously from the PC to the board (generation boards). Therefore the on-board memory of the board is used as a continuous buffer. On the PC the data can be used for any calculation or can be written to hard disk while recording is running (acquisition boards) or the data can be read from hard disk and calculated online before writing it to the board.

FIFO mode uses interrupts and is supported by the drivers on 32 bit operating systems like Window 9x/ME, Windows NT/2000/XP or Linux. Start of FIFO mode waits for a trigger event. If you wish to start FIFO mode immediately, you may use the software trigger.FIFO mode can be used together with the options Multiple Recording/Replay and Gated Sampling/Replay. Details on this can be found in the appropriate chapters about the options.

# **Background FIFO Read**

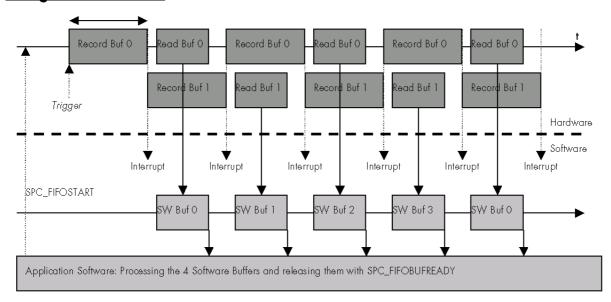

On the hardware side the board memory is spilt in two buffers of the same length. These buffers can be up to half of the on-board memory in size. In addition to the hardware buffers the driver holds up to 256 software buffers of the same length as the hardware buffers are. Whenever a hardware buffer is full with data the hardware generates an interrupt and the driver transfers this hardware buffer to the next software buffer that is available. While transfering one buffer to the PC, the other one is filled up with data. The driver is doing this job automatically in the background.

After the driver has finsihed transferring the data, the application software gets a signal and can process data (e.g stores data to hard disk or makes some calculations). After processing the data the application software tells the driver that he can again use the software buffer for acquisition data.

This two stages buffering has big advantages when running FIFO mode at the speed limit. The software buffers extremly expand the acquisition time that can be buffered and protects the whole system against buffer overruns.

### **Speed Limitations**

The FIFO mode is running continuously all the time. Therefore the data must be read out from the board (data acquisition) or written to the board (data generation) at least with the same speed that it is recorded/replayed. If data is read out from the board or written to the board slower, the hardware buffers will overrun at a certain point and FIFO mode is stopped.

One bottleneck with the FIFO mode is the PCI bus. The standard PCI bus is theoretically capable of transferring data with 33 MHz and 32 Bit. As a result a maximum burst transfer rate of 132 MByte per second can be achieved. As several devices can share the PCI bus this maximum transfer rate is only available to a short transfer burst until a new bus arbitration is necessray. In real life the continuous transfer rate is limited to approximately 100-110 MBytes per second. The maximum FIFO speed one can achieve heavily depends on the PC system and the operating system and varies from system to system.

The maximum sample rate one can run in continuous FIFO mode depends on the number of activated channels:

Programming FIFO Mode

|            | Theoretical maximum sample rate | PCI Bus Throughput                                         |
|------------|---------------------------------|------------------------------------------------------------|
| 1 Channel  | 50 MS/s                         | [1 Channel] x [2 Bytes per sample] * 50 MS/s = 100 MB/s    |
| 2 Channels | 25 MS/s                         | [2 Channels] x [2 Bytes per sample] * 25 MS/s = 100 MB/s   |
| 4 Channels | 12.5 MS/s                       | [4 Channels] x [2 Bytes per sample] * 12.5 MS/s = 100 MB/s |
| 8 Channels | 6.25 MS/s                       | [8 Channels] x [2 Bytes per sample] * 6.25 MS/s = 100 MB/s |

When using FIFO mode together with one of the options that allow to have gaps in the acquisiton like Multiple Recording or Gated Sampling one can even run the board with higher sample rates. It just has to be sure that the average sample rate (calculated with acquisition time and gap) does not exceed the above mentioned sample rate limitations.

The sample rate that can be run in one of these mode is depending on the number of channels that have been activated. Due to the internal structure of the board this is limited to a internal throughput of 250 MB/s (125 MS/s):

|            | Maximum sample rate that can be programmed | Internal throughput                                          |
|------------|--------------------------------------------|--------------------------------------------------------------|
| 1 Channel  | 125 MS/s                                   | [1 Channel] x [2 Bytes per sample] x 125 MS/s = 250 MB/s     |
| 2 Channels | 62.5 MS/s                                  | [2 Channels] x [2 Bytes per sample] x 62.5 MS/s = 250 MB/s   |
| 4 Channels | 31.25 MS/s                                 | [4 Channels] x [2 Bytes per sample] x 31.25 MS/s = 250 MB/s  |
| 8 Channels | 15.625 MS/s                                | [8 Channels] x [2 Bytes per sample] x 15.625 MS/s = 250 MB/s |

# **Programming**

The setup of FIFO mode is done with a few additional software registers described in this chapter. All the other settings can be used as described before. In FIFO mode the register SPC\_MEMSIZE and SPC\_POSTTRIGGER are not used.

## **Software Buffers**

This register defines the number of software buffers that should be used for FIFO mode. The number of hardware buffers is always two and can not be changed by software.

| Register         | Value Direction |     | Description                                                                            |
|------------------|-----------------|-----|----------------------------------------------------------------------------------------|
| SPC_FIFO_BUFFERS | 60000           | r/w | Number of software buffers to be used for FIFO mode. Value has to be between 2 and 256 |

When this manual was printed there are a total of 256 buffers possible. However if there are changes and enhancements to the driver in the future it will be informative to read out the number of buffers the new driver version can hold.

| Register           | Value | Direction | Description                                   |  |  |  |  |
|--------------------|-------|-----------|-----------------------------------------------|--|--|--|--|
| SPC FIFO BUFADRONT | 60040 | r         | Read out the number of available FIFO buffers |  |  |  |  |

The length of each buffer is defined in bytes. This length is used for hardware and software buffers as well. Both have the same length. The maximum length that can be used is depending on the installed on-board memory.

| Register        | Value | Direction | Description                                                       |
|-----------------|-------|-----------|-------------------------------------------------------------------|
| SPC_FIFO_BUFLEN | 60010 | r/w       | Length of each buffer in bytes. Must be a multiple of 1024 bytes. |

Each FIFO buffer can be a maximum of half the memory. Be aware that the buffer length is given in overall bytes not in samples. Therefore the value has to be calculated depending on the activated channels and the resolution of the board:

FIFO Mode Programming

#### **Analog acquisition or generation boards**

|            | Buffer length to be programmed in Bytes |                             |                             |                             |  |  |  |  |  |  |
|------------|-----------------------------------------|-----------------------------|-----------------------------|-----------------------------|--|--|--|--|--|--|
|            | 8 bit resolution                        | 12 bit resolution           | 14 bit resolution           | 16 bit resolution           |  |  |  |  |  |  |
| 1 Channel  | 1 x [Samples in Buffer]                 | 1 x 2 x [Samples in Buffer] | 1 x 2 x [Samples in Buffer] | 1 x 2 x [Samples in Buffer] |  |  |  |  |  |  |
| 2 Channels | 2 x [Samples in Buffer]                 | 2 x 2 x [Samples in Buffer] | 2 x 2 x [Samples in Buffer] | 2 x 2 x [Samples in Buffer] |  |  |  |  |  |  |
| 4 Channels | 4 x [Samples in Buffer]                 | 4 x 2 x [Samples in Buffer] | 4 x 2 x [Samples in Buffer] | 4 x 2 x [Samples in Buffer] |  |  |  |  |  |  |
| 8 Channels | 8 x [Samples in Buffer]                 | 8 x 2 x [Samples in Buffer] | 8 x 2 x [Samples in Buffer] | 8 x 2 x [Samples in Buffer] |  |  |  |  |  |  |

#### Digital I/O (701x or 702x) or pattern generator boards (72xx)

| Ī                   | Buffer length to be programmed in Bytes |                         |                         |  |  |  |  |  |  |
|---------------------|-----------------------------------------|-------------------------|-------------------------|--|--|--|--|--|--|
| 8 bit mode          | 16 bit mode                             | 32 bit mode             | 64 bit mode             |  |  |  |  |  |  |
| [Samples in Buffer] | 2 x [Samples in Buffer]                 | 4 x [Samples in Buffer] | 8 x [Samples in Buffer] |  |  |  |  |  |  |

#### Diaital I/O board 7005 only

|           |                           | Buffer length to be programmed in Bytes |                           |                     |                         |  |  |  |  |  |  |  |
|-----------|---------------------------|-----------------------------------------|---------------------------|---------------------|-------------------------|--|--|--|--|--|--|--|
|           | 1 bit mode                | 2 bit mode                              | 4 bit mode                | 8 bit mode          | 16 bit mode             |  |  |  |  |  |  |  |
| 1 Channel | 1/8 x [Samples in Buffer] | 1/4 x [Samples in Buffer]               | 1/2 x [Samples in Buffer] | [Samples in Buffer] | 2 x [Samples in Buffer] |  |  |  |  |  |  |  |

We at Spectrum achieved best results when programming the buffer length to a number of samples that can hold approximately 100 ms of data. However if going to the limit of the PCI bus with the FIFO mode or when having buffer overruns it can be useful to have larger FIFO buffers to buffer more data in it.

When the goal is a fast update in FIFO mode smaller buffers and a larger number of buffers can be a better setup.

| Register           | Value | Direction | Description                                                                 |
|--------------------|-------|-----------|-----------------------------------------------------------------------------|
| SPC_FIFO_BUFADRO   | 60100 | r/w       | 32 bit address of FIFO buffer 0. Must be allocated by application program   |
| SPC_FIFO_BUFADR1   | 60101 | r/w       | 32 bit address of FIFO buffer 1. Must be allocated by application program   |
|                    |       |           |                                                                             |
| SPC_FIFO_BUFADR255 | 60355 | r/w       | 32 bit address of FIFO buffer 255. Must be allocated by application program |

The driver handles the programmed number of buffers. To speed up FIFO transfer the driver uses buffers that are allocated and maintained by the application program. Before starting the FIFO mode the addresses of the allocated buffers must be set to the driver.

Example of FIFO buffer setup. No memory allocation error checking in the example to improve readability:

```
// ---- setup FIFO buffers -
SpcSetParam (hDrv, SPC_FIFO_BUFFERS, SpcSetParam (hDrv, SPC_FIFO_BUFLEN,
                                                             // 64 FIFO buffers used in the example
                                               8192);
                                                             // Each FIFO buffer is 8 kBytes long
// ---- allocate memory for data ----
for (i = 0; i < 64; i++)
pnData[i] = (ptr16) malloc (8192);
                                                         // memory allocation for 12, 14, 16 bit analog boards
                                                             // and digital boards
                                                             // memory allocation for 8 bit analog boards
// pbyData[i] = (ptr8) malloc (8192);
// ---- tell the used buffer adresses to the driver ----
for (i = 0; i < 64; i++)
  nErr = SpcSetParam (hDrv, SPC FIFO BUFADRO + i, (int32) pnData[i]); // for 12, 14, 16 bit analog boards
                                                                                  // and digital boards only
// nErr = SpcSetParam (hDrv, SPC FIFO BUFADRO + i, (int32) pbyData[i]); // for 8 bit analog boards only
```

# **Buffer processing**

The driver counts all the software buffers that have been transferred. This number can be read out from the driver to know the exact amount of data that has been transferred.

| Register          | Value | Direction | Description                             |
|-------------------|-------|-----------|-----------------------------------------|
| SPC_FIFO_BUFCOUNT | 60020 | r         | Number of transferred buffers until now |

If one knows before starting FIFO mode how long this should run it is possible to program the numer of buffers that the driver should process. After transferring this number of buffer the driver will automatically stop. If FIFO mode should run endless a zero must be programmed to this register. Then the FIFO mode must be stoped by the user.

| Register           | Value | Direction | Description                                                                 |
|--------------------|-------|-----------|-----------------------------------------------------------------------------|
| SPC_FIFO_BUFMAXCNT | 60030 | r/w       | Number of buffers to be transferred until automatic stop. Zero runs endless |

Programming FIFO Mode

## **FIFO** mode

In normal applications the FIFO mode will run in a loop and process one buffer after the other. There are a few special commands and registers for the FIFO mode:

| Register | •             | Value | Direction       | Description                                                     |  |  |  |  |
|----------|---------------|-------|-----------------|-----------------------------------------------------------------|--|--|--|--|
| SPC_CO   | MMAND         | 0     | w               | Command register. Allowed values for FIFO mode are listed below |  |  |  |  |
|          | SPC_FIFOSTART | 12    | Starts the FIFO | Starts the FIFO mode and waits for the first interrupt          |  |  |  |  |
|          | SPC_FIFOWAIT  | 13    | Waits for the n | Waits for the next buffer interrupt                             |  |  |  |  |
|          | SPC_STOP      | 20    | Stops the FIFO  | Stops the FIFO mode                                             |  |  |  |  |

The start command and the wait command both wait for the signal from the driver that the next buffer has to be processed. This signal is generated by the driver on receiving an interrupt from the hardware. While waiting none of these commands waiste cpu power (no polling mode). If for any reason the signal is not coming from the hardware (e.g. trigger is not found) the FIFO mode must be stopped from a second task with a stop command.

This handshake command tells the driver that the application has finished it's work with the software buffer. The both commands SPC\_FIFOWAIT (SPC\_FIFOSTART) and SPC\_FIFO\_BUFFERS form a simple but powerful handshake protocol between application software and board driver.

| Register          | Value | Direction | Description                                                                              |
|-------------------|-------|-----------|------------------------------------------------------------------------------------------|
| SPC_FIFO_BUFREADY | 60050 | w         | FIFO mode handshake. Application has finsihed with that buffer. Value is index of buffer |

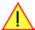

Backward compatibility: This register replaces the formerly known SPC\_FIFO\_BUFREADY0 ... SPC\_FIFO\_BUFREADY15 commands. It has the same functionality but can handle more FIFO buffers. For backward compatibility the older commands still work but are still limited to 16 buffers.

# **Example FIFO acquisition mode**

This example shows the main loop of a FIFO acquisition. The example is a part of the FIFO examples that are available for each board on CD. The example simply counts the buffers when it receives a new buffer from the driver and returns control immideately back to the driver.

FIFO acquisition example:

#### **Data organization**

When using FIFO mode data in memory is organized in some cases a little bit different then in standard mode. This is a result of the internal hardware structure of the board. The organization of data is depending on the activated channels:

| Ch0 | Ch1 | Ch2 | Ch3 | Ch4 | Ch5 | Ch6 | Ch7 | h7 Sample ordering in FIFO buffer |    |    |    |    |    |    |    |    |    |     |     |     |     |     |     |
|-----|-----|-----|-----|-----|-----|-----|-----|-----------------------------------|----|----|----|----|----|----|----|----|----|-----|-----|-----|-----|-----|-----|
| Χ   |     |     |     |     |     |     |     | A0                                | A1 | A2 | A3 | A4 | A5 | A6 | A7 | A8 | A9 | A10 | A11 | A12 | A13 | A14 | A15 |
| Х   |     |     |     | Χ   |     |     |     | A0                                | EO | A1 | E1 | A2 | E2 | A3 | E3 | A4 | E4 | A5  | E5  | A6  | E6  | A7  | E7  |
| Х   | Χ   |     |     |     |     |     |     | Α0                                | ВО | A1 | B1 | A2 | B2 | A3 | В3 | A4 | B4 | A5  | B5  | A6  | B6  | A7  | B7  |
| Х   | Х   |     |     | Χ   | Х   |     |     | Α0                                | E0 | ВО | FO | A1 | E1 | B1 | F1 | A2 | E2 | B2  | F2  | A3  | E3  | В3  | F3  |
| Х   | Х   | Х   | Χ   |     |     |     |     | Α0                                | ВО | C0 | D0 | A1 | B1 | C1 | Dl | A2 | B2 | C2  | D2  | A3  | В3  | C3  | D3  |
| Х   | Χ   | Χ   | Χ   | Χ   | Χ   | Χ   | Χ   | A0                                | EO | ВО | FO | C0 | G0 | D0 | H0 | A1 | E1 | B1  | F1  | C1  | G1  | D1  | H1  |

The samples are re-named for better readability. A0 is sample 0 of channel 0, C4 is sample 4 of channel 2, ...

FIFO Mode Programming

The following example shows how to sort the channel data when using 4 channels in FIFO mode:

```
for (i = 0; i < (lBufferSizeInSamples / 4); i++)
{
    Data[0][i] = FIFOBuffer[i * 4 + 0];
    Data[1][i] = FIFOBuffer[i * 4 + 2];
    Data[2][i] = FIFOBuffer[i * 4 + 1];
    Data[3][i] = FIFOBuffer[i * 4 + 3];
}</pre>
```

# **Sample format**

The sample format in FIFO mode does not differ from the one of the standard (non FIFO) mode. Please refer to the relating passage concerning the sample format in the standard acquisition chapter.

Overview Clock generation

# **Clock generation**

## **Overview**

The Spectrum boards offer a wide variety of different clock modes to match all the customers needs. All the clock modes are described in detail with programming examples below. This chapter simply gives you an overview which clock mode to select:

### Standard internal sample rate

PLL with internal 40 MHz reference. This is the easiest way to generate a sample rate with no need for additional external clock signals. The sample rate has a fine resolution.

#### **Quartz and divider**

Internal quarz clock with divider. For applications that need a lower clock jitter than the PLL produces. The possible sample rates are restricted to the values of the divider.

#### **External reference clock**

PLL with external 1 MHz to 125 MHz reference clock. This provides a very good clock accuracy if a stable external reference clock is used. It also allows the easy synchronization with an external source.

#### **External clock**

Any clock can be fed in that matches the specification of the board. The external clock signal can be used to synchronize the board on a system clock or to feed in an exact matching sample rate.

#### **External clock with divider**

The externally fed in clock can be divided to generate a low-jitter sample rate of a slower speed than the external clock available.

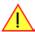

There is a more detailed description of the clock generation part available as an application note. There some more background information and details of the internal structure are explained.

# **Internally generated sample rate**

#### Standard internal sample rate

The internal sample rate is generated in default mode by a PLL and dividers out of an internal 40 MHz frequency reference. In most cases the user does not need to care on how the desired sample rate is generated by multiplying and dividing internally. You simply write the desired sample rate to the according register shown in the table below. If you want to make sure the sample rate has been set correctly you can also read out the register and the driver will give you back the sample rate that is matching your desired one best.

| Register       | Value | Direction | Description                                                                    |
|----------------|-------|-----------|--------------------------------------------------------------------------------|
| SPC_SAMPLERATE | 20000 | w         | Defines the sample rate in Hz for internal sample rate generation.             |
|                |       | r         | Read out the internal sample rate that is nearest matching to the desired one. |

If a sample rate is generated internally, you can additionally enable the clock output. The clock will be available on the external clock connector and can be used to synchronize external equipment with the board.

| Register      | Value | Direction | Description                                                                                        |
|---------------|-------|-----------|----------------------------------------------------------------------------------------------------|
| SPC_EXTERNOUT | 20110 | r/w       | Enables clock output on external clock connector. Only possible with internal clocking. (old name) |
| SPC_CLOCKOUT  | 20110 | r/w       | Enables clock output on external clock connector. Only possible with internal clocking. (new name) |

Example on writing and reading internal sample rate

```
SpcSetParam (hDrv, SPC_SAMPLERATE, 1000000);  // Set internal sample rate to 1 MHz
SpcSetParam (hDrv, SPC_CLOCKOUT, 1);  // enable the clock output of that 1 MHz
SpcGetParam (hDrv, SPC_SAMPLERATE, &lSamplerate);  // Read back the sample rate that has been programmed
printf ("Samplerate = %d\n", lSamplerate);  // print it. Output should be "Samplerate = 1000000"
```

# Minimum internal sample rate

The minimum internal sample rate is limited on all boards to 1 kHz and the maximum sample rate depends on the specific type of board. The maximum sample rates for your type of board are shown in the tables below.

#### Maximum internal sample rate in MS/s normal mode

| Remo | apped o | channe | els |     |     |     |     | 0    | Ξ    | 12  | 20   | 21   | 22  | 30   | 31   | 32  | 40   |
|------|---------|--------|-----|-----|-----|-----|-----|------|------|-----|------|------|-----|------|------|-----|------|
| ch0  | ch1     | ch2    | ch3 | ch4 | ch5 | ch6 | ch7 | 31   | 311  | 311 | 312  | 312  | 312 | 313  | 313  | 313 | 314  |
| х    |         |        |     |     |     |     |     | 1    | 1    | 1   | 10   | 10   | 10  | 25   | 25   | 25  | 50   |
| x    | x       |        |     |     |     |     |     | 1    | 1    | 1   | 10   | 10   | 10  | 25   | 25   | 25  | 25   |
| х    |         |        |     | x   |     |     |     | n.a. | n.a. | 1   | n.a. | n.a. | 10  | n.a. | n.a. | 25  | n.a. |
| х    | х       |        |     | x   | x   |     |     | n.a. | n.a. | 1   | n.a. | n.a. | 10  | n.a. | n.a. | 25  | n.a. |
| x    | x       | x      | x   |     |     |     |     | n.a. | 1    | 1   | n.a. | 10   | 10  | n.a. | 25   | 25  | n.a. |
| x    | x       | ×      | ×   | ×   | ×   | ×   | ×   | n.a. | n.a. | 1   | n.a. | n.a. | 10  | n.a. | n.a. | 25  | n.a. |

## Using plain quartz without PLL

In some cases it is useful for the application not to have the on-board PLL activated. Although the PLL used on the Spectrum boards is a low-jitter version it still produces more clock jitter than a plain quartz oscillator. For these cases the Spectrum boards have the opportunity to switch off the PLL by software and use a simple clock divider.

| Register       | Value | Direction | Description                                                                         |
|----------------|-------|-----------|-------------------------------------------------------------------------------------|
| SPC_PLL_ENABLE | 20030 | r/w       | A "1" enables the PLL mode (default) or disables it by writing a 0 to this register |

The sample rates that could be set are then limited to the quartz speed divided by one of the below mentioned dividers. The quartz used on the board is similar to the maximum sample rate the board can achieve. As with PLL mode it's also possible to set a desired sample rate and read it back. The result will then again be the best matching sample rate.

Available divider values

```
1 2 4 8 10 16 20 40 50 80 100 200
400 500 800 1000 2000
```

# **External reference clock**

If you have an external clock generator with a extremly stable frequency, you can use it as a reference clock. You can connect it to the external clock connector and the PLL will be fed with this clock instead of the internal reference. Due to the fact that the driver needs to know the external fed in frequency for an exact calculation of the sample rate you must set the the SPC\_REFERENCECLOCK register accordingly as shown in the table below:

| Register Value |                          |  | Direction | Description                                                                                                    |  |  |  |
|----------------|--------------------------|--|-----------|----------------------------------------------------------------------------------------------------|--|--|--|
| SPC_REF        | SPC_REFERENCECLOCK 20140 |  |           | Programs the external reference clock in the range from 1 MHz to 125 MHz.                                           |  |  |  |
|                |                          |  |           | Internal reference is used for internal sampling rate generation                                                    |  |  |  |
| •              |                          |  |           | external reference is used. You need to set up this register exactly to the frequency of the external fed in clock. |  |  |  |

The driver automatically sets the PLL to achieve the desired sample rate. Therefore it examines the reference clock and the sample rate registers.

Example of reference clock:

```
SpcSetParam (hDrv, SPC_EXTERNALCLOCK, 0); // Set to internal clock
SpcSetParam (hDrv, SPC_REFERENCECLOCK, 10000000); // Reference clock that is fed in is 10 MHz
SpcSetParam (hDrv, SPC_SAMPLERATE, 25000000); // We want to have 25 MHz as sample rate
```

#### Termination of the clock input

If the external connector is used as an input, either for feeding in an external reference clock or for external clocking you can enable a 50 Ohm termination on the board. If the termination is disabled, the impedance is high. Please make sure that your source is capable of driving that current and that it still fulfills the clock input specification as given in the technical data section.

| Register       | Value | Value Direction Description |                                                                                                    |  |
|----------------|-------|-----------------------------|----------------------------------------------------------------------------------------------------|--|
| SPC_CLOCK50OHM | 20120 | read/write                  | A $_{\rm n}$ 1" enables the 50 Ohm termination at the external clock connector. Only possible, when using the external connector as an input. |  |

(c) Spectrum GmbH 59

External clocking Clock generation

# **External clocking**

### **Direct external clock**

An external clock can be fed in on the external clock connector of the board. This can be any clock, that matches the specification of the card. The external clock signal can be used to synchronize the card on a system clock or to feed in an exact matching sample rate.

| Register          | Value | Direction  | Description                                                                                         |
|-------------------|-------|------------|----------------------------------------------------------------------------------------------------|
| SPC_EXTERNALCLOCK | 20100 | read/write | Enables the external clock input. If external clock input is disabled, internal clock will be used. |

The maximum values for the external clock is board dependant and shown in the table below.

#### Termination of the clock input

If the external connector is used as an input, either for feeding in an external reference clock or for external clocking you can enable a 50 Ohm termination on the board. If the termination is disabled, the impedance is high. Please make sure that your source is capable of driving that current and that it still fulfills the clock input specification as given in the technical data section.

| Register       | Value | Direction  | Description                                                                                                    |
|----------------|-------|------------|----------------------------------------------------------------------------------------------------|
| SPC_CLOCK50OHM | 20120 | read/write | A "1" enables the 50 Ohm termination at the external clock connector. Only possible, when using the external connector as an input. |

#### Minimum external sample rate

The minimum external sample rate is limited on all boards to 1 kHz and the maximum sample rate depends on the specific type of board. The maximum sample rates for your type of board are shown in the tables below.

#### Maximum external samplerate in MS/s

| Remo | apped o | channe | els |     |     |     |     | 0    | =    | 12  | 20   | 21   | 22  | 30   | 31   | 32  | 6    |
|------|---------|--------|-----|-----|-----|-----|-----|------|------|-----|------|------|-----|------|------|-----|------|
| ch0  | ch1     | ch2    | ch3 | ch4 | ch5 | ch6 | ch7 | 31   | 311  | 311 | 312  | 312  | 312 | 313  | 313  | 313 | 314  |
| х    |         |        |     |     |     |     |     | 1    | 1    | 1   | 10   | 10   | 10  | 25   | 25   | 25  | 50   |
| x    | x       |        |     |     |     |     |     | 1    | 1    | 1   | 10   | 10   | 10  | 25   | 25   | 25  | 25   |
| x    |         |        |     | x   |     |     |     | n.a. | n.a. | 1   | n.a. | n.a. | 10  | n.a. | n.a. | 25  | n.a. |
| x    | x       |        |     | x   | x   |     |     | n.a. | n.a. | 1   | n.a. | n.a. | 10  | n.a. | n.a. | 25  | n.a. |
| x    | x       | x      | x   |     |     |     |     | n.a. | 1    | 1   | n.a. | 10   | 10  | n.a. | 25   | 25  | n.a. |
| ×    | х       | х      | х   | х   | х   | х   | х   | n.a. | n.a. | 1   | n.a. | n.a. | 10  | n.a. | n.a. | 25  | n.a. |

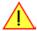

An external sample rate above the mentioned maximum can cause damage to the board.

### Ranges for external sample rate

Due to the internal structure of the board it is essential to know for the driver in which clock range the external clock is operating. The external range register must be set according to the clock that is fed in externally.

| Register | •                | Value | Direction              | Description                                                                                  |  |  |  |  |
|----------|------------------|-------|------------------------|----------------------------------------------------------------------------------------------|--|--|--|--|
| SPC_EXT  | ernrange         | 20130 | r/w                    | Defines the range of the actual fed in external clock. Use one of the below mentioned ranges |  |  |  |  |
|          | EXRANGE_SINGLE   |       | External Range         | xternal Range Single                                                                         |  |  |  |  |
|          | exrange_burst_s  | 4     | External Range         | External Range Burst S                                                                       |  |  |  |  |
|          | exrange_burst_m  | 8     | External Range Burst M |                                                                                              |  |  |  |  |
| j        | EXRANGE_BURST_L  | 16    | External Range Burst X |                                                                                              |  |  |  |  |
|          | EXRANGE_BURST_XL | 32    | External Range         | Burst XL                                                                                     |  |  |  |  |

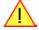

The range must not be left by more than 5 % when the board is running. Remember that the ranges depend on the activated channels as well, so a different board setup for external clocking must always include the related clock ranges.

This table below shows the ranges that are defined by the different range registers mentioned above. The range depends on the activated channels and the mode the board is used in. Please be sure to select the correct range. Otherwise it is possible that the board will not run properly.

Clock generation External clocking

|   | ch0 | ch1 | ch2 | ch3 | ch4 | ch5 | ch6 | ch7 | Mode          | exrange_single | EXRANGE_BURST_S   | EXRANGE_BURST_M    | EXRANGE_BURST_L   | EXRANGE_BURST_XL |
|---|-----|-----|-----|-----|-----|-----|-----|-----|---------------|----------------|-------------------|--------------------|-------------------|------------------|
| - | (   |     |     |     |     |     |     |     | Standard/FIFO | < 5 MHz        | 5 MHz - max       |                    |                   |                  |
| ) | (   | x   |     |     |     |     |     |     | Standard/FIFO | < 2.5 MHz      | 2.5 MHz - 7.5 MHz | 7.5 MHz - 17.5 MHz | 17.5 MHz - 36 MHz | > 36 MHz         |
| ) | (   |     |     |     | x   |     |     |     | Standard      | < 5 MHz        | 5 MHz - max       |                    |                   |                  |
| ) | (   |     |     |     | x   |     |     |     | FIFO          | < 2.5 MHz      | 2.5 MHz - 7.5 MHz | 7.5 MHz - 17.5 MHz | 17.5 MHz - 36 MHz | > 36 MHz         |
| ) | (   | x   |     |     | x   | x   |     |     | Standard      | < 2.5 MHz      | 2.5 MHz - 7.5 MHz | 7.5 MHz - 17.5 MHz | 17.5 MHz - 36 MHz | > 36 MHz         |
| ) | (   | x   |     |     | x   | x   |     |     | FIFO          | < 1.3 MHz      | 1.3 MHz - 3.8 MHz | 3.8 MHz - 8.8 MHz  | 8.8 MHz - 18 MHz  | > 18 MHz         |
| ) | (   | x   | x   | x   |     |     |     |     | Standard/FIFO | < 1.3 MHz      | 1.3 MHz - 3.8 MHz | 3.8 MHz - 8.8 MHz  | 8.8 MHz - 18 MHz  | > 18 MHz         |
| ) | (   | x   | x   | x   | x   | x   | x   | x   | Standard      | < 1.3 MHz      | 1.3 MHz - 3.8 MHz | 3.8 MHz - 8.8 MHz  | 8.8 MHz - 18 MHz  | > 18 MHz         |
| ) | (   | х   | x   | x   | x   | x   | x   | х   | FIFO          | < 0.7 MHz      | 0.7 MHz - 1.9 MHz | 1.9 MHz - 4.4 MHz  | 4.4 MHz - 9 MHz   | > 9 MHz          |

How to read this table? If you have activated all eight channels and are using the board in standard mode (not FIFO) and your external clock is known to be around 15 MHz you have to set the EXRANGE\_BURST\_L for the external range.

## Example:

```
SpcSetParam (hDrv, SPC_CHENABLE, CHANNEL0 | CHANNEL1 | CHANNEL2 | CHANNEL3); // activate 4 channels
SpcSetParam (hDrv, SPC_EXTERNALCLOCK, 1); // activate external clock
SpcSetParam (hDrv, SPC_EXTERNRANGE, EXRANGE_BURST_M); // set external range to Burst M
```

# **External clock with divider**

The extra clock divider can be used to divide an external fed in clock by a fixed value. The external clock must be > 1 MS/s. This divided clock is used as a sample clock for the board.

| Register     | Value | Direction | Description                                                                  |
|--------------|-------|-----------|------------------------------------------------------------------------------|
| SPC_CLOCKDIV | 20040 | r/w       | Extra clock divider for external samplerate. Allowed values are listed below |

#### Available divider values

```
1 2 4 8 10 16 20 40 50 80 100 200
400 500 800 1000 2000
```

# **Trigger modes and appendant registers**

# **General Description**

The trigger modes of the Spectrum MI, MC and MX A/D boards are very complex and give you the possibility to detect nearly any trigger event, you can think of.

You can choose between seven external TTL trigger modes and up to 18 internal trigger modes including software and channel trigger, depending on your type of board. Five of the internal trigger modes can be independently set set for each input channel (on A/D boards only) resulting in a even bigger variety of modes. This chapter is about to explain all of the different trigger modes and setting up the board's registers for the desired mode.

Every analog Spectrum board has one dedicated SMB connector mounted in it's bracket for feeding in an external trigger signal or outputting a trigger signal of an internal trigger event. Due to the fact that only one connector is available for external trigger I/O, it is not possible to forward the fed in external trigger signal to another board. If this is however necessary, you need to split up the external trigger signal before.

# **Software trigger**

The software trigger is the easiest way of triggering any Spectrum board. The acquisition or replay of data will start immediately after starting the board. The only delay results from the time the board needs for its setup.

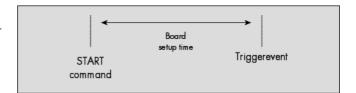

| R | Register    | •       | Value | Direction                                                                           | Description                             |  |  |  |  |
|---|-------------|---------|-------|-------------------------------------------------------------------------------------|-----------------------------------------|--|--|--|--|
| S | SPC_TRIG    | GERMODE | 40000 | r/w                                                                                 | r/w Sets the triggermode for the board. |  |  |  |  |
|   | TM_SOFTWARE |         | 0     | Sets the trigger mode to software, so that the recording/replay starts immediately. |                                         |  |  |  |  |

In addition to the softwaretrigger (free run) it is also possible to force a triggerevent by software while the board is waiting for an internal or external trigger event. Therefore you can use the board command shown in the following table.

| Register | •                | Value | Direction       | Description                                                                                                    |
|----------|------------------|-------|-----------------|----------------------------------------------------------------------------------------------------|
| SPC_CO   | MMAND            | 0     | r/w             | Command register of the board.                                                                                 |
|          | SPC_FORCETRIGGER | 16    | Forces a trigge | r event if the hardware is still waiting for a trigger event. Needs a base board hardware version $\geq 7.x$ . |

Due to the fact that the software trigger is an internal trigger mode, you can optionally enable the external trigger output to generate a high active trigger signal, which indicates when the data acquisition or replay begins. This can be useful to synchronize external equipment with your Spectrum board.

| Register       | Value | Direction                                                                                    | Description                                                   |
|----------------|-------|----------------------------------------------------------------------------------------------|---------------------------------------------------------------|
| SPC_TRIGGEROUT | 40100 | r/w                                                                                          | Defines the data direction of the external trigger connector. |
|                | 0     | The trigger cor                                                                              | nector is not used and the line driver is disabled.           |
|                | 1     | The trigger connector is used as an output that indicates a detected internal trigger event. |                                                               |

Example for setting up the software trigger:

```
SpcSetParam (hDrv, SPC_TRIGGERMODE, TM_SOFTWARE); // Internal software trigger mode is used SpcSetParam (hDrv, SPC_TRIGGEROUT , 1 ); // And the trigger output is enabled
```

# **External TTL trigger**

Enabling the external trigger input is done, if you choose one of the following external trigger modes. The dedicated register for that operation is shown below.

| Registe  | r             | Value | Direction                                                                                                    | Description                                                                                         |
|----------|---------------|-------|----------------------------------------------------------------------------------------------------|----------------------------------------------------------------------------------------------------|
| SPC_TRIC | GGERMODE      | 40000 | r/w                                                                                                    |                                                                                                    |
|          | TM_TTLPOS     | 20000 | Sets the trigger mode for external TTL trigger to detect positive edges.                                           |                                                                                                    |
|          | TM_TTLNEG     | 20010 | Sets the trigger mode for external TTL trigger to detect negative edges                                            |                                                                                                    |
|          | TM_TTLBOTH    | 20030 | Sets the trigger mode for external TTL trigger to detect positive and negative edges                               |                                                                                                    |
|          | TM_TTLHIGH_LP | 20001 | Sets the trigger mode for external TTL trigger to detect HIGH pulses that are longer than a programmed pulsewidth. |                                                                                                    |
|          | TM_TTLHIGH_SP | 20002 | Sets the trigger mode for external TTL trigger to detect HIGH pulses that are shorter than a programmed pulsewidth |                                                                                                    |
|          | TM_TTLLOW_LP  | 20011 | Sets the trigger mode for external TTL trigger to detect LOW pulses that are longer than a programmed pulsewidth.  |                                                                                                    |
|          | TM_TTLLOW_SP  | 20012 | Sets the trigger                                                                                                   | r mode for external TTL trigger to detect LOW pulses that are shorter than a programmed pulsewidth. |

If you choose an external trigger mode the SPC\_TRIGGEROUT register will be overwritten and the trigger connector will be used as an input anyways.

| Register       | Value | Direction                                                             | Description                                                   |
|----------------|-------|-----------------------------------------------------------------------|---------------------------------------------------------------|
| SPC_TRIGGEROUT | 40100 | r/w                                                                   | Defines the data direction of the external trigger connector. |
|                | Χ     | If external triggermodes are used, this register will have no effect. |                                                               |

As the trigger connector is used as an input, you can decide whether the input is 50 Ohm terminated or not. If you enable the termination, please make sure, that your trigger source is capable to deliver the needed current. Please check carefully whether the source is able to fullfill the trigger input specification given in the technical data section. If termination is disabled, the input is at high impedance.

| Register         | Value | Direction | Description                                                                                                    |
|------------------|-------|-----------|----------------------------------------------------------------------------------------------------|
| SPC_TRIGGER50OHM | 40110 |           | A $_{n}$ 1" sets the 50 Ohm termination, if the trigger connector is used as an input for external trigger signals. A $_{n}$ 0" sets the 1 MOhm termination |

The following short example shows how to set up the board for external positive edge TTL trigger. The trigger input is 50 Ohm terminated. The different modes for external TTL trigger are to be detailed described in the next few passages.

```
SpcSetParam (hDrv, SPC_TRIGGERMODE , TM_TTLPOS); // External positive TTL edge trigger
SpcSetParam (hDrv, SPC_TRIGGER500HM, 1 ); // and the 50 Ohm termination of the trigger input are used
```

# **Edge triggers**

### Positive TTL trigger

This mode is for detecting the rising edges of an external TTL signal. The board will trigger on the first rising edge that is detected after starting the board. The next triggerevent will then be detected, if the actual recording/replay has finished and the board is armed and waiting for a trigger again.

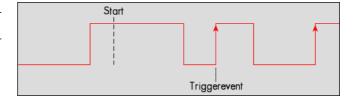

| Register        | Value | Direction                                                               | Description                        |
|-----------------|-------|-------------------------------------------------------------------------|------------------------------------|
| SPC_TRIGGERMODE | 40000 | r/w                                                                     | Sets the triggermode for the board |
| TM_TTLPOS       | 20000 | Sets the trigger mode for external TTL trigger to detect positive edges |                                    |

Example on how to set up the board for positive TTL trigger:

```
SpcSetParam (hDrv, SPC_TRIGGERMODE, TM_TTLPOS); // Setting up external TTL trigger to detect positive edges
```

### **Negative TTL trigger**

This mode is for detecting the falling edges of an external TTL signal. The board will trigger on the first falling edge that is detected after starting the board. The next triggerevent will then be detected, if the actual recording/replay has finished and the board is armed and waiting for a trigger again.

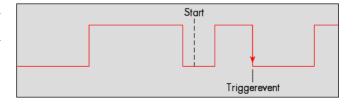

|   | Register |           | Value | Direction                                                                | Description                         |
|---|----------|-----------|-------|--------------------------------------------------------------------------|-------------------------------------|
| I | SPC_TRIG | GERMODE   | 40000 | r/w                                                                      | Sets the triggermode for the board. |
|   |          | TM_TTLNEG | 20010 | Sets the trigger mode for external TTL trigger to detect negative edges. |                                     |

(c) Spectrum GmbH 63

### Positive and negative TTL trigger

This mode is for detecting the rising and falling edges of an external TTL signal. The board will trigger on the first rising or falling edge that is detected after starting the board. The next triggerevent will then be detected, if the actual recording/replay has finished and the board is armed and waiting for a trigger again.

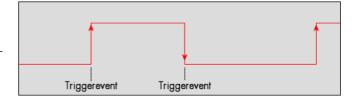

| Register | r          | Value | Direction                                                                             | Description                         |
|----------|------------|-------|---------------------------------------------------------------------------------------|-------------------------------------|
| SPC_TRIC | GGERMODE   | 40000 | r/w                                                                                   | Sets the triggermode for the board. |
|          | TM_TTLBOTH | 20030 | Sets the trigger mode for external TTL trigger to detect positive and negative edges. |                                     |

# **Pulsewidth triggers**

### TTL pulsewidth trigger for long HIGH pulses

This mode is for detecting HIGH pulses of an external TTL signal that are longer than a programmed pulsewidth. If the pulse is shorter than the programmed pulsewidth, no trigger will be detected. The board will trigger on the first pulse matching the trigger condition after starting the board. The next triggerevent will then be detected, if the actual recording/replay has finished and the board is armed and waiting for a trigger again.

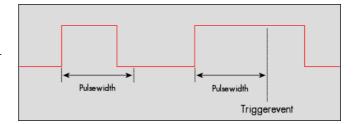

| Register        | Value | Direction                                                                                                    | Description                                                       |
|-----------------|-------|----------------------------------------------------------------------------------------------------|-------------------------------------------------------------------|
| SPC_PULSEWIDTH  | 44000 | r/w                                                                                                    | Sets the pulsewidth in samples. Values from 2 to 255 are allowed. |
| SPC_TRIGGERMODE | 40000 | r/w                                                                                                    | Sets the triggermode for the board.                               |
| TM_TTLHIGH_LP   | 20001 | Sets the trigger mode for external TTL trigger to detect HIGH pulses that are longer than a programmed pulsewidth. |                                                                   |

## TTL pulsewidth trigger for short HIGH pulses

This mode is for detecting HIGH pulses of an external TTL signal that are shorter than a programmed pulsewidth. If the pulse is longer than the programmed pulsewidth, no trigger will be detected. The board will trigger on the first pulse matching the trigger condition after starting the board. The next triggerevent will then be detected, if the actual recording/replay has finished and the board is armed and waiting for a trigger again.

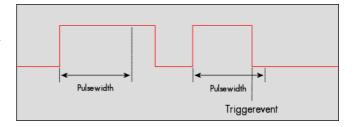

| Register        | Value | Direction                                                                                                    | Description                                                       |
|-----------------|-------|----------------------------------------------------------------------------------------------------|-------------------------------------------------------------------|
| SPC_PULSEWIDTH  | 44000 | r/w                                                                                                    | Sets the pulsewidth in samples. Values from 2 to 255 are allowed. |
| SPC_TRIGGERMODE | 40000 | r/w                                                                                                    | Sets the triggermode for the board.                               |
| TM_TTLHIGH_SP   | 20002 | Sets the trigger mode for external TTL trigger to detect HIGH pulses that are shorter than a programmed pulsewidth. |                                                                   |

### TTL pulsewidth trigger for long LOW pulses

This mode is for detecting LOW pulses of an external TTL signal that are longer than a programmed pulsewidth. If the pulse is shorter than the programmed pulsewidth, no trigger will be detected. The board will trigger on the first pulse matching the trigger condition after starting the board. The next triggerevent will then be detected, if the actual recording/replay has finished and the board is armed and waiting for a trigger again.

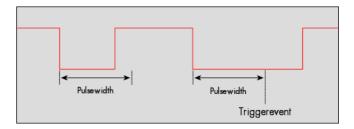

| Register        | Value | Direction                                                                                                    | Description                                                       |
|-----------------|-------|----------------------------------------------------------------------------------------------------|-------------------------------------------------------------------|
| SPC_PULSEWIDTH  | 44000 | r/w                                                                                                    | Sets the pulsewidth in samples. Values from 2 to 255 are allowed. |
| SPC_TRIGGERMODE | 40000 | r/w                                                                                                    | Sets the triggermode for the board.                               |
| TM_TTLLOW_LP    | 20011 | Sets the trigger mode for external TTL trigger to detect LOW pulses that are longer than a programmed pulsewidth. |                                                                   |

### TTL pulsewidth trigger for short LOW pulses

This mode is for detecting LOW pulses of an external TTL signal that are shorter than a programmed pulsewidth. If the pulse is longer than the programmed pulsewidth, no trigger will be detected. The board will trigger on the first pulse matching the trigger condition after starting the board. The next triggerevent will then be detected, if the actual recording/replay has finished and the board is armed and waiting for a trigger again.

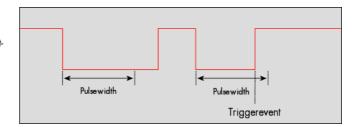

| Register        | Value | Direction                                                                                                    | Description                                                       |
|-----------------|-------|----------------------------------------------------------------------------------------------------|-------------------------------------------------------------------|
| SPC_PULSEWIDTH  | 44000 | r/w                                                                                                    | Sets the pulsewidth in samples. Values from 2 to 255 are allowed. |
| SPC_TRIGGERMODE | 40000 | r/w                                                                                                    | Sets the triggermode for the board.                               |
| TM_TTLLOW_SP    | 20012 | Sets the trigger mode for external TTL trigger to detect LOW pulses that are shorter than a programmed pulsewidth. |                                                                   |

SpcSetParam (hDrv, SPC\_TRIGGERMODE, TM\_TTLHIGH\_LP); // Setting up external TTL trigger to detect high pulses SpcSetParam (hDrv, SPC\_PULSEWIDTH , 50 ); // that are longer than 50 samples.

# **Channel Trigger**

## Overview of the channel trigger registers

The channel trigger modes are the most common modes, compared to external equipment like oscilloscopes. The 17 different channel trigger modes enable you to observe nearly any part of the analog signal. This chapter is about to explain the different modes in detail. To enable the channel trigger, you have to set the triggermode register accordingly. Therefore you have to choose, if you either want only one channel to be the trigger source, or if you want to combine two or more channels to a logical OR trigger. The following table shows the according registers for the two general channel trigger modes.

| Registe  | r          | Value | Direction                                                                               | Description                         |
|----------|------------|-------|-----------------------------------------------------------------------------------------|-------------------------------------|
| SPC_TRIC | GGERMODE   | 40000 | r/w                                                                                     | Sets the triggermode for the board. |
|          | TM_CHANNEL | 20040 | Enables the channel trigger mode so that only one channel can be a trigger source.      |                                     |
|          | TM_CHOR    | 35000 | Enables the channel trigger mode so that more than one channel can be a trigger source. |                                     |

If you have set the general triggermode to channel trigger you must set the all of the channels to their modes according to the following table.

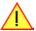

So even if you use TM\_CHANNEL and only want to observe one channel, you need to deactivate all other channels. You can do this by setting the channel specific register to the value TM\_CHXOFF.

The tables lists the maximum of the available channel mode registers for your card's series. So it can be that you have less channels installed on your specific card and therefore have less valid channel mode registers. If you try to set a channel, that is not installed on your specific card, a error message will be returned.

| Register          | Value | Direction      | Description                                                                                    |  |  |  |
|-------------------|-------|----------------|------------------------------------------------------------------------------------------------|--|--|--|
| SPC_TRIGGERMODE0  | 40200 | r/w            | Sets the channel trigger for channel0. Channeltrigger must be activated with SPC_TRIGGERMODE.  |  |  |  |
| SPC_TRIGGERMODE1  | 40201 | r/w            | Sets the channel trigger for channel 1. Channeltrigger must be activated with SPC_TRIGGERMODE. |  |  |  |
| SPC_TRIGGERMODE2  | 40202 | r/w            | Sets the channel trigger for channel2. Channeltrigger must be activated with SPC_TRIGGERMODE   |  |  |  |
| SPC_TRIGGERMODE3  | 40203 | r/w            | Sets the channel trigger for channel3. Channeltrigger must be activated with SPC_TRIGGERMODE   |  |  |  |
| PC_TRIGGERMODE4   | 40204 | r/w            | Sets the channel trigger for channel4. Channeltrigger must be activated with SPC_TRIGGERMODE   |  |  |  |
| PC_TRIGGERMODE5   | 40205 | r/w            | Sets the channel trigger for channel5. Channeltrigger must be activated with SPC_TRIGGERMODE   |  |  |  |
| PC_TRIGGERMODE6   | 40206 | r/w            | Sets the channel trigger for channel6. Channeltrigger must be activated with SPC_TRIGGERMODE   |  |  |  |
| SPC_TRIGGERMODE7  | 40207 | r/w            | Sets the channel trigger for channel7. Channeltrigger must be activated with SPC_TRIGGERMODE   |  |  |  |
| TM_CHXOFF         | 10020 | Channel is no  | ot used for trigger detection.                                                                 |  |  |  |
| TM_CHXPOS         | 10000 | Enables the tr | igger detection for positive edges                                                             |  |  |  |
| TMCHXNEG          | 10010 | Enables the tr | Enables the trigger detection for negative edges                                               |  |  |  |
| ТМСНХВОТН         | 10030 | Enables the tr | Enables the trigger detection for positive and negative edges                                  |  |  |  |
| TM_CHXPOS_LP      | 10001 | Enables the p  | oulsewidth trigger detection for long positive pulses                                          |  |  |  |
| TMCHXNEG_LP       | 10011 | Enables the p  | oulsewidth trigger detection for long negative pulses                                          |  |  |  |
| TM_CHXPOS_SP      | 10002 | Enables the p  | oulsewidth trigger detection for short positive pulses                                         |  |  |  |
| TMCHXNEG_SP       | 10012 | Enables the p  | oulsewidth trigger detection for short negative pulses                                         |  |  |  |
| TM_CHXPOS_GS      | 10003 | Enables the st | teepness trigger detection for flat positive pulses                                            |  |  |  |
| TMCHXNEG_GS       | 10013 | Enables the st | teepness trigger detection for flat negative pulses                                            |  |  |  |
| TM_CHXPOS_SS      | 10004 | Enables the st | teepness trigger detection for steep positive pulses                                           |  |  |  |
| TMCHXNEG_SS       | 10014 | Enables the st | teepness trigger detection for steep negative pulses                                           |  |  |  |
| TM_CHXWINENTER    | 10040 | Enables the w  | vindow trigger for entering signals                                                            |  |  |  |
| TM_CHXWINLEAVE    | 10050 | Enables the w  | Enables the window trigger for leaving signals                                                 |  |  |  |
| TM_CHXWINENTER_LP | 10041 | Enables the w  | vindow trigger for long inner signals                                                          |  |  |  |
| TM_CHXWINLEAVE_LP | 10051 | Enables the w  | vindow trigger for long outer signals                                                          |  |  |  |
| TM_CHXWINENTER_SP | 10042 | Enables the w  | vindow trigger for short inner signals                                                         |  |  |  |
| TM CHXWINLEAVE SP | 10052 | Enables the w  | vindow triager for short outer signals                                                         |  |  |  |

So if you want to set up a four channel board to detect only a positive edge on channel0, you would have to setup the board like the following example. Both of the examples either for the TM\_CHANNEL and the TM\_CHOR triggermode do not include the necessary settigs for the triggerlevels. These settings are detailed described in the following paragraphs.

```
SpcSetParam (hDrv, SPC_TRIGGERMODE , TM_CHANNEL);
                                                             Enable channel trigger mode
SpcSetParam (hDrv, SPC_TRIGGERMODE0, TM_CHXPOS);
SpcSetParam (hDrv, SPC_TRIGGERMODE1, TM_CHXOFF);
                                                             Set triggermode of channel0 to positive edge trigger
                                                              Disable channel1 concerning trigger detection
SpcSetParam
             (hDrv, SPC_TRIGGERMODE2, TM_CHXOFF
                                                              Disable channel2 concerning trigger detection
SpcSetParam (hDrv, SPC_TRIGGERMODE3, TM_CHXOFF);
                                                              Disable channel3 concerning trigger detection
SpcSetParam
             (hDrv, SPC TRIGGERMODE4, TM CHXOFF );
                                                             Disable channel4 concerning trigger detection
SpcSetParam (hDrv, SPC_TRIGGERMODE5, TM_CHXOFF);
                                                             Disable channel5 concerning trigger detection
SpcSetParam (hDrv, SPC_TRIGGERMODE6, TM_CHXOFF );
                                                             Disable channel6 concerning trigger detection
                                                          // Disable channel7 concerning trigger detection
SpcSetParam (hDrv, SPC TRIGGERMODE7, TM CHXOFF );
```

If you want to set up a four channel board to detect a triggerevent on either a positive edge on channel 1 or a negative edge on channel 3 you would have to set up your board as the following example shows.

```
SpcSetParam (hDrv, SPC_TRIGGERMODE, TM_CHOR);  // Enable channel OR trigger mode
SpcSetParam (hDrv, SPC_TRIGGERMODE), TM_CHXOFF);  // Disable channel of concerning trigger detection
SpcSetParam (hDrv, SPC_TRIGGERMODE1, TM_CHXOFF);  // Set triggermode of channel1 to positive edge trigger
SpcSetParam (hDrv, SPC_TRIGGERMODE2, TM_CHXOFF);  // Disable channel2 concerning trigger detection
SpcSetParam (hDrv, SPC_TRIGGERMODE3, TM_CHXOFF);  // Disable channel3 to positive edge trigger
SpcSetParam (hDrv, SPC_TRIGGERMODE4, TM_CHXOFF);  // Disable channel4 concerning trigger detection
SpcSetParam (hDrv, SPC_TRIGGERMODE5, TM_CHXOFF);  // Disable channel5 concerning trigger detection
SpcSetParam (hDrv, SPC_TRIGGERMODE6, TM_CHXOFF);  // Disable channel6 concerning trigger detection
SpcSetParam (hDrv, SPC_TRIGGERMODE7, TM_CHXOFF);  // Disable channel7 concerning trigger detection
```

# **Triggerlevel**

All of the channel trigger modes listed above require at least one triggerlevel to be set (except TM\_CHXOFF of course). Some like the window trigger require even two levels (upper and lower level) to be set. Before explaining the different channel trigger modes, it is necessary to explain the board's series specific range of triggerlevels.

After the data has been sampled, the upper N data bits are compared with the N bits of the trigger levels. The amount of bits, the trigger levels are represented with depends on the board's series. The following table shows the level registers and the possible values they can be set to for your specific board.

8 bit resolution for the trigger levels:

| Register       | Value | Direction | Description                                          | Range        |
|----------------|-------|-----------|------------------------------------------------------|--------------|
| SPC_HIGHLEVEL0 | 42000 | r/w       | Defines the upper level (triggerlevel) for channel 0 | -127 to +127 |
| SPC_HIGHLEVEL1 | 42001 | r/w       | Defines the upper level (triggerlevel) for channel 1 | -127 to +127 |
| SPC_HIGHLEVEL2 | 42002 | r/w       | Defines the upper level (triggerlevel) for channel 2 | -127 to +127 |
| SPC_HIGHLEVEL3 | 42003 | r/w       | Defines the upper level (triggerlevel) for channel 3 | -127 to +127 |
| SPC_HIGHLEVEL4 | 42004 | r/w       | Defines the upper level (triggerlevel) for channel 4 | -127 to +127 |
| SPC_HIGHLEVEL5 | 42005 | r/w       | Defines the upper level (triggerlevel) for channel 5 | -127 to +127 |
| SPC_HIGHLEVEL6 | 42006 | r/w       | Defines the upper level (triggerlevel) for channel 6 | -127 to +127 |
| SPC_HIGHLEVEL7 | 42007 | r/w       | Defines the upper level (triggerlevel) for channel 7 | -127 to +127 |
| SPC_LOWLEVEL0  | 42100 | r/w       | Defines the lower level (triggerlevel) for channel 0 | -127 to +127 |
| SPC_LOWLEVEL1  | 42101 | r/w       | Defines the lower level (triggerlevel) for channel 1 | -127 to +127 |
| SPC_LOWLEVEL2  | 42102 | r/w       | Defines the lower level (triggerlevel) for channel 2 | -127 to +127 |
| SPC_LOWLEVEL3  | 42103 | r/w       | Defines the lower level (triggerlevel) for channel 3 | -127 to +127 |
| SPC_LOWLEVEL4  | 42104 | r/w       | Defines the lower level (triggerlevel) for channel 4 | -127 to +127 |
| SPC_LOWLEVEL5  | 42105 | r/w       | Defines the lower level (triggerlevel) for channel 5 | -127 to +127 |
| SPC_LOWLEVEL6  | 42106 | r/w       | Defines the lower level (triggerlevel) for channel 6 | -127 to +127 |
| SPC_LOWLEVEL7  | 42107 | r/w       | Defines the lower level (triggerlevel) for channel 7 | -127 to +127 |

In the above table the values for the triggerlevels represent the digital values for the corresponding data width N of the triggerlevels. If for example the triggerlevels are represented by 8 bit, the bipolar range would be -128 ... 127. To archieve symmetric triggerlevels the most negative value is not used and the so resulting range would be -127 ... +127.

As the triggerlevels are compared to the digitized data, the triggerlevels depend on the channels input range. For every input range available to your board there is a corresponding range of triggerlevels. On the different input ranges the possible stepsize for the triggerlevels differs as well as the maximum and minimum values. The following table, gives you the absolute triggerlevels for your specific board's series.

|              | Input ranges |          |           |           |           |          |          |           |  |  |
|--------------|--------------|----------|-----------|-----------|-----------|----------|----------|-----------|--|--|
| Triggerlevel | ±50 mV       | ±100 mV  | ±200 mV   | ±500 mV   | ±1 V      | ±2 V     | ±5 V     | ±10 V     |  |  |
| 127          | +49.6 mV     | +99.2 mV | +198.4 mV | +496.1 mV | +992.2 mV | +1.98 V  | +4.96 V  | +9.92 V   |  |  |
| 126          | +49.2 mV     | +98.4 mV | +196.9 mV | +492.2 mV | +984.4 mV | +1.97 V  | +4.92 V  | +9.84 V   |  |  |
| •••          |              |          |           |           |           |          |          |           |  |  |
| 64           | +25.0 mV     | +50.0 mV | +100.0 mV | +250.0 mV | +500.0 mV | +1.00 V  | +2.50 V  | +5.00 V   |  |  |
|              |              |          |           |           |           |          |          |           |  |  |
| 2            | +0.78 mV     | +1.56 mV | +3.1 mV   | +7.8 mV   | +15.6 mV  | +31.3 mV | +78.1 mV | +156.3 mV |  |  |
| 1            | +0.39 mV     | +0.78 mV | +1.5 mV   | +3.9 mV   | +7.8 mV   | +15.6 mV | +39.1 mV | +78.1 mV  |  |  |
| 0            | 0 V          | 0 V      | 0 V       | 0 V       | 0 V       | 0 V      | 0 V      | 0 V       |  |  |
| -1           | -0.39 mV     | -0.78 mV | -1.5 mV   | -3.9 mV   | -7.8 mV   | -15.6 mV | -39.1 mV | -78.1 mV  |  |  |
| -2           | -0.78 mV     | -1.56 mV | -3.1 mV   | -7.8 mV   | -15.6 mV  | -31.3 mV | -78.1 mV | -156.3 mV |  |  |
|              |              |          |           |           |           |          |          |           |  |  |
| -64          | -25.0 mV     | -50.0 mV | -100.0 mV | -250.0 mV | -500.0 mV | -1.00 V  | -2.50 V  | -5.00 V   |  |  |
|              |              |          |           |           |           |          |          |           |  |  |
| -126         | -49.2 mV     | -98.4 mV | -196.9 mV | -492.2 mV | -984.4 mV | -1.97 V  | -4.92 V  | -9.84 V   |  |  |
| -127         | -49.6 mV     | -99.2 mV | -198.4 mV | -496.1 mV | -992.2 mV | -1.98 V  | -4.96 V  | -9.92 V   |  |  |
| Stepsize     | 0.39 mV      | 0.75 mV  | 1.5 mV    | 3.9 mV    | 7.8 mV    | 15.6 mV  | 39.1 mV  | 78.1 mV   |  |  |

The following example shows, how to set up a one channel board to trigger on channel0's rising edge. It is assumed, that the input range of channel0 is set to the the ±200 mV range. The dezimal value for SPC\_HIGHLEVEL0 corresponds then with 62.5 mV, wich is the resulting triggerlevel.

```
SpcSetParam (hDrv, SPC_TRIGGERMODE , TM_CHANNEL); // Enable channel trigger mode
SpcSetParam (hDrv, SPC_TRIGGERMODEO, TM_CHXPOS ); // Enable channel trigger mode
SpcSetParam (hDrv, SPC_HIGHLEVELO , 40 ); // Sets triggerlevel to 62.5 mV
```

### Reading out the number of possible trigger levels

The Spectrum driver also contains a register, that holds the value of the maximum possible different trigger levels considering the above mentioned exclusion of the most negative possible value. This is useful, as new drivers can also be used with older hardware versions, because you can check the trigger resolution during runtime. The register is shown in the following table:

| Register            | Value | Direction | Description                                               |
|---------------------|-------|-----------|-----------------------------------------------------------|
| SPC_READTRGLVLCOUNT | 2500  | r         | Contains the number of different possible trigger levels. |

In case of a board that uses 8 bits for trigger detection the returned value would be 255, as either the zero and 127 positive and negative values are possible.

The resulting trigger step width in mV can easily be calculated from the returned value. It is assumed that you know the actually selected input range.

$$\label{eq:trigger} \text{Trigger step width = } \frac{\text{Input Range}_{\textit{max}} - \text{Input Range}_{\textit{min}}}{\text{Number of trigger levels + 1}}$$

To give you an example on how to use this formular we assume, that the  $\pm 1.0$  V input range is selected and the board uses 8 bits for trigger detection.

Trigger step width = 
$$\frac{+1000 \text{ mV} - (-1000 \text{ mV})}{255 + 1}$$

The result would be 7.81 mV, which is the step width for your type of board withing the actually chosen input range.

# **Detailed description of the channel trigger modes**

#### Channel trigger on positive edge

The analog input is continuously sampled with the selected sample rate. If the programmed triggerlevel is crossed by the channel's signal from lower values to higher values (rising edge) then the triggerevent will be detected.

These edge triggered channel trigger modes correspond to the trigger possibilities of usual ocilloscopes.

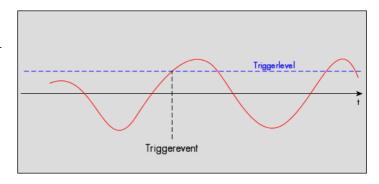

| Register         | Value | Direction | set to                                                                      | Value           |
|------------------|-------|-----------|-----------------------------------------------------------------------------|-----------------|
| SPC_TRIGGERMODE  | 40000 | r/w       | TM_CHANNEL                                                                  | 20040           |
| SPC_TRIGGERMODE0 | 40200 | r/w       | TM_CHXPOS                                                                   | 10000           |
| SPC_HIGHLEVEL0   | 42000 | r/w       | Set it to the desired triggerlevel relatively to the channel's input range. | board dependant |

### Channel trigger on negative edge

The analog input is continuously sampled with the selected sample rate. If the programmed triggerlevel is crossed by the channel's signal from higher values to lower values (falling edge) then the triggerevent will be detected.

These edge triggered channel trigger modes correspond to the trigger possibilities of usual ocilloscopes.

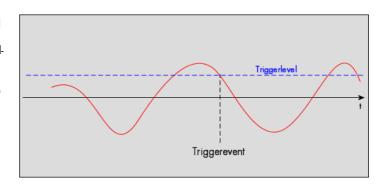

| Register         | Value | Direction | set to                                                                      | Value           |
|------------------|-------|-----------|-----------------------------------------------------------------------------|-----------------|
| SPC_TRIGGERMODE  | 40000 | r/w       | TM_CHANNEL                                                                  | 20040           |
| SPC_TRIGGERMODE0 | 40200 | r/w       | TM_CHXNEG                                                                   | 10010           |
| SPC_HIGHLEVEL0   | 42000 | r/w       | Set it to the desired triggerlevel relatively to the channel's input range. | board dependant |

## Channel trigger on positive and negative edge

The analog input is continuously sampled with the selected sample rate. If the programmed triggerlevel is crossed by the channel's signal (either rising or falling edge) the triggerevent will be detected.

These edge triggered channel trigger modes correspond to the trigger possibilities of usual ocilloscopes.

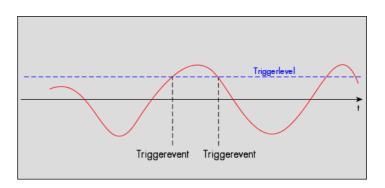

| Register         | Value | Direction | set to                                                                      | Value           |
|------------------|-------|-----------|-----------------------------------------------------------------------------|-----------------|
| SPC_TRIGGERMODE  | 40000 | r/w       | TM_CHANNEL                                                                  | 20040           |
| SPC_TRIGGERMODE0 | 40200 | r/w       | TM_CHXBOTH                                                                  | 10030           |
| SPC_HIGHLEVEL0   | 42000 | r/w       | Set it to the desired triggerlevel relatively to the channel's input range. | board dependant |

### Channel pulsewidth trigger for long positive pulses

The analog input is continuously sampled with the selected sample rate. If the programmed triggerlevel is crossed by the channel's signal from lower to higher values (rising edge) the pulsewidth counter is started. If the signal crosses the triggerlevel again in the opposite direction within the the programmed pulsewidth time, no trigger will be detected. If the pulsewidth counter reaches the programmed amount of samples, without the signal crossing the trigger-level in the opposite direction, the triggerevent will be detected.

The pulsewidth trigger modes for long pulses can be used to prevent the board from triggering on wrong (short) edges in noisy signals.

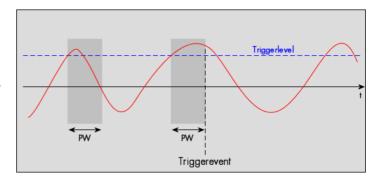

|                  | •     | •         |                                                                             |                 |
|------------------|-------|-----------|-----------------------------------------------------------------------------|-----------------|
| Register         | Value | Direction | set to                                                                      | Value           |
| SPC_TRIGGERMODE  | 40000 | r/w       | TM_CHANNEL                                                                  | 20040           |
| SPC_TRIGGERMODE0 | 40200 | r/w       | TM_CHXPOS_LP                                                                | 10001           |
| SPC_HIGHLEVEL0   | 42000 | r/w       | Set it to the desired triggerlevel relatively to the channel's input range. | board dependant |
| SPC_PULSEWIDTH   | 44000 | r/w       | Set to the desired pulsewidth in samples.                                   | 2 to 255        |

### Channel pulsewidth trigger for long negative pulses

The analog input is continuously sampled with the selected sample rate. If the programmed triggerlevel is crossed by the channel's signal from higher to lower values (falling edge) the pulsewidth counter is started. If the signal crosses the triggerlevel again in the opposite direction within the the programmed pulsewidth time, no trigger will be detected. If the pulsewidth counter reaches the programmed amount of samples, without the signal crossing the trigger-level in the opposite direction, the triggerevent will be detected.

The pulsewidth trigger modes for long pulses can be used to prevent the board from triggering on wrong (short) edges in noisy signals.

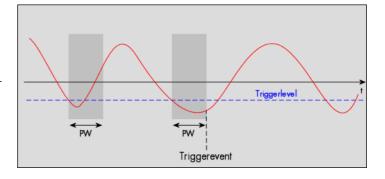

| Register         | Value | Direction | set to                                                                      | Value           |
|------------------|-------|-----------|-----------------------------------------------------------------------------|-----------------|
| SPC_TRIGGERMODE  | 40000 | r/w       | TM_CHANNEL                                                                  | 20040           |
| SPC_TRIGGERMODE0 | 40200 | r/w       | TM_CHXNEG_LP                                                                | 10011           |
| SPC_HIGHLEVEL0   | 42000 | r/w       | Set it to the desired triggerlevel relatively to the channel's input range. | board dependant |
| SPC_PULSEWIDTH   | 44000 | r/w       | Set to the desired pulsewidth in samples.                                   | 2 to 255        |

### Channel pulsewidth trigger for short positive pulses

The analog input is continuously sampled with the selected sample rate. If the programmed triggerlevel is crossed by the channel's signal from lower to higher values (rising edge) the pulsewidth counter is started. If the pulsewidth counter reaches the programmed amount of samples, no trigger will be detected.

If the signal does cross the triggerlevel again within the the programmed pulsewidth time, a triggerevent will be detected.

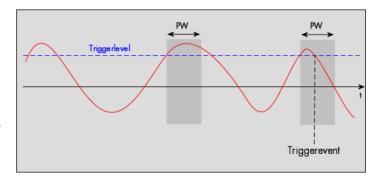

| Register         | Value | Direction | set to                                                                      | Value           |
|------------------|-------|-----------|-----------------------------------------------------------------------------|-----------------|
| SPC_TRIGGERMODE  | 40000 | r/w       | TM_CHANNEL                                                                  | 20040           |
| SPC_TRIGGERMODE0 | 40200 | r/w       | TM_CHXPOSG_SP                                                               | 10002           |
| SPC_HIGHLEVEL0   | 42000 | r/w       | Set it to the desired triggerlevel relatively to the channel's input range. | board dependant |
| SPC_PULSEWIDTH   | 44000 | r/w       | Set to the desired pulsewidth in samples.                                   | 2 to 255        |

### Channel pulsewidth trigger for short negative pulses

The analog input is continuously sampled with the selected sample rate. If the programmed triggerlevel is crossed by the channel's signal from higher to lower values (falling edge) the pulsewidth counter is started. If the pulsewidth counter reaches the programmed amount of samples, no trigger will be detected.

If the signal does cross the triggerlevel again within the the programmed pulsewidth time, a triggerevent will be detected.

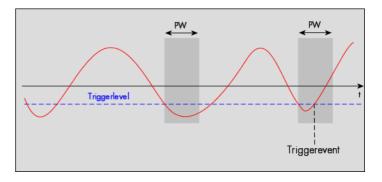

| Register         | Value | Direction | set to                                                                      | Value           |
|------------------|-------|-----------|-----------------------------------------------------------------------------|-----------------|
| SPC_TRIGGERMODE  | 40000 | r/w       | TM_CHANNEL                                                                  | 20040           |
| SPC_TRIGGERMODE0 | 40200 | r/w       | TM_CHXNEG_SP                                                                | 10012           |
| SPC_HIGHLEVEL0   | 42000 | r/w       | Set it to the desired triggerlevel relatively to the channel's input range. | board dependant |
| SPC_PULSEWIDTH   | 44000 | r/w       | Set to the desired pulsewidth in samples.                                   | 2 to 255        |

### Channel steepness trigger for flat positive pulses

The analog input is continuously sampled with the selected sample rate. If the programmed lower level is crossed by the channel's signal from lower to higher values (rising edge) the pulsewidth counter is started. If the signal does cross the upper level within the the programmed pulsewidth time, no trigger will be detected.

If the pulsewidth counter reaches the programmed amount of samples a triggerevent will be detected.

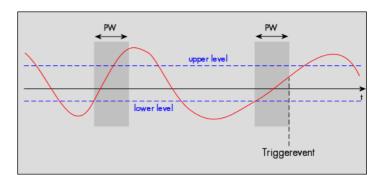

| Register         | Value | Direction | set to                                                                     | Value           |
|------------------|-------|-----------|----------------------------------------------------------------------------|-----------------|
| SPC_TRIGGERMODE  | 40000 | r/w       | TM_CHANNEL                                                                 | 20040           |
| SPC_TRIGGERMODE0 | 40200 | r/w       | TM_CHXPOS_GS                                                               | 10003           |
| SPC_HIGHLEVEL0   | 42000 | r/w       | Set it to the desired upper level relatively to the channel's input range. | board dependant |
| SPC_LOWLEVEL0    | 42100 | r/w       | Set it to the desired lower level relatively to the channel's input range. | board dependant |
| SPC_PULSEWIDTH   | 44000 | r/w       | Set to the desired pulsewidth in samples.                                  | 2 to 255        |

# Channel steepness trigger for flat negative pulses

The analog input is continuously sampled with the selected sample rate. If the programmed upper level is crossed by the channel's signal from higher to lower values (falling edge) the pulsewidth counter is started. If the signal does cross the lower level within the the programmed pulsewidth time, no trigger will be detected.

If the pulsewidth counter reaches the programmed amount of samples a triggerevent will be detected.

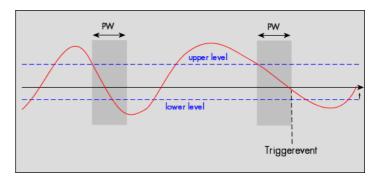

| Register         | Value | Direction | set to                                                                     | Value           |
|------------------|-------|-----------|----------------------------------------------------------------------------|-----------------|
| SPC_TRIGGERMODE  | 40000 | r/w       | TM_CHANNEL                                                                 | 20040           |
| SPC_TRIGGERMODE0 | 40200 | r/w       | TM_CHXNEG_GS                                                               | 10013           |
| SPC_HIGHLEVEL0   | 42000 | r/w       | Set it to the desired upper level relatively to the channel's input range. | board dependant |
| SPC_LOWLEVEL0    | 42100 | r/w       | Set it to the desired lower level relatively to the channel's input range. | board dependant |
| SPC_PULSEWIDTH   | 44000 | r/w       | Set to the desired pulsewidth in samples.                                  | 2 to 255        |

## Channel steepness trigger for steep positive pulses

The analog input is continuously sampled with the selected sample rate. If the programmed lower level is crossed by the channel's signal from lower to higher values (rising edge) the pulsewidth counter is started. If the pulsewidth counter reaches the programmed amount of samples without the signal crossing the higher level, no trigger will be detected.

If the signal does cross the upper level within the the programmed pulsewidth time, a triggerevent will be detected.

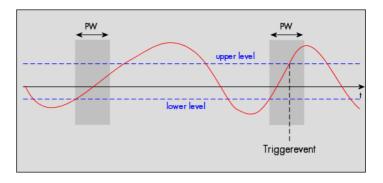

| Register         | Value | Direction | set to                                                                     | Value           |
|------------------|-------|-----------|----------------------------------------------------------------------------|-----------------|
| SPC_TRIGGERMODE  | 40000 | r/w       | TM_CHANNEL                                                                 | 20040           |
| SPC_TRIGGERMODE0 | 40200 | r/w       | TM_CHXPOS_SS                                                               | 10004           |
| SPC_HIGHLEVEL0   | 42000 | r/w       | Set it to the desired upper level relatively to the channel's input range. | board dependant |
| SPC_LOWLEVEL0    | 42100 | r/w       | Set it to the desired lower level relatively to the channel's input range. | board dependant |
| SPC_PULSEWIDTH   | 44000 | r/w       | Set to the desired pulsewidth in samples.                                  | 2 to 255        |

## Channel steepness trigger for steep negative pulses

The analog input is continuously sampled with the selected sample rate. If the programmed upper level is crossed by the channel's signal from higher to lower values (falling edge) the pulsewidth counter is started. If the pulsewidth counter reaches the programmed amount of samples without the signal crossing the lower level, no trigger will be detected.

If the signal does cross the lower level within the the programmed pulsewidth time, a triggerevent will be detected.

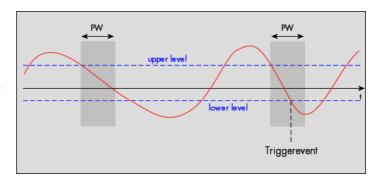

| Register         | Value | Direction | set to                                                                     | Value           |
|------------------|-------|-----------|----------------------------------------------------------------------------|-----------------|
| SPC_TRIGGERMODE  | 40000 | r/w       | TM_CHANNEL                                                                 | 20040           |
| SPC_TRIGGERMODE0 | 40200 | r/w       | TM_CHXNEG_SS                                                               | 10014           |
| SPC_HIGHLEVEL0   | 42000 | r/w       | Set it to the desired upper level relatively to the channel's input range. | board dependant |
| SPC_LOWLEVEL0    | 42100 | r/w       | Set it to the desired lower level relatively to the channel's input range. | board dependant |
| SPC_PULSEWIDTH   | 44000 | r/w       | Set to the desired pulsewidth in samples.                                  | 2 to 255        |

## **Channel window trigger for entering signals**

The analog input is continuously sampled with the selected sample rate. The upper and the lower level define a window. Every time the signal enters the the window from the outside, a triggerevent will be detected.

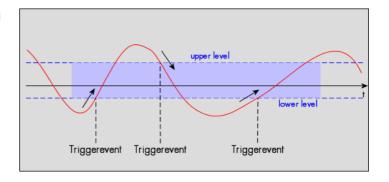

| Register         | Value | Direction | set to                                                                 | Value           |
|------------------|-------|-----------|------------------------------------------------------------------------|-----------------|
| SPC_TRIGGERMODE  | 40000 | r/w       | TM_CHANNEL                                                             | 20040           |
| SPC_TRIGGERMODE0 | 40200 | r/w       | TM_CHXWINENTER                                                         | 10040           |
| SPC_HIGHLEVEL0   | 42000 | r/w       | Sets the window's upper level relatively to the channel's input range. | board dependant |
| SPC_LOWLEVEL0    | 42100 | r/w       | Sets the window's lower level relatively to the channel's input range. | board dependant |

## Channel window trigger for leaving signals

The analog input is continuously sampled with the selected sample rate. The upper and the lower level define a window. Every time the signal leaves the the window from the inside, a triggerevent will be detected.

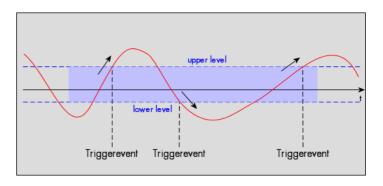

| Register         | Value | Direction | set to                                                                 | Value           |
|------------------|-------|-----------|------------------------------------------------------------------------|-----------------|
| SPC_TRIGGERMODE  | 40000 | r/w       | TM_CHANNEL                                                             | 20040           |
| SPC_TRIGGERMODE0 | 40200 | r/w       | TM_CHXWINLEAVE                                                         | 10050           |
| SPC_HIGHLEVEL0   | 42000 | r/w       | Sets the window's upper level relatively to the channel's input range. | board dependant |
| SPC_LOWLEVEL0    | 42100 | r/w       | Sets the window's lower level relatively to the channel's input range. | board dependant |

### **Channel window trigger for long inner signals**

The analog input is continuously sampled with the selected sample rate. The upper and the lower levels define a window. Every time the signal enters the window from the outside, the pulsewidth counter is startet. If the signal leaves the window before the pulsewidth counter has stopped, no trigger will be detected.

If the pulsewidth counter stops and the signal is still inside the window, the triggerevent will be detected.

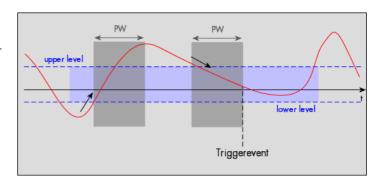

| Register         | Value | Direction | set to                                                                 | Value           |
|------------------|-------|-----------|------------------------------------------------------------------------|-----------------|
| SPC_TRIGGERMODE  | 40000 | r/w       | TM_CHANNEL                                                             | 20040           |
| SPC_TRIGGERMODE0 | 40200 | r/w       | TM_CHXWINENTER_LP                                                      | 10041           |
| SPC_HIGHLEVEL0   | 42000 | r/w       | Sets the window's upper level relatively to the channel's input range. | board dependant |
| SPC_LOWLEVEL0    | 42100 | r/w       | Sets the window's lower level relatively to the channel's input range. | board dependant |
| SPC_PULSEWIDTH   | 44000 | r/w       | Set to the desired pulsewidth in samples.                              | 2 to 255        |

## Channel window trigger for long outer signals

The analog input is continuously sampled with the selected sample rate. The upper and the lower levels define a window. Every time the signal leaves the window from the inside, the pulsewidth counter is startet. If the signal enters the window before the pulsewidth counter has stopped, no trigger will be detected.

If the pulsewidth counter stops and the signal is still outside the window, the triggerevent will be detected.

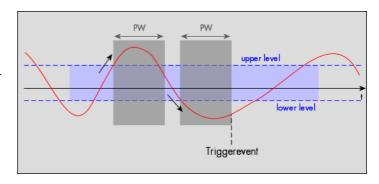

| Register         | Value | Direction | set to                                                                 | Value           |
|------------------|-------|-----------|------------------------------------------------------------------------|-----------------|
| SPC_TRIGGERMODE  | 40000 | r/w       | TM_CHANNEL                                                             | 20040           |
| SPC_TRIGGERMODE0 | 40200 | r/w       | TM_CHXWINLEAVE_LP                                                      | 10051           |
| SPC_HIGHLEVEL0   | 42000 | r/w       | Sets the window's upper level relatively to the channel's input range. | board dependant |
| SPC_LOWLEVEL0    | 42100 | r/w       | Sets the window's lower level relatively to the channel's input range. | board dependant |
| SPC_PULSEWIDTH   | 44000 | r/w       | Set to the desired pulsewidth in samples.                              | 2 to 255        |

### **Channel window trigger for short inner signals**

The analog input is continuously sampled with the selected sample rate. The upper and the lower levels define a window. Every time the signal enters the window from the outside, the pulsewidth counter is startet. If the pulsewidth counter stops and the signal is still inside the window, no trigger will be detected.

If the signal leaves the window before the pulsewidth counter has stopped, the triggerevent will be detected.

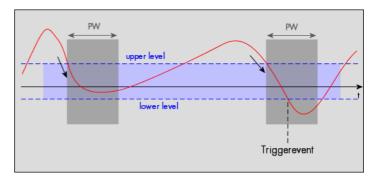

| Register         | Value | Direction | set to                                                                 | Value           |
|------------------|-------|-----------|------------------------------------------------------------------------|-----------------|
| SPC_TRIGGERMODE  | 40000 | r/w       | TM_CHANNEL                                                             | 20040           |
| SPC_TRIGGERMODE0 | 40200 | r/w       | TM_CHXWINENTER_SP                                                      | 10042           |
| SPC_HIGHLEVEL0   | 42000 | r/w       | Sets the window's upper level relatively to the channel's input range. | board dependant |
| SPC_LOWLEVEL0    | 42100 | r/w       | Sets the window's lower level relatively to the channel's input range. | board dependant |
| SPC_PULSEWIDTH   | 44000 | r/w       | Set to the desired pulsewidth in samples.                              | 2 to 255        |

## **Channel window trigger for short outer signals**

The analogd input is continuously sampled with the selected sample rate. The upper and the lower levels define a window. Every time the signal leaves the window from the inside, the pulsewidth counter is startet. If the pulsewidth counter stops and the signal is still outside the window, no trigger will be detected.

If the signal enters the window before the pulsewidth counter has stopped, the triggerevent will be detected.

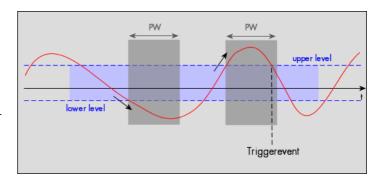

| Register         | Value | Direction | set to                                                                 | Value           |
|------------------|-------|-----------|------------------------------------------------------------------------|-----------------|
| SPC_TRIGGERMODE  | 40000 | r/w       | TM_CHANNEL                                                             | 20040           |
| SPC_TRIGGERMODE0 | 40200 | r/w       | TM_CHXWINLEAVE_SP                                                      | 10052           |
| SPC_HIGHLEVEL0   | 42000 | r/w       | Sets the window's upper level relatively to the channel's input range. | board dependant |
| SPC_LOWLEVEL0    | 42100 | r/w       | Sets the window's lower level relatively to the channel's input range. | board dependant |
| SPC_PULSEWIDTH   | 44000 | r/w       | Set to the desired pulsewidth in samples.                              | 2 to 255        |

Option Multiple Recording Recording Recording

# **Option Multiple Recording**

The option Multiple Recording allows the acquisition of data blocks with multiple trigger events without restarting the hardware. The on-board memory will be divided into several segments of the same size. Each segment will be filled with data when a trigger event occures. As this mode is totally done in hardware there is a very small rearm time from end of the acquisition of one segment until the trigger detection is enabled again. You'll find that rearm time in the technical data section of this manual.

# **Recording modes**

### **Standard Mode**

With every detected trigger event one data block is filled with data. The length of one multiple recording segment is set by the value of the posttrigger register. The total amount of samples to be recorded is defined by the memsize register.

In most cases memsize will be set to a a multiple of the segment size (postcounter). The table below shows the register for enabling Multiple Recording. For detailed information on how to setup and start the standard acquisition mode please refer to the according chapter eralier in this manual.

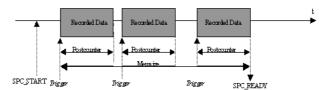

### When using Multiple Recording pretrigger is not available.

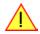

| Register        | Value  | Direction | Description                                         |
|-----------------|--------|-----------|-----------------------------------------------------|
| SPC_MULTI       | 220000 | r/w       | Enables Multiple Recording mode.                    |
| SPC_MEMSIZE     | 10000  | r/w       | Defines the total amount of samples to record.      |
| SPC_POSTTRIGGER | 10100  | r/w       | Defines the size of one Multiple Recording segment. |

#### FIFO Mode

The Multiple Recording in FIFO Mode is similar to the Multiple Recording in Standard Mode. The segment size is also set by the postcounter register.

In contrast to the Standard mode you cannot programm a certain total amount of samples to be recorded. The acquisition is running until the user stops it. The data is read FIFO block by FIFO block by the driver. These blocks are online available for further data processing by the user program. This mode sigficantly reduces the average data transfer

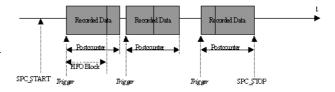

rate on the PCI bus. This enables you to use faster sample rates then you would be able to in FIFO mode without Multiple Recording. Usually the FIFO blocks are multiples of the Multiple Recording segments.

The advantage of Multiple Recording in FIFO mode is that you can stream data online to the hostsystem. You can make realtime data processing or store a huge amount of data to the hard disk. The table below shows the dedicated register for enabling Multiple Recording. For detailed information how to setup and start the board in FIFO mode please refer to the according chapter earlier in this manual.

| Register        | Value  | Direction | Description                                         |  |
|-----------------|--------|-----------|-----------------------------------------------------|--|
| SPC_MULTI       | 220000 | r/w       | Enables Multiple Recording mode.                    |  |
| SPC_POSTTRIGGER | 10100  | r/w       | Defines the size of one Multiple Recording segment. |  |

# Trigger modes

In Multiple Recording modes all of the board's trigger modes are available except the software trigger. Depending on the different trigger modes, the chosen sample rate the used channels and activated board synchronisation (see according chapter for details about synchronizing multiple boards) there are different delay times between the trigger event and the first sampled data (see figure). This delay is necessary as the board is equipped with dynamic RAM, which needs refresh cycles to keep the data in memory when the board is not recording.

The delay is fix for a certain board setup. All possible delays in samples between the trigger event and the first recorded sample are listed in the table below. A negative amount of samples indicates that the trigger will be visible.

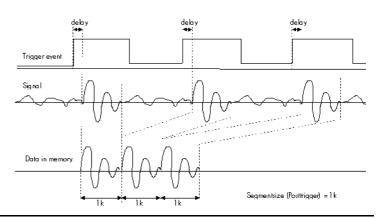

(c) Spectrum GmbH 77

Trigger modes Option Multiple Recording

# Resulting start delays

| Sample rate | Act | ivate | ed ch | anne | els |   |   |   | external TTL trigger | internal trigger | ext. TTL trigger with     | internal trigger with     |
|-------------|-----|-------|-------|------|-----|---|---|---|----------------------|------------------|---------------------------|---------------------------|
|             | 0   | 1     | 2     | 3    | 4   | 5 | 6 | 7 |                      |                  | activated synchronization | activated synchronization |
| < 5 MS/s    | х   |       |       |      |     |   |   |   | -4 samples           | +4 samples       | -3 samples                | +5 samples                |
| ≥ 5 MS/s    | х   |       |       |      |     |   |   |   | +4 samples           | +16 samples      | +5 samples                | +17 samples               |
| < 5 MS/s    | х   |       |       |      | х   |   |   |   | -4 samples           | +4 samples       | -3 samples                | +5 samples                |
| ≥ 5 MS/s    | х   |       |       |      | х   |   |   |   | +4 samples           | +16 samples      | +5 samples                | +17 samples               |
| < 2.5 MS/s  | х   | х     |       |      |     |   |   |   | -4 samples           | +4 samples       | -3 samples                | +5 samples                |
| ≥ 2.5 MS/s  | х   | х     |       |      |     |   |   |   | +2 samples           | +10 samples      | +3 samples                | +11 samples               |
| < 2.5 MS/s  | х   | х     |       |      | х   | х |   |   | -4 samples           | +4 samples       | -3 samples                | +5 samples                |
| ≥ 2.5 MS/s  | х   | х     |       |      | х   | х |   |   | +2 samples           | +10 samples      | +3 samples                | +11 samples               |
| < 1.25 MS/s | х   | х     | х     | х    |     |   |   |   | -4 samples           | +5 samples       | -4 samples                | +5 samples                |
| ≥ 1.25 MS/s | х   | х     | х     | х    |     |   |   |   | -1 samples           | +8 samples       | -1 samples                | +9 samples                |
| < 1.25 MS/s | х   | х     | х     | х    | х   | х | х | х | -4 samples           | +5 samples       | -4 samples                | +5 samples                |
| ≥ 1.25 MS/s | х   | х     | х     | х    | х   | х | х | х | -1 samples           | +8 samples       | -1 samples                | +9 samples                |

The following example shows how to set up the board for Multiple Recording in standard mode. The setup would be similar in FIFO mode, but the memsize register would not be used.

```
SpcSetParam (hDrv, SPC_MULTI, 1); // Enables Multiple Recording

SpcSetParam (hDrv, SPC_POSTTRIGGER, 1024); // Set the segment size to 1024 samples
SpcSetParam (hDrv, SPC_MEMSIZE, 4096); // Set the total memsize for recording to 4096 samples
// so that actually four segments will be recorded
SpcSetParam (hDrv, SPC_TRIGGERMODE, TM_TTLPOS);// Set the triggermode to external TTL mode (rising edge)
```

Option Gated Sampling Recording modes

# **Option Gated Sampling**

The option Gated Sampling allows the data acquisition controlled by an external gate signal. Data will only be recorded, if the programmed gate condition is true.

# Recording modes

### Standard Mode

Data will be recorded as long as the gate signal fulfills the gate condition that has had to be programmed before. At the end of the gate interval the recording will be stopped and the board will pause until another gates signal appears. If the total amount of data to acquire has been reached the board stops immediately (see figure). The total amount of samples to be recorded can be defined by the memsize register.

The table below shows the register for enabling Gated Sampling. For detailed information on how to setup and start the standard acquisition mode please refer to the according chapter earlier in this manual.

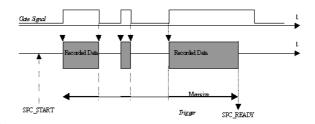

### When using Gated Sampling pretrigger is not available and postcounter has no function.

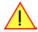

| Register    | Value  | Direction | Description                                    |  |
|-------------|--------|-----------|------------------------------------------------|--|
| SPC_GATE    | 220400 | r/w       | Enables Gated Sampling mode.                   |  |
| SPC_MEMSIZE | 10000  | r/w       | Defines the total amount of samples to record. |  |

## **FIFO Mode**

The Gated Sampling in FIFO Mode is similar to the Gated Sampling in Standard Mode. In contrast to the Standard mode you cannot programm a certain total amount of samples to be recorded. The acquisition is running until the user stops it. The data is read FIFO block by FIFO block by the driver. These blocks are online available for further data processing by the user program. The advantage of Gated Sampling in FIFO mode is that you can stream data online to the hostsystem with a lower average data rate than in conventional FIFO mode without gated sampling. You can make realtime data processing or store a huge amount of data to the hard disk. The table below shows the dedicated

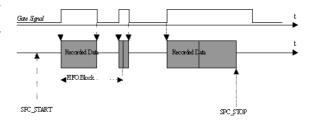

register for enabling Gated Sampling. For detailed information how to setup and start the board in FIFO mode please refer to the according chapter earlier in this manual.

| Register | Value  | Direction | Description                  |
|----------|--------|-----------|------------------------------|
| SPC_GATE | 220400 | r/w       | Enables Gated Sampling mode. |

# **Trigger modes**

## General information and trigger delay

Not all of the board's trigger modes can be used in combination with Gated Sampling. All possible trigger modes are listed below. Depending on the different trigger modes, the chosen sample rate, the used channels and activated board synchronisation (see according chapter for details about synchronizing multiple boards) there are different delay times between the trigger event and the first sampled data (see figure). This start delay is necessary as the board is equipped with dynamic RAM, which needs refresh cycles to keep the data in memory when the board is not recording. It is fix for a certain board setup. All possible delays in samples between the trigger event and the first recorded sample are listed in the table below. A negative amount of samples indicates that the trigger will be visible. Due to this delay a part of the gate signal will not be used for acquisition and

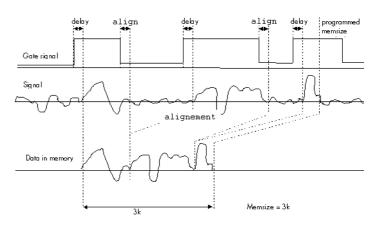

(c) Spectrum GmbH 79

Trigger modes Option Gated Sampling

the number of acquired samples will be less than the gate signal length. See table on the next page for further explanation.

# **End of gate alignement**

Due to the structure of the on-board memory there is another delay at the end of the gate interval.

Internally a gate-end signal can only be recognized at an eight samples alignment. This alignement is a sum of all channels that are activated together. Please refer to the following chapter to see the alignement for each channel and mode combination.

So depending on what time your external gate signal will leave the programmed gate condition it might happen that at maximum seven more samples are recorded, before the board pauses (see figure).

The figure on the right is showing this end delay exemplarily for three possible gate signals. As all samples are counted from zero. The eight samples alignment in the upper two cases is reached at the end of sample 39, which is therefore the 40th sample.

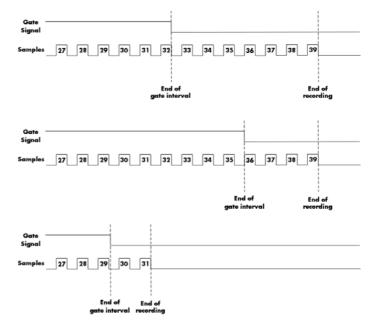

# Alignement samples per channel

As described above there's an alignement at the end of the gate signal. The alignement depends on the used mode (standard or FIFO) and the selected channels. Please refer to this table to see how many samples per channel of alignement one gets.

| Мо | dule ( | ) |   | Мо | dule 1 |   |   |               |            |
|----|--------|---|---|----|--------|---|---|---------------|------------|
| 0  | 1      | 2 | 3 | 0  | 1      | 2 | 3 | Mode          | Alignement |
| Χ  |        |   |   |    |        |   |   | Standard/FIFO | 8 samples  |
| Х  |        |   |   | Χ  |        |   |   | Standard      | 8 samples  |
| Х  |        |   |   | Χ  |        |   |   | FIFO          | 4 samples  |
| Χ  | Х      |   |   |    |        |   |   | Standard/FIFO | 4 samples  |
| Χ  | Х      |   |   | Χ  | Χ      |   |   | Standard      | 4 samples  |
| Х  | Х      |   |   | Χ  | Х      |   |   | FIFO          | 2 samples  |
| Х  | Х      | Х | Χ |    |        |   |   | Standard/FIFO | 2 samples  |
| Х  | Х      | Х | Χ | Χ  | Х      | Х | Χ | Standard      | 2 samples  |
| Х  | Χ      | Х | Χ | Χ  | Χ      | Χ | Х | FIFO          | 1 sample   |

Option Gated Sampling Trigger modes

# Resulting start delays

| Sample rate | Sample rate Activated channels |   | external TTL trigger | internal trigger | ext. TTL trigger with | internal trigger with |   |   |            |             |                           |                           |
|-------------|--------------------------------|---|----------------------|------------------|-----------------------|-----------------------|---|---|------------|-------------|---------------------------|---------------------------|
|             | 0                              | 1 | 2                    | 3                | 4                     | 5                     | 6 | 7 |            |             | activated synchronization | activated synchronization |
| < 5 MS/s    | х                              |   |                      |                  |                       |                       |   |   | -4 samples | +4 samples  | -3 samples                | +5 samples                |
| ≥ 5 MS/s    | х                              |   |                      |                  |                       |                       |   |   | +4 samples | +16 samples | +5 samples                | +17 samples               |
| < 5 MS/s    | х                              |   |                      |                  | х                     |                       |   |   | -4 samples | +4 samples  | -3 samples                | +5 samples                |
| ≥ 5 MS/s    | х                              |   |                      |                  | х                     |                       |   |   | +4 samples | +16 samples | +5 samples                | +17 samples               |
| < 2.5 MS/s  | х                              | х |                      |                  |                       |                       |   |   | -4 samples | +4 samples  | -3 samples                | +5 samples                |
| ≥ 2.5 MS/s  | х                              | х |                      |                  |                       |                       |   |   | +2 samples | +10 samples | +3 samples                | +11 samples               |
| < 2.5 MS/s  | х                              | х |                      |                  | х                     | х                     |   |   | -4 samples | +4 samples  | -3 samples                | +5 samples                |
| ≥ 2.5 MS/s  | х                              | х |                      |                  | х                     | х                     |   |   | +2 samples | +10 samples | +3 samples                | +11 samples               |
| < 1.25 MS/s | х                              | х | х                    | х                |                       |                       |   |   | -4 samples | +5 samples  | -4 samples                | +5 samples                |
| ≥ 1.25 MS/s | х                              | х | х                    | х                |                       |                       |   |   | -1 samples | +8 samples  | -1 samples                | +9 samples                |
| < 1.25 MS/s | х                              | х | х                    | х                | х                     | х                     | х | х | -4 samples | +5 samples  | -4 samples                | +5 samples                |
| ≥ 1.25 MS/s | x                              | х | х                    | х                | х                     | х                     | х | х | -1 samples | +8 samples  | -1 samples                | +9 samples                |

-

## Number of samples on gate signal

As described above there's a delay at the start of the gate interval due to the internal memory structure. However this delay can be partly compensated by internal pipelines resulting in a data delay that even can be negative showing the trigger event (acquisition mode only). This data delay is listed in an extra table. But beneath this compensation there's still the start delay that as a result causes the card to use less samples than the gate signal length. Please refer to the following table to see how many samples less than the length of gate signal are used

| Mod | dule 0 | ) |   | Mod | dule 1 |   |   |               |                |              |                |              |
|-----|--------|---|---|-----|--------|---|---|---------------|----------------|--------------|----------------|--------------|
| 0   | 1      | 2 | 3 | 0   | 1      | 2 | 3 | Mode          | Sampling clock | less samples | Sampling clock | less samples |
| Χ   |        |   |   |     |        |   |   | Standard/FIFO | < 5 MS/s       | 7            | ≥ 5 MS/s       | 12           |
| Χ   |        |   |   | Χ   |        |   |   | Standard      | < 5 MS/s       | 7            | ≥ 5 MS/s       | 12           |
| Х   |        |   |   | Х   |        |   |   | FIFO          | < 2.5 MS/s     | 3            | ≥ 2.5 MS/s     | 6            |
| Х   | Х      |   |   |     |        |   |   | Standard/FIFO | < 2.5 MS/s     | 3            | ≥ 2.5 MS/s     | 6            |
| Х   | Х      |   |   | Х   | Х      |   |   | Standard      | < 2.5 MS/s     | 3            | ≥ 2.5 MS/s     | 6            |
| Х   | Х      |   |   | Х   | Х      |   |   | FIFO          | < 1.25 MS/s    | 2            | ≥ 1.25 MS/s    | 3            |
| Х   | Х      | Х | Χ |     |        |   |   | Standard/FIFO | < 1.25 MS/s    | 2            | ≥ 1.25 MS/s    | 3            |
| Х   | Х      | Х | Χ | Х   | Х      | Х | Х | Standard      | < 1.25 MS/s    | 2            | ≥ 1,25 MS/s    | 3            |
| Х   | Х      | Χ | Χ | Х   | Х      | Х | Х | FIFO          | < 625 kS/s     | 1            | ≥ 625 kS/s     | 2            |

# Allowed trigger modes

As mentioned above not all of the possible trigger modes can be used as a gate condition. The following table is showing the allowed trigger modes that can be used and explains the event that has to be detected for gate-start end for gate-end.

### External TTL edge trigger

The following table shows the allowed trigger modes when using the external TTL trigger connector:

| Mode       | Gate start will be detected on    | Gate end will be detected on      |
|------------|-----------------------------------|-----------------------------------|
| TM_TTLPOS  | positive edge on external trigger | negative edge on external trigger |
| TM_TTL_NEG | negative edge on external trigger | positive edge on external trigger |

### **External TTL pulsewidth trigger**

The following table shows the allowed pulsewidth trigger modes when using the external TTL trigger connector:

| Mode          | Gate start will be detected on                                   | Gate end will be detected on      |
|---------------|------------------------------------------------------------------|-----------------------------------|
| TM_TTLHIGH_LP | high pulse of external trigger longer than programmed pulsewidth | negative edge on external trigger |
| TM_TTLLOW_LP  | low pulse of external trigger longer than programmed pulsewidth  | positive edge on external trigger |

Example program Option Gated Sampling

## **Channel trigger**

| Mode              | Gate start will be detected on                                       | Gate end will be detected on           |
|-------------------|----------------------------------------------------------------------|----------------------------------------|
| TM_CHXPOS         | signal crossing level from low to high                               | signal crossing level from high to low |
| TM_CHXNEG         | signal crossing level from high to low                               | signal crossing level from low to high |
| TM_CHXPOS_LP      | signal above level longer than the programmed pulsewidth             | signal crossing level from high to low |
| TM_CHXNEG_LP      | signal below level longer than the programmed pulsewidth             | signal crossing level from low to high |
| TM_CHXWINENTER    | signal entering window between levels                                | signal leaving window between levels   |
| TM_CHXWINENTER_LP | signal entering window between slower than the programmed pulsewidth | signal leaving window between levels   |
| TM_CHXWINLEAVE    | signal leaving window between levels                                 | signal entering window between levels  |
| TM_CHXWINLEAVE_LP | signal leaving window between slower than the programmed pulsewidth  | signal entering window between levels  |

# **Example program**

The following example shows how to set up the board for Gated Sampling in standard mode. The setup would be similar in FIFO mode, but the memsize register would not be used.

```
SpcSetParam (hDrv, SPC_GATE, 1); // Enables Gated Sampling
SpcSetParam (hDrv, SPC_MEMSIZE, 4096); // Set the total memsize for recording to 4096 samples
SpcSetParam (hDrv, SPC_TRIGGERMODE, TM_TTLPOS); // Sets the gate condition to external TTL mode, so that
// recording will be done, if the signal is at HIGH level
```

Option Timestamp General information

# **Option Timestamp**

# **General information**

The timestamp function is used to record trigger events relative to the beginning of the measurement, relative to a fixed time-zero point or synchronized to an external radio clock. This is done by a wide resetable counter that is incremented with every sample rate. With every detected trigger event the actual counter value is stored in a seperate timestamp memory.

This function is designed as an enhancement to the Multiple Recording and the Gated Sampling mode but can also be used without these options. If Gated Sampling mode is used, then both the start and end of a recorded segment are timestamped.

The timestamp memory is designed as a FIFO buffer so that it can be read out even while the Spectrum board is recording data continuously to the PC in the FIFO mode. This extra memory is 64 K Timestamps in size.

Each recorded timestamp consists of the number of samples that has been counted since the last counter reset has been done. The actual time from the point since the last reset has been done so can easily be calculated by the formular besides.

$$t = \frac{\text{Timestamp}}{\text{Sample rate}}$$

If you want to know the time between two timestamps, you can simply calculate this by the formular besides.

$$\Delta t = \frac{\mathsf{Timestamp}_{n+1} - \mathsf{Timestamp}_n}{\mathsf{Sample rate}}$$

### Limits

The timestamp counter is running with the sampling clock on the base card. Some card types (like 2030 and 3025) use an interlace mode to double the sampling speed. In this case the timestamp counter is only running with the non-interlaced sampling rate. Therefore the maximum counting frequency of the timestamp option is limited to 125 MS/s.

# Timestamp modes

## Standard mode

In standard mode the timestamp counter is set to zero once by writing the TS\_RESET command to the command register. After that command the counter counts continuously.

The timestamps of all recorded trigger events are referenced to this common zero time. With this mode you can calculate the exact time difference between different recordings.

The following table shows the valid values that can be written to the timestamp command register.

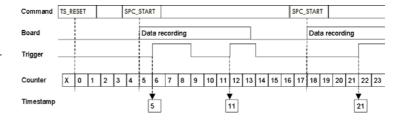

| Register                                                                                                    | r               | Value | Direction                                                                                                    | Description                                                |  |  |
|----------------------------------------------------------------------------------------------------|-----------------|-------|----------------------------------------------------------------------------------------------------|------------------------------------------------------------|--|--|
| SPC_TIMESTAMP_CMD 47000                                                                                                    |                 | w     | Writes a command to the timestamp command register.                                                                                                    |                                                            |  |  |
| SPC_TIMESTAMP_CMD 47                                                                                                    |                 | 47000 | r                                                                                                    | Reads out the actual timestamp mode.                       |  |  |
|                                                                                                    | TS_RESET        |       | Resets the cou                                                                                                    | Resets the counter of the timestamp module to zero.        |  |  |
| •                                                                                                    | TS_MODE_DISABLE | 10    | Disables the ti                                                                                                    | Disables the timestamp module. No timestamps are recorded. |  |  |
| TS_MODE_STANDARD 12 Must be written to enable the Standard timestamp mode. The counter must be m TS_RESET to the command register. The timestamps values will be relative to thi |                 |       | n to enable the Standard timestamp mode. The counter must be manually reset by writing the command<br>ne command register. The timestamps values will be relative to this reset time. |                                                            |  |  |

### StartReset mode

In StartReset mode the timestamp counter is set to zero on every start of the board. After starting the board the counter counts continuously.

The timestamps of one recording are referenced to the start of the recording. This mode is very useful for Multiple Recording and Gated Sampling (see according chapters for detailed information on these two optional modes).

The following table shows the valid values that can be written to the timestamp command register.

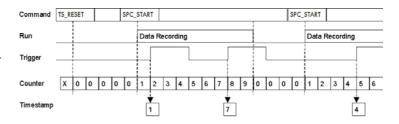

| Register                |                    | Value | Direction                                                  | Description                           |  |
|-------------------------|--------------------|-------|------------------------------------------------------------|---------------------------------------|--|
| SPC_TIMESTAMP_CMD 47000 |                    | w     | Writes a command to the timestamp command register.        |                                       |  |
| SPC_TIM                 | ESTAMP_CMD         | 47000 | r Reads out the actual timestamp mode.                     |                                       |  |
|                         | TS_RESET 0         |       | Resets the cour                                            | nter of the timestamp module to zero. |  |
|                         | TS_MODE_DISABLE 10 |       | Disables the timestamp module. No timestamps are recorded. |                                       |  |

Timestamp Status Option Timestamp

| TS_MODE_STARTRESET | 11 | Must be written to enable the StartReset timestamp mode. The counter is reset on each start of the board. The times- |
|--------------------|----|----------------------------------------------------------------------------------------------------|
|                    |    | tamps values are relative to the board start.                                                                        |

# RefClock mode (optional)

The counter is split in a HIGH and a LOW part and an additional seconds signal, that affects both parts of the counter (TTL pulse with f = 1 Hz) must be fed in externally.

The HIGH part counts the seconds that have elapsed since the last counter reset with the reset command TS\_RESET. The LOW part is reset to zero on every seconds signal and is clocked with the actual sample rate. The edge of the external secondssignal must be set seperately as described below.

This mode allows the recording of an absolute time of a trigger event. This even allows the synchronization of data that has been recorded with different boards.

| Register | Register V        |    | Direction                              | Description                                                                                                    |  |  |
|----------|-------------------|----|----------------------------------------|----------------------------------------------------------------------------------------------------|--|--|
| SPC_TIM  | SPC_TIMESTAMP_CMD |    | w                                      | Writes a command to the timestamp command register.                                                                                                    |  |  |
| SPC_TIM  | SPC_TIMESTAMP_CMD |    | r Reads out the actual timestamp mode. |                                                                                                    |  |  |
|          | TS_RESET          | 0  | This may last u                        | Resets the whole counter of the timestamp module to zero. Waits for synchronization to an external seconds signal. This may last up to 1 second. The lower part of the counter can be reset with the external fed in second signal. The edge of the reset signal can be programmed with the SPC_TIMESTAMP_RESETMODE register as shown in the table below. |  |  |
|          | TS_MODE_DISABLE   | 10 | Disables the tir                       | nestamp module. No timestamps are recorded.                                                                                                    |  |  |
|          | TS_MODE_REFCLOCK  | 13 |                                        | n to enable the RefClock timestamp mode. The counter must be manually reset by writing the command<br>e command register. The counter is splitted into two parts. The upper part counts the seconds of an<br>ince clock. The lower part is reset on each second signal and counts the samples.                                                            |  |  |

The edge of the external TTL seconds signal can be programmed by the following register either to detect the rising or falling edge.

| Re                                                            | gister                     | Value | Direction                                                                                                    | Description                                                                                                    |  |
|---------------------------------------------------------------|----------------------------|-------|----------------------------------------------------------------------------------------------------|----------------------------------------------------------------------------------------------------|--|
| SPC                                                           | SPC_TIMESTAMP_RESETMODE 47 |       | r/w                                                                                                    | Defines the active edge of the external fed in seconds signal to reset the lower part of the counter. The values written here do not affect the timestamp command TS_RESET. |  |
|                                                               | TS_RESET_POS               | 10    | The lower part of the counter will be reset on every rising edge of the external reset signal (seconds signal). |                                                                                                    |  |
| TS_RESET_NEG 20 The lower part of the counter will be reset o |                            |       | of the counter will be reset on every falling edge of the external reset signal (seconds signal).               |                                                                                                    |  |

To get recordings in relation to each other it is importent to know the absolute start time. This time can be easily read out by the following register. The time is given back in seconds since midnight (00:00:00), January 1, 1970, which is the standard 'time\_t' in C/C++.

| Register                | Value | Direction | Description                                                                                                    |
|-------------------------|-------|-----------|----------------------------------------------------------------------------------------------------|
| SPC_TIMESTAMP_STARTTIME | 47030 | r         | Reads out the start time of the RefClock mode. Return value is the number of seconds since midnight (00:00:00), January 1, 1970, which is the standard 'time_t' in C/C++. |

# **Timestamp Status**

The timestamp module has its own status register for the timestamp FIFO. You can easily read out the FIFO status with the help of the timestamp status register shown in the table below.

| Register | r                | Value | Direction Description                                                            |                                         |
|----------|------------------|-------|----------------------------------------------------------------------------------|-----------------------------------------|
| SPC_TIM  | estamp_status    | 47010 | r                                                                                | Reads the status of the timestamp FIFO. |
|          | TS_FIFO_EMPTY    | 0     | The timestamp FIFO is still empty.                                               |                                         |
| •        | TS_FIFO_LESSHALF | 1     | There are values in the timestamp FIFO but less than half of the FIFO is filled. |                                         |
| •        | TS_FIFO_MOREHALF | 2     | More than half of the FIFO is filled with timestamps.                            |                                         |
| •        | TS_FIFO_OVERFLOW | 3     | The timestamp FIFO is full and possibly data has been lost.                      |                                         |

# Reading out timestamp data

## Functions for accessing the data

There are two possibilities to access the timestamps that have been stored in the timestamp FIFO.

### Reading out a single timestamp

You can read out one 32 bit value from the timestamp FIFO by using the register shown in the table below.

| Register           | Value | Direction | Description                                                                                 |
|--------------------|-------|-----------|---------------------------------------------------------------------------------------------|
| SPC_TIMESTAMP_FIFO | 47040 | r         | Get one 32 bit value from the timestamp FIFO. If the FIFO is empty a zero will be returned. |

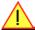

Because accessing the timestamp with this function will be done with single accesses, getting the value(s) this way is much slower than using the SpcGetData function as described below.

Option Timestamp Reading out timestamp data

Using this function will not give you back a whole timestamp, as the timestamp values are wider than 32 bit. Please also refer to the section on the timestamp data format below.

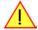

### Reading out all the timestamps with SpcGetData

When using the function SpcGetData the data stored in the timestamp FIFO will be read out in one block by the driver. The usage of the function SpcGetData is described in the relating section earlier in this manual. The following list does only show the different parameters in a very short way:

### SpcGetData (nr, ch, start, len, data)

- nr: Number of the board (Windows). Linux users please refer to the Driver section for differences using linux.
- ch: Channel to be read out. Must be set to CH\_TIMESTAMP (9999) to access timestamp FIFO.
- start: [Windows only:] Differing from the standard use, this parameter gives back the number of actually read timestamps and therefore needs to be a pointer. Please refer to the example at the end of this chapter. Under linux please use the SPC\_TIMESTAMP\_COUNT register instead and program the "start" parameter to zero.
- len: Number of timestamps that fit in the data buffer and so defines the number of timestamps to be read out.
- data: Huge buffer for the read out timestamps, that must have at least enough space for 8\*len bytes.

It might be that you try to read out more timestamps than there actually are in the timestamp FIFO bacause you don't know how many trigger events have been detected. Please make use of the value given back by the parameter start to get to know what parts of your buffer contain valid timestamps.

| Register            | Value | Direction | Description                                                                                                    |
|---------------------|-------|-----------|----------------------------------------------------------------------------------------------------|
| SPC_TIMESTAMP_COUNT | 47020 | r         | Return the number of timestamps that have been read be the prior SpcGetData call. Needs only to be used under Linux. |

## **Data format**

Each timestamp is 56 bit long and internally mapped to 64 bit (8 bytes). The counter value contains the number of clocks that have been recorded with the currently used sample rate since the last counter-reset has been done. The matching time can easily be calculated as described in the general information section at the beginning of this chapter.

The values the counter is counting and that are stored in the timestamp FIFO represent the moments the trigger event occures internally. Compared to the real external trigger event, these values are delayed. The delay is depending on the actual sample rate, the number of activated channels and the used trigger mode. This delay can be ignored, as it will be identically for all recordings with the same setup.

| Timestamp Mode      | Recording Mode              | 1 <sup>st</sup> 4 bytes       | 2 <sup>nd</sup> 4 bytes   | 3 <sup>rd</sup> 4 bytes     | 4 <sup>th</sup> 4 bytes | 5 <sup>th</sup> 4 bytes       | 6 <sup>th</sup> 4 bytes   |
|---------------------|-----------------------------|-------------------------------|---------------------------|-----------------------------|-------------------------|-------------------------------|---------------------------|
| Standard/StartReset | Normal / Multiple Recording | Trigger 0<br>LOW part         | Trigger 0<br>HIGH part    | Trigger 1<br>LOW part       | Trigger 1<br>HIGH part  | Trigger 2<br>LOW part         | Trigger 2<br>HIGH part    |
| Standard/StartReset | Gated Sampling              | Gate Start 0<br>LOW part      | Gate Start 0<br>HIGH part | Gate End 0<br>LOW part      | Gate End 0<br>HIGH part | Gate Start 1<br>LOW part      | Gate Start 1<br>HIGH part |
| RefClock            | Normal / Multiple Recording | Trigger 0<br>Counter value    | Trigger 0<br>Seconds      | Trigger 1<br>Counter value  | Trigger 1<br>Seconds    | Trigger 2<br>Counter value    | Trigger 2<br>Seconds      |
| RefClock            | Gated Sampling              | Gate Start 0<br>Counter value | Gate Start 0<br>Seconds   | Gate End 0<br>Counter value | Gate End 0<br>Seconds   | Gate Start 1<br>Counter value | Gate Start 1<br>Seconds   |

Example programs Option Timestamp

# **Example programs**

## Standard acquisition mode

```
// ---- Allocate memory for the timestamp data buffer ----
plTimeStamps = (ptr32) malloc (MAX_TIMESTAMPS * 8);
// ---- Reset the board and flush the FIFO ----
SpcSetParam (hDrv, SPC_COMMAND,
// ---- Setup and start timestamp module ----
SpcSetParam (hDrv, SPC_TIMESTAMP_CMD, TS_MODE_STANDARD); // Standard mode set
SpcSetParam (hDrv, SPC_TIMESTAMP_CMD, TS_RESET); // Counter is set to
                                                         // Counter is set to Zero
// ---- Start the board 4 times to generate 4 timestamps ----
for (i=0; i<4; i++)
    SpcSetParam (hDrv, SPC_COMMAND, SPC_START); // Start recording
        SpcGetParam (hDrv, SPC_STATUS, &lStatus);
                                                              // Wait for Status Ready
    while (1Status != SPC READY);
// ---- Read out and display the timestamps ----
SpcGetData (hDrv, CH_TIMESTAMP, (int32) &lCount, MAX_TIMESTAMPS, (dataptr) plTimeStamps);
for (i=0; i<1Count; i++)
   printf ("Timestamp: %d\tHIGH: %08lx\tLOW: %08lx\n", i, plTimeStamps[2*i+1], plTimeStamps[2*i]);
// ---- Free the allocated memory for the timestamp data buffer ----
free (plTimeStamps);
```

# **Acquisition with Multiple Recording**

```
// ---- Reset the board and flush the FIFO ----
 SpcSetParam (hDrv, SPC COMMAND,
                                                                                                                              SPC RESET);
// ---- Simple setup for recording ----

SpcSetParam (hDrv, SPC_CHENABLE, 1); // 1 channel for recording SpcSetParam (hDrv, SPC_SAMPLERATE, 1000000); // Samplerate 1 MHz.

SpcSetParam (hDrv, SPC_TRIGGERMODE, TM_TTLPOS); // External positive Edge SpcSetParam (hDrv, SPC_MULTI, 1); // Enable Multiple Record: SpcSetParam (hDrv, SPC_MEMSIZE, 8192); // 8k Memsize SpcSetParam (hDrv, SPC_POSTTRIGGER, 1024); // Each segment 1k = 8 segment SpcSetParam (hDrv, SPC_MULTI, 1); // Enable Multiple Record: SpcSetParam (hDrv, SPC_POSTTRIGGER, 1024); // Each segment 1k = 8 segment SpcSetParam (hDrv, SPC_MULTI, 1); // Enable Multiple Record: SpcSetParam (hDrv, SPC_MULTI, 1); // Enable Multiple Record: SpcSetParam (
                                                                                                                                                                                               // 1 channel for recording
                                                                                                                                                                                                // Enable Multiple Recording
                                                                                                                                                                                                 // Each segment 1k = 8 segments
                                                                                                                                                                                               // Enable Multiple Recording
 SpcSetParam (hDrv, SPC_MULTI,
// ----- Setup and start timestamp module -----
SpcSetParam (hDrv, SPC_TIMESTAMP_CMD, TS_MODE_STANDARD); // Standard Timestamp mode set
SpcSetParam (hDrv, SPC_TIMESTAMP_CMD, TS_RESET); // Counter is set to Zero
 // ---- Start the board ----
 SpcSetParam (hDrv, SPC_COMMAND,
                                                                                                             SPC_START);
                                                                                                                                                                                            // Start recording
             SpcGetParam (hDrv, SPC_STATUS, &lStatus); // Wait for Status Ready
 while (1Status != SPC READY);
 // ---- Read out the timestamps ---- SpcGetData (hDrv, CH_TIMESTAMP, (int32) &lCount, 8, (dataptr) plTimeStamps);
                      -- display the timestamps (There should be 8 stamps, 1 for each segment) ----
 for (i=0; i<1Count; i++)
             printf ("Segment: %d Counter: %08lx %08lx\n", i, plTimeStamps[2*i+1], plTimeStamps[2*i]);
```

Option Extra I/O Digital I/Os

# Option Extra I/O

# **Digital I/Os**

With this simple-to-use enhancement it is possible to control a wide range of external instruments or other equipment. Therefore you have several digital I/Os and the 4 analog outputs available. All extra I/O lines are completely independent from the board's function, data direction or sample rate and directly controlled by software (asynchronous I/Os).

The extra I/O option is useful if an external amplifier should be controlled, any kind of signal source must be programmed, an antenna must be adjusted, a status information from external machine has to be obtained or different test signals have to be routed to the board.

It is not possible to use this option together with the star hub or timestamp option, because there is just space for one piggyback module on the on-board expansion slot.

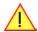

## **Channel direction**

#### Option -XMF (external connector)

The additional inputs and outputs are mounted on an extra bracket.

The direction of the 24 available digital lines can be programmed for every group of eight lines. The table below shows the direction register and the possible values. To combine the values so simply have to OR them bitwise.

| Register | •             | Value | Direction Description                                                                          |  |
|----------|---------------|-------|------------------------------------------------------------------------------------------------|--|
| SPC_XIO  | _DIRECTION    | 47100 | r/w Defines bytewise the direction of the digital I/O lines. The values can be combined by a b |  |
|          | XD_CH0_INPUT  | 0     | Sets the direction of channel 0 (bit D7D0) to input.                                           |  |
| •        | XD_CH1_INPUT  | 0     | Sets the direction of channel 1 (bit D15D8) to input.                                          |  |
| •        | XD_CH2_INPUT  | 0     | Sets the direction of channel 2 (bit D23D16) to input.                                         |  |
| •        | XD_CH0_OUTPUT | 1     | Sets the direction of channel 0 (bit D7D0) to output.                                          |  |
| •        | XD_CH1_OUTPUT | 2     | Sets the direction of channel 1 (bit D15D8) to output.                                         |  |
| •        | XD_CH2_OUTPUT | 4     | Sets the direction of channel 2 (bit D23D16) to output.                                        |  |

## **Transfer Data**

The outputs can be written or read by a single 32 bit register. If the register is read, the actual pin data will be taken. Therefore reading the data of outputs gives back the generated pattern. The single bits of the digital I/O lines correspond with the bitnumber of the 32 bit register. Values written to the most significant byte will be ignored.

| Register          | Value | Direction | Description                                                                                                    |
|-------------------|-------|-----------|----------------------------------------------------------------------------------------------------|
| SPC_XIO_DIGITALIO | 47110 | r         | Reads the data directly from the pins of all digital I/O lines either if they are declared as inputs or outputs.                       |
| SPC_XIO_DIGITALIO | 47110 | w         | Writes the data to all digital I/O lines that are declared as outputs. Bytes that are declared as inputs will ignore the written data. |

# **Analog Outputs**

In addition to the digital I/Os there are four analog outputs available. These outputs are directly programmed with the voltage values in mV. As the analog outputs are driven by a 12 bit DAC, the output voltage can be set in a stepsize of 5 mV. The table below shows the registers, you must write the desired levels too. If you read these outputs, the actual output level is given back from an internal software register.

| Register           | Value | Direction | Description                                        | Offset range                    |
|--------------------|-------|-----------|----------------------------------------------------|---------------------------------|
| SPC_XIO_ANALOGOUT0 | 47120 | r/w       | Defines the output value for the analog output A0. | $\pm$ 10000 mV in steps of 5 mV |
| SPC_XIO_ANALOGOUT1 | 47121 | r/w       | Defines the output value for the analog output A1. | $\pm$ 10000 mV in steps of 5 mV |
| SPC_XIO_ANALOGOUT2 | 47122 | r/w       | Defines the output value for the analog output A2. | $\pm$ 10000 mV in steps of 5 mV |
| SPC_XIO_ANALOGOUT3 | 47123 | r/w       | Defines the output value for the analog output A3. | $\pm$ 10000 mV in steps of 5 mV |

After programming the levels of all analog outputs by the registers above, you have to update the analog outputs. This is done by the register shown in the table below. To update all of the outputs all you need to do is write a "1" to the dedicated register.

| Register          | Value | Direction | Description                                                                                     |
|-------------------|-------|-----------|-------------------------------------------------------------------------------------------------|
| SPC_XIO_WRITEDACS | 47130 | w         | All the analog outputs are simultaniously updated by the programmed levels if a "1" is written. |

Programming example Option Extra I/O

# **Programming example**

The following example shows how to use either the digital I/O#s and the analog outputs.

```
// ---- output 8 bit on D7 to D0 and read 8 bit on D15 to D8 ----
SpcSetParam (hDrv, SPC_XIO_DIRECTION, XD_CHO_OUTPUT | XD_CH1_INPUT); // set directions of digital I/O transfer

SpcSetParam (hDrv, SPC_XIO_DIGITALIO, 0x00005A); // write data to D7-D0
SpcGetParam (hDrv, SPC_XIO_DIGITALIO, &1Data); // read data and write values to 1Data

// ----- write some values to the analog channels. ----
SpcSetParam (hDrv, SPC_XIO_ANALOGOUTO, -2000); // -2000 mV = -2.0 V
SpcSetParam (hDrv, SPC_XIO_ANALOGOUT1, 0); // 0 mV = 0.0 V
SpcSetParam (hDrv, SPC_XIO_ANALOGOUT2, +3500); // 3500 mV = 3.5 V
SpcSetParam (hDrv, SPC_XIO_ANALOGOUT3, +10000); // 10000 mV = 10.0 V
SpcSetParam (hDrv, SPC_XIO_MRITEDACS, 1); // Write data simultaneously to DAC
```

# **Option Digital inputs**

This option allows the user to acquire additional digital channels synchronous and phasestable along with the analog data.

Therefore the analog data is filled up with the digital bits up to 16 Bit data width. This leads to a possibility of acquiring 4 additional digital bits per channel with 12 bit resolution boards.

### **Sample format**

The following table shows the sample format of the standard mode with the digital inputs disabled and the sample format with activated digital inputs.

| Bit | Standard Mode   | Digital Inputs enabled |
|-----|-----------------|------------------------|
| D15 | ADx Bit 11      | DIGx Bit 3             |
| D14 | ADx Bit 11      | DIGx Bit 2             |
| D13 | ADx Bit 11      | DIGx Bit 1             |
| D12 | ADx Bit 11      | DIGx Bit 0             |
| D11 | ADx Bit 11(MSB) | ADx Bit 11(MSB)        |
| D10 | ADx Bit 10      | ADx Bit 10             |
| D9  | ADx Bit 9       | ADx Bit 9              |
| D8  | ADx Bit 8       | ADx Bit 8              |
| D7  | ADx Bit 7       | ADx Bit 7              |
| D6  | ADx Bit 6       | ADx Bit 6              |
| D5  | ADx Bit 5       | ADx Bit 5              |
| D4  | ADx Bit 4       | ADx Bit 4              |
| D3  | ADx Bit 3       | ADx Bit 3              |
| D2  | ADx Bit 2       | ADx Bit 2              |
| D1  | ADx Bit 1       | ADx Bit 1              |
| D0  | ADx Bit 0 (LSB) | ADx Bit 0 (LSB)        |

To enable the recording of the digital inputs you simply have to set the according register shown in the table below.

| Register        | Value  | Direction  | Description                                                                                                    |
|-----------------|--------|------------|----------------------------------------------------------------------------------------------------|
| SPC_READDIGITAL | 110100 | read/write | Enables the recording of the digital inputs. This is only possible if the option "digital inputs" is installed on the board. |

Due to technical issues there is a board dependant fixed delay between the analog and digital samples. The delay for your type of board can be found in the technical data section.

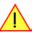

# **Synchronization (Option)**

This option allows the connection of multiple boards to generate a multi-channel system. It is possible to synchronize multiple Spectrum boards of the same type as well as different board types. Therefore the synchronized boards must be linked concerning the board's system clock and the trigger signals.

If no synchronization is desired for a certain board you can exclude it by setting the register shown in the following table. This must be done seperately for every board that should not work synchronized.

| Register | r          | Value | Direction                              | Description |
|----------|------------|-------|----------------------------------------|-------------|
| SPC_CO   | MMAND      | 0     | r/w Command register of the board      |             |
|          | SPC_NOSYNC | 120   | Disables the synchronization globally. |             |

# The different synchronization options

# Synchronization with option cascading

With the option cascading up to four Spectrum boards can be synchronized. All boards are connected with one synchronization cable on their sync-connectors (for details please refer to the chapter about installing the hardware).

As the synchronization lines are organized as a bus topology, there is a need for termination at both ends of the bus. This is done in factory for the both end-boards. The maximum possible two middle-boards have no termination on board.

When synchronizing multiple boards, one is set to be the clock master for all the connected boards. All the other boards are working as clock slaves. It's also possible to temporarily disable boards from the synchronization.

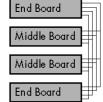

The same board or another one of the connected boards can be defined as a trigger master for all boards. All trigger modes of the trigger master board can be used. It is also possible to synchronize the connected boards only for the samplerate and not for trigger. This can be useful if one generator board is continuously generating a test-pattern, while the connected acquisition board is triggering for test results or error conditions of the device under test.

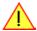

For the fact that the termination is set in factory the order of the syncronized boards cannot be changed by the user. Please refer to the boards type plate for details on the board's termination. End boards are marked with the option "cs-end" while middle boards are marked with the option "cs-mid"

When the boards are synchronized by the option cascading there will be a delay of about 500 ps between two adjacent boards.

The figure on the right shows the clocks of three cascaded boards with two channels each, where one end-board is defined as a clock master. Slave 1 is therefore a middle-board and Slave 2 is the other end-board. The resulting delay between data of the two end-boards is therefore about 1 ns.

Please keep in mind that the delay between the channels of two boards is depending on which board is actually set up as the clock master and what boards are directly adjacent to the master.

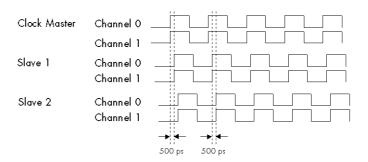

## Synchronization with option starhub

With the option starhub up to 16 Spectrum boards can be synchronized. All boards are connected with a seperate synchronization cable from their sync-connectors to the starhub module, which is a piggy-back module on one Spectrum board (for details please refer to the chapter about installing the hardware).

When synchronizing multiple boards, one is set to be the clock master for all the connected boards. All the other boards are working as clock slaves. It's also possible to temporarily disable the synchronization of one board. This board then runs individually while the other boards still are synchronized.

The same board or another one of the connected boards can be defined as a trigger master for all boards. All trigger modes of the board defined as the trigger master can be used. It is also possible to synchronize the connected boards only for the samplerate and not for trigger. This can be useful, if one generator board is continuously generating a testpattern, while the connected acquisition board is triggering for test results or error conditions of the device under test.

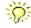

Additionally you can even define more than one board as a trigger master. The trigger events of all boards are combined by a logical OR, so that the first board that detects a trigger will start the boards. This OR connection is available starting with starhub hardware version V4.

When the boards are synchronized by the option starhub there will be no delay between the connected boards. This is achieved as all boards, including the one the starhub module is mounted on, are connected to the starhub with cables of the same length.

The figure on the right shows the clock of three boards with two channels each that are synchronized by starhub.

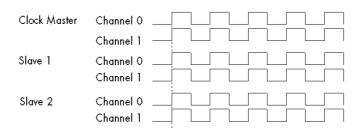

# The setup order for the different synchronization options

If you setup the boards for the use with synchronization it is important to keep the order within the software commands as mentioned below to get the boards working correctly.

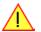

Depending on if you use the board either in standard or in FIFO mode there are slightly different orders in the setup for the synchronization option. The following steps are showing the setups either for standard or FIFO mode.

## Setup Order for use with standard (non FIFO) mode and equally clocked boards

### (1) Set up the board parameters

Set all parameters like for example sample rate, memsize and trigger modes for all the synchronized boards, except the dedicated registers for the synchronization itself that are shown in the tables below.

All boards must be set to the same settings for the entire clocking registers (see the according chapter for sample rate generation), for the trigger mode and memory and should be set to the same postcounter size to get the same pretrigger sizes as well.

If you use acquisition boards with different pretrigger sizes, please keep in mind that after starting the board the pretrigger memory of all boards will be recorded first, before the boards trigger detection is armed. Take care to prevent boards with a long pretrigger setup time from hangup by adequately checking the board's status. Long setup times are needed if either you use a huge pretrigger size and/or a slow sample rate.

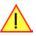

If you don't care it might happen that boards with a small pretrigger are armed first and detect a triggerevent, while one or more boards with a huge pretrigger are still not armed. This might lead to an endless waiting-state on these boards, which should be avoided.

Example of board setup for three boards

## (2) Let the master calculate it's clocking

To obtain proper clock initialization when doing the first start it is necessary to let the clock master do all clock related calculations prior to setting all the synchronization configuration for the slave boards.

Example of board #0 set as clock master and forced to do the appropriate clock calculation

```
SpcSetParam (hDrv[0], SPC_COMMAND, SPC_SYNCCALCMASTER); // Calculate clock settings on master
```

### (3) Write Data to on-board memory (output boards only)

If one or more of the synchronized boards are used for generating data (arbitrary waveform generator boards or digital I/O boards with one or more channels set to output direction) you have to transfer the data to the board's on-board memory before starting the synchronization. Please refer to the related chapter for the standard mode in this manual. If none of your synchronized boards is used for generation purposes you can ignore this step.

(c) Spectrum GmbH 91

Example for data writing

```
SpcSetData (hDrv[0], 0, 0, 1024, pData[0]);
SpcSetData (hDrv[1], 0, 0, 1024, pData[1]);
SpcSetData (hDrv[2], 0, 0, 1024, pData[2]);
```

### (4) Define the board(s) for trigger master

At least one board must be set as the trigger master to get synchronization running. Every one of the synchronized boards can be programmed for beeing the trigger master device.

| Register | r                     | Value | Direction                                         | Description                   |
|----------|-----------------------|-------|---------------------------------------------------|-------------------------------|
| SPC_CO   | MMAND                 | 0     | r/w                                               | Command register of the board |
|          | SPC_SYNCTRIGGERMASTER | 101   | Defines the according board as the triggermaster. |                               |

Example of board #2 set as trigger master

```
SpcSetParam (hDrv[2], SPC_COMMAND, SPC_SYNCTRIGGERMASTER); // Set board 2 to trigger master
```

### (4a) Define synchronization OR trigger

If you use synchronization with the starhub option you can even set up more than one board as the trigger master. The boards will be combined by a logical OR and therefore the boards will be started if any of the trigger masters has detected a trigger event.

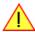

The synchronization OR-trigger is not available when using the cascading option. It is also not available with starhub option prior to hardware version V4. See the initialization section of this manual to find out how to determint the hardware version of the starhub.

If you set up the boards for the synchronization OR trigger all boards that are set as trigger master must be programmed to the same trigger-mode. If the boards are using different trigger modes this will result in a time shift between the boards. It is of course possible to set different edges or different trigger levels on the channels.

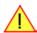

It is only possible to use the synchronization OR trigger if the board carrying the starhub piggy-back module is one of the boards that is programmed as a trigger master.

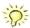

To find out what board is carrying the starhub piggy-back module you make use of the board's feature registers as described in the chapter about initialising the board.

Example of setting up three boards to be trigger master

```
SpcSetParam (hDrv[0], SPC_COMMAND, SPC_SYNCTRIGGERMASTER); // Set board 0 to trigger master SpcSetParam (hDrv[1], SPC_COMMAND, SPC_SYNCTRIGGERMASTER); // Set board 1 to trigger master SpcSetParam (hDrv[2], SPC_COMMAND, SPC_SYNCTRIGGERMASTER); // Set board 2 to trigger master
```

### (5) Define the remaining boards as trigger slaves

As you can set more than one board as the trigger master (starhub option only) you have to tell the driver additionally which of the boards are working as trigger slaves.

| Register | •                    | Value | Direction                                         | Description                   |
|----------|----------------------|-------|---------------------------------------------------|-------------------------------|
| SPC_CO   | MMAND                | 0     | r/w                                               | Command register of the board |
|          | SPC_SYNCTRIGGERSLAVE | 111   | Defines the according board as the trigger slave. |                               |

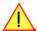

Each of the synchronized boards must be set up either as a trigger master or as a trigger slave to get the synchronization option working correctly. Therefore it does not matter if you use the cascading or starhub option.

It is assumed that only one of the three boards (board 2 in this case) is set up as trigger master, as described in (3)

```
SpcSetParam (hDrv[0], SPC_COMMAND, SPC_SYNCTRIGGERSLAVE); // Setting all the other boards to SpcSetParam (hDrv[1], SPC_COMMAND, SPC_SYNCTRIGGERSLAVE); // trigger slave is a must !
```

It sometimes might be necessary to exclude one or more boards from the synchronization trigger. An example for this solution is that one or more output boards are used for continuously generating test patterns, while one or more acquisition boards are triggering for test results or error conditions. Therefore it is possible to exclude a board from the triggerbus so that only a synchronization for clock is done and the according boards are just using the trigger events they have detected on their own.

| Register       | Value  | Direction | Description                                                                                             |
|----------------|--------|-----------|----------------------------------------------------------------------------------------------------|
| SPC_NOTRIGSYNC | 200040 | r/w       | If activated the dedicated board will use its own trigger modes instead of the synchronization trigger. |

Even if a board is not using the synchronization trigger, it must have been set as a triggerslave before even if you exclude the board with the SPC\_NOTRIGSYNC register.

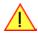

After you have excluded one or more of the installed boards from the synchronization trigger it is possible to change the triggermodes of these boards. So only all the boards that should work synchronously must be set up for the same trigger modes to get the synchronization mode working correctly.

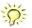

### (6) Define the board for clock master

Using the synchronization option requires one board to be set up as the clock master for all the synchronized board. It is not allowed to set more than one board to clock master.

| Register |                | Value | Direction                                                                                       | Description                   |
|----------|----------------|-------|-------------------------------------------------------------------------------------------------|-------------------------------|
| SPC_CO/  | MMAND          | 0     | r/w                                                                                             | Command register of the board |
|          | SPC_SYNCMASTER | 100   | Defines the according board as the clock master for operating in standard (non FIFO) mode only. |                               |

Example: board number 0 is clock master

SpcSetParam (hDrv[0], SPC\_COMMAND, SPC\_SYNCMASTER); // Set board 0 to clock master

### (7) Define the remaining boards as clock slaves

It is necessary to set all the remaining boards to clock slaves to obtain correct internal driver settings.

| Registe | r             | Value | Direction                                                                                    | Description                   |
|---------|---------------|-------|----------------------------------------------------------------------------------------------|-------------------------------|
| SPC_CO  | MMAND         | 0     | r/w                                                                                          | Command register of the board |
|         | SPC_SYNCSLAVE | 110   | Defines the according board as a clock slave for operating in standard (non FIFO) mode only. |                               |

Settings the remining boards to clock slaves. Board number 0 is clock master in the example

```
SpcSetParam (hDrv[1], SPC_COMMAND, SPC_SYNCSLAVE); // Setting all the other boards to SpcSetParam (hDrv[2], SPC_COMMAND, SPC_SYNCSLAVE); // clock slave is a must!
```

### (8) Arm the boards for synchronization

Before you can start every single one of the synchronized boards on their own you have to arm all the synchronized boards before for the use with synchronization. The synchronization has to be started on the clock master board.

| Register | r             | Value | Direction                                         | Description                   |
|----------|---------------|-------|---------------------------------------------------|-------------------------------|
| SPC_CO   | MMAND         | 0     | r/w                                               | Command register of the board |
|          | SPC_SYNCSTART | 130   | Arms all boards for the use with synchronization. |                               |

Example of starting the synchronization. Board number  ${\sf 0}$  is clock master.

```
SpcSetParam (hDrv[0], SPC_COMMAND, SPC_SYNCSTART);
```

### (9) Start all of the trigger slave boards

After having armed the synchronized boards, you must start all of the boards that are defined as trigger slaves first.

| Registe | r                | Value | Direction                                                                         | Description                   |
|---------|------------------|-------|-----------------------------------------------------------------------------------|-------------------------------|
| SPC_CO  | MMAND            | 0     | r/w                                                                               | Command register of the board |
|         | SPC_START        | 10    | Starts the board with the current register settings.                              |                               |
|         | SPC_STARTANDWAIT | 11    | Starts the board with the current register settings in the interrupt driven mode. |                               |

For details on how to start the board in the different modes in standard mode (non FIFO) please refer to the according chapter earlier in this manual.

If using the interrupt driven mode SPC\_STARTANDWAIT it is necessary to start each board in it's own software thread. This is necessary because the function does not return until the board has stopped again. If not using different threads this will result in a program deadlock.

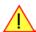

Example of starting trigger slave boards. Board number 2 is trigger master.

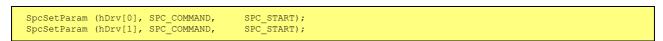

(c) Spectrum GmbH 93

### (10) Start all of the trigger master boards

After having armed the synchronized boards, you must start all of the boards, that are defined as trigger masters.

| Registe | r                | Value | Direction                                                                         | Description                   |
|---------|------------------|-------|-----------------------------------------------------------------------------------|-------------------------------|
| SPC_CO  | MMAND            | 0     | r/w                                                                               | Command register of the board |
|         | SPC_START        | 10    | Starts the board with the current register settings.                              |                               |
|         | SPC_STARTANDWAIT | 11    | Starts the board with the current register settings in the interrupt driven mode. |                               |

For details on how to start the board in the different modes in standard mode (non FIFO) please refer to the according chapter earlier in this manual.

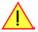

If you use the synchronization OR with the starhub option it is important to start the board carrying the starhub piggy-back module as last. Otherwise the trigger masters that are started first might detect trigger events while other trigger masters haven't even been started. Be sure that the pretrigger area of all other trigger masters is filled at the moment when the pretrigger area of the star-hub board has been filled.

To find out what board is carrying the starhub piggy-back module you make use of the board's feature registers as described in the chapter about programming the board.

Example of starting the trigger master board

```
SpcSetParam (hDrv[2], SPC_COMMAND,
                                        SPC START);
```

#### (11) Wait for the end of the measurement

After having started the last board, you will have to wait until the measurement is done. Depending if you use the board in standard (non FIFO) mode interrupt driven or not, you can poll for the board's status. Please refer to the relating chapter in this manual. It is necessary to wait until each board returns the status SPC\_READY before proceeding.

Example for polling for three synchronzed boards

```
for (i = 0; i < 3; i++)
                                                              // For all synchronized boards
                                                              // The status is read out
     SpcGetParam (hDrv[i], SPC STATUS, &lStatus);
                                                              // by polling for SPC READY
  while (1Status != SPC READY);
printf ("All boards have stopped");
```

### (12) Read data from the on-board memory (acquisition boards only)

If one or more of the synchronized boards are used for recording data (transient recorder boards or digital I/O boards with one or more channels set to input direction) you have to read out the data from the board's on-board memory now. Please refer to the related chapter for the standard (non FIFO) mode in this manual. If none of your synchronized boards is used for recording purposes you can ignore this step.

Example for data reading

```
SpcGetData (hDrv[0], 0, 0, 1024, pData[0]);
SpcGetData (hDrv[1],
                     0, 0, 1024, pData[1]);
```

## (13) Restarting the board for another synchronized run

If you want to restart the synchronized boards with the same settings as before it is sufficient to repeat only the steps starting with (8). This assumes that on generation boards the output data is not changed as well.

If you want to change the output data of generation boards you'll have to restart the setup procedure starting with step (2).

If you even want to change any of the boards parameters you'll have to restart the setup procedure from the first step on.

# Setup synchronization for use with FIFO mode and equally clokked boards

Most of the steps are similar to the setup routine for standard synchronization mentioned before. In this passage only the differences between the two modes are shown. Please have a look at the passage before to see the complete setup procedure. The following steps differ from standard mode to FIFO mode. All steps that are not mentioned here are similar as described before.

### (2) Allocate the FIFO software buffers

If you use the board in FIFO mode additional memory in the PC RAM is needed for software FIFO buffers. For details please refer to the according chapter for the FIFO mode.

Example of FIFO buffer allocation:

```
for (i = 0; i < FIFO_BUFFERS; i++)
  for (b = 0; b < 3; b++)
      {
       pnData[b][i] = (ptr16) GlobalAlloc (GMEM_FIXED, FIFO_BUFLEN); // allocate memory
       SpcSetParam (b, SPC_FIFO_BUFADR0 + i, (int32) pnData[b][i]); // send the adress to the driver
    }</pre>
```

### (2a) Write first data for output boards

When using the synchronization FIFO mode with output boards this is the right position to fill the first software buffers with data. As you can read in the FIFO chapter, output boards need some data to be written to the software FIFO buffers before starting he board.

Example of calulcating and writing output data to software FIFO buffers:

### (6) Define the board for clock master

Using the synchronization option requires one board to be set up as the clock master for all the synchronized board. It is not allowed to set more than one board to clock master.

| Register |                    | Value | Direction                                                                        | Description                   |
|----------|--------------------|-------|----------------------------------------------------------------------------------|-------------------------------|
| SPC_CO   | MMAND              | 0     | r/w                                                                              | Command register of the board |
|          | SPC_SYNCMASTERFIFO | 102   | Defines the according board as the clock master for operating in FIFO mode only. |                               |

Example: board number 0 is clock master

```
SpcSetParam (hDrv[0], SPC_COMMAND, SPC_SYNCMASTERFIFO); // Set board 0 to clock master
```

## (7) Define the remaining boards as clock slaves

It is necessary to set all the remaining boards to clock slaves to obtain correct internal driver settings.

| Register |                   | Value | Direction                                                                     | Description                   |
|----------|-------------------|-------|-------------------------------------------------------------------------------|-------------------------------|
| SPC_CO   | MMAND             | 0     | r/w                                                                           | Command register of the board |
|          | SPC_SYNCSLAVEFIFO | 102   | Defines the according board as a clock slave for operating in FIFO mode only. |                               |

Settings the remaining boards to clock slaves. Board number 0 is clock master in the example

```
SpcSetParam (hDrv[1], SPC_COMMAND, SPC_SYNCSLAVEFIFO); // Setting all the other boards to SpcSetParam (hDrv[2], SPC_COMMAND, SPC_SYNCSLAVEFIFO); // clock slave is a must !
```

### (9) Start all of the trigger slave boards

After having armed the synchronized boards, you must start all of the boards, that are defined as trigger slaves first. This is done with the FIFOSTART command.

| Register | r             | Value | Direction                                                                                           | Description                   |
|----------|---------------|-------|----------------------------------------------------------------------------------------------------|-------------------------------|
| SPC_CO   | MMAND         | 0     | r/w                                                                                                 | Command register of the board |
|          | SPC_FIFOSTART | 10    | Starts the board with the current register settings in FIFO mode and waits for the first interrupt. |                               |

Remember that the FIFO mode is allways interrupt driven. As a result the FIFOSTART function will not return until the first software buffer is transferred. For that reason it is absolutely necessary to start different threads

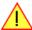

for each board that runs synchronuously in FIFO mode. If this is not done a deadlock will occur and the program will not start properly.

## (10) Start all of the trigger master boards

After having armed the synchronized boards, you must start all of the boards, that are defined as trigger masters.

| Regis | ster          | Value | Direction                                                                                           | Description                   |
|-------|---------------|-------|----------------------------------------------------------------------------------------------------|-------------------------------|
| SPC_0 | COMMAND       | 0     | r/w                                                                                                 | Command register of the board |
|       | SPC_FIFOSTART | 10    | Starts the board with the current register settings in FIFO mode and waits for the first interrupt. |                               |

This example shows how to set up three boards for synchronization in FIFO mode. Board 0 is clock master and board 2 is trigger master.

It is assumed, that the created threads start in the same order as they are called from within the program. As described before, starting of the FIFO mode in synchronization has to be done in different threads to avoid a deadlock. A simple example for a FIFO thread can be found below.

Example of FIFO task. It simply starts the boards and counts the buffers that have been transfered:

```
unsigned long __stdcall dwFIFOTask (void* phDrv)
   int16 hDrv = (int16) phDrv;
        lCmd = SPC_FIFOSTART;
nBufIdx = 0, nErr;
   int32
   int16
   int32
        lTotalBuf;
   lTotalBuf = 0;
      nErr = SpcSetParam (hDrv, SPC COMMAND, 1Cmd);
                                                                   // wait for buffer
      1Cmd = SPC_FIFOWAIT;
                                                                        // here you can do
      SpcSetParam (hDrv, SPC_COMMAND, SPC_FIFO_BUFREADY0 + nBufIdx);
                                                                  // release buffer
      lTotalBuf++;
      if (nBufIdx == FIFO BUFFERS)
         nBufIdx = 0;
   while (nErr == ERR_OK);
   return 0;
```

## **Additions for synchronizing different boards**

### **General information**

Spectrum boards with different speed grades, different number of channels or even just different clock settings for the same types of boards can be synchronized as well. To get the boards working together synchronously some extra setups have to be done, which are described in the following passages.

All clock rates of all synchronized boards are derived from the clock signal that is distributed via the sync bus. This clock is the sum samplerate of one module of the clock master board. Based on this speed the clock rates of the slave boards can be set. As these clock rates are divided from the sync clock, the board with the maximum sum sample rate should be set up as clock master.

### **Calculating the clock dividers**

The sum sample rate can easily be calculated by the formula on the right. The value for the sample rate of board N must contain the actual desired conversion rate for one channel of board N. Please refer to the dedicated chapter in the board's manual to get informed about the relation beween the board model and the number of actually activated channels per module for the different channel setups.

As mentioned above the board with the highest sum sample rate must be set up as the clock master. This maximum sum sample rate is used as the overall sync speed, which is distributed via the sync bus. If you have calculated the sync speed you can calculate the clock dividers for the different boards with the formula on the right.

The maximum possible channels per module for all Spectrum boards are given in the table below.

 $\mathbf{SumSampleRate}_{N} = \mathbf{SampleRate}_{N} \cdot \mathbf{ActChPerModule}_{N}$ 

SvncSneed

|    | 20xx | х | 30xx | x | 31xx | х | 40xx | х | 45xx | х | 60xx | х | 61xx | х | 70xx         | х | 72xx         | х |
|----|------|---|------|---|------|---|------|---|------|---|------|---|------|---|--------------|---|--------------|---|
| 0x |      |   |      |   |      |   |      |   |      |   |      |   |      |   | 7005         | 1 |              |   |
|    |      |   |      |   |      |   |      |   |      |   |      |   |      |   |              |   |              |   |
| 1x |      |   | 3010 | 1 | 3110 | 2 |      |   |      |   |      |   | 6110 | 2 | <i>7</i> 010 | 1 | <i>7</i> 210 | 1 |
|    |      |   | 3011 | 2 | 3111 | 4 |      |   |      |   | 6011 | 2 | 6111 | 2 | <i>7</i> 011 | 2 | <i>7</i> 211 | 1 |
|    |      |   | 3012 | 2 | 3112 | 4 |      |   |      |   | 6012 | 2 |      |   |              |   |              |   |
|    |      |   | 3013 | 2 |      |   |      |   |      |   |      |   |      |   |              |   |              |   |
|    |      |   | 3014 | 2 |      |   |      |   |      |   |      |   |      |   |              |   |              |   |
|    |      |   | 3015 | 1 |      |   |      |   |      |   |      |   |      |   |              |   |              |   |
|    |      |   | 3016 | 2 |      |   |      |   |      |   |      |   |      |   |              |   |              |   |
|    |      |   |      |   |      |   |      |   |      |   |      |   |      |   |              |   |              |   |
| 2x | 2020 | 2 | 3020 | 1 | 3120 | 2 | 4020 | 1 | 4520 | 2 |      |   |      |   | 7020         | 1 | 7220         | 1 |
|    | 2021 | 2 | 3021 | 2 | 3121 | 4 | 4021 | 2 | 4521 | 2 | 6021 | 2 |      |   | <i>7</i> 021 | 2 | 7221         | 1 |
|    |      |   | 3022 | 2 | 3122 | 4 | 4022 | 2 |      |   | 6022 | 2 |      |   |              |   |              |   |
|    |      |   | 3023 | 2 |      |   |      |   |      |   |      |   |      |   |              |   |              |   |
|    |      |   | 3024 | 2 |      |   |      |   |      |   |      |   |      |   |              |   |              |   |
|    |      |   | 3025 | 1 |      |   |      |   |      |   |      |   |      |   |              |   |              |   |
|    |      |   | 3026 | 2 |      |   |      |   |      |   |      |   |      |   |              |   |              |   |
|    |      |   | 3027 | 1 |      |   |      |   |      |   |      |   |      |   |              |   |              |   |
|    |      |   |      |   |      |   |      |   |      |   |      |   |      |   |              |   |              |   |
| 3x |      |   |      |   | 3130 | 2 | 4030 | 1 | 4530 | 2 | 6030 | 1 |      |   |              |   |              |   |
|    | 2031 | 2 | 3031 | 2 | 3131 | 4 | 4031 | 2 | 4531 | 2 | 6031 | 1 |      |   |              |   |              |   |
|    |      |   |      |   | 3132 | 4 | 4032 | 2 |      |   |      |   |      |   |              |   |              |   |
|    | 2033 | 2 | 3033 | 2 |      |   |      |   |      |   | 6033 | 2 |      |   |              |   |              |   |
|    |      |   |      |   |      |   |      |   |      |   | 6034 | 2 |      |   |              |   |              |   |
|    |      |   |      |   |      |   |      |   |      |   |      |   |      |   |              |   |              |   |
| 4x |      |   |      |   |      |   |      |   | 4540 | 2 |      |   |      |   |              |   |              |   |
|    |      |   |      |   |      |   |      |   | 4541 | 2 |      |   |      |   |              |   |              |   |

### Setting up the clock divider

The clock divider can easily be set by the following register. Please keep in mind that the divider must be set for every synchronized board to have synchronization working correctly. For more details on the board's clocking modes please refer to the according chapter in this manual.

| Register     | Value | Direction | Description                                             |
|--------------|-------|-----------|---------------------------------------------------------|
| SPC_CLOCKDIV | 20040 | r/w       | Extra clock divider for synchronizing different boards. |

### Available divider values

| 1   | 2   | 4   | 8    | 10   | 16 | 20 | 40 | 50 | 80 | 100 | 200 |
|-----|-----|-----|------|------|----|----|----|----|----|-----|-----|
| 400 | 500 | 800 | 1000 | 2000 |    |    |    |    |    |     |     |

The clock divider is also used by internal clock generation for all clock rates that are below 1 MS/s sum sample rate per module. If internal clock divider and extra clock divider are used together the resulting clock divider is one value of the above listed. The driver searches for the best matching divider. Read out the register after all sample rate registers are set to receive the resulting extra clock divider. For correct setting of the clock divider the sample rate and channel enable information must be set before the clock divider is programmed.

Although this setup is looking very complicated at first glance, it is not really difficult to set up different boards to work synchronously with the same speed. To give you an idea on how to setup the boards the calculations are shown in the following two examples.

Each example contains of a simple setup of two synchronized boards. It is assumed that all of the available channels on the dedicated boards have been activated.

### Example calculation with synchronous speed where slave clock is divided

| Board type                  | 3122                                                  | 3120           |
|-----------------------------|-------------------------------------------------------|----------------|
| Channels available          | 8 x 12 bit A/D                                        | 2 x 12 bit A/D |
| Desired sample rate         | 10 MS/s                                               | 10 MS/s        |
| Enabled channels per module | 4                                                     | 2              |
| Sum sample rate             | 40 MS/s                                               | 20 MS/s        |
|                             | Therefore this board is set up to be the clockmaster. |                |
| Sync speed                  | 40 MS/s                                               | 40 MS/s        |
| Clock divider               | 1                                                     | 2              |
| Divided sum clock           | 40 MS/s                                               | 20 MS/s        |
| Enabled channels per module | 4                                                     | 2              |
| Conversion speed            | 10 MS/s                                               | 10 MS/s        |

# Example calculation with synchronous speed where master clock is divided

| Board type                  | 3025           | 3131                                                  |
|-----------------------------|----------------|-------------------------------------------------------|
| Channels available          | 2 x 12 bit A/D | 4 x 12 bit A/D                                        |
| Desired sample rate         | 20 MS/s        | 20 MS/s                                               |
| Enabled channels per module | 1              | 2                                                     |
| Sum sample rate             | 20 MS/s        | 40 MS/s                                               |
|                             |                | Therefore this board is set up to be the clockmaster. |
| Sync speed                  | 40 MS/s        | 40 MS/s                                               |
| Clock divider               | 2              | 1                                                     |
| Divided sum clock           | 20 MS/s        | 40 MS/s                                               |
| Enabled channels per module | 1              | 2                                                     |
| Conversion speed            | 20 MS/s        | 20 MS/s                                               |
|                             |                |                                                       |

## Additions for equal boards with different sample rates

In addition to the possibility of synchronizing different types of boards to one synchronous sample rate it can be also useful in some cases to synchronize boards of the same type, with one working at a divided speed.

In this case you simply set up the fastest board as the clock master and set it's clock divider to one. Now you can easily generate divided clock rates on the slave boards by setting their dividers to according values of the divider list.

Please keep in mind that only the dedicated divider values mentioned in the list above can be used to derive the sample rates of the slave boards.

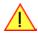

The following example calculation is explaining that case by using to acquisition boards. One of the boards is running with only a hundreth of the other sample rate.

### Example with equal boards but asynchronous speeds

| Board type Channels available Desired sample rate Enabled channels per module Sum sample rate                   | 3121<br>4 x 12 bit A/D<br>10 MS/s<br>4<br>40 MS/s | <b>3121</b> 4 x 12 bit A/D                  |
|----------------------------------------------------------------------------------------------------|---------------------------------------------------|---------------------------------------------|
|                                                                                                    | This board is set up to be the clockmaster now.   |                                             |
| Sync speed<br>Clock divider (is set to)<br>Divided sum clock<br>Enabled channels per module<br>Conversion speed | 40 MS/s<br>1<br>40 MS/s<br>4<br>10 MS/s           | 40 MS/s<br>100<br>400 kS/s<br>4<br>100 kS/s |

# Resulting delays using different boards or speeds

## **Delay in standard (non FIFO) modes**

There is a fixed delay between the samples of the different boards depending on the type of board, the selected clock divider and the activated channels. This delay is fixed for data acquisition or generation with the same setup.

If you use generation boards in the single shot mode this delay will be compensated within the software driver automatically.

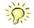

### **Delay in FIFO mode**

When the FIFO mode is used a delay is occuring between the data of the different boards. This delay is depending on the type of board, the selected clock divider and the activated channel. You can read out the actual resulting delay from every board with the following register.

| Register       | Value  | Direction | Description                                           |
|----------------|--------|-----------|-------------------------------------------------------|
| SPC_STARTDELAY | 295110 | r         | Start delay in samples for FIFO synchronization only. |

The resulting delay between the clock master board and the single clock slave boards can be easily calculated with the formular mentioned on the right.

ResultingDelay =  $ClockMasterDelay - ClockSlaveDelay_N$ 

Error Codes Appendix

# **Appendix**

# **Error Codes**

The following error codes could occur when a driver function has been called. Please check carefully the allowed setup for the register and change the settings to run the program.

| error name          | value (hex) | value (dec.) | error description                                                                                                    |
|---------------------|-------------|--------------|----------------------------------------------------------------------------------------------------|
| ERR_OK              | Oh          | 0            | Execution OK, no error.                                                                                                    |
| ERR_INIT            | 1 h         | 1            | The board number is not in the range of 0 to 15. When initialisation is executed: the board number is yet initialised, the old definition will be used.                                                                          |
| ERR_NR              | 2h          | 2            | The board is not initialised yet. Use the function SpcInitPClBoards first. If using ISA boards the function SpcInitBoard must be called first.                                                                                   |
| ERR_TYP             | 3h          | 3            | Initialisation only: The type of board is unknown. This is a critical error. Please check whether the board is correctly plug in the slot and whether you have the latest driver version.                                        |
| ERR_FNCNOTSUPPORTED | 4h          | 4            | This function is not supported by the hardware version.                                                                                                    |
| ERR_BRDREMAP        | 5h          | 5            | The board index remap table in the registry is wrong. Either delete this table or check it craefully for double values.                                                                                                    |
| err_kernelversion   | 6h          | 6            | The version of the kernel driver is not matching the version of the DLL. Please do a complete reinstallation of the hardware driver. This error normally only occurs if someone copies the dll manually to the system directory. |
| err_hwdrvversion    | <i>7</i> h  | 7            | The hardware needs a newer driver version to run properly. Please install the driver that was delivered together with the board.                                                                                                 |
| ERR_LASTERR         | 10h         | 16           | Old Error waiting to be read. Please read the full error information before proceeding. The driver is locked until the error information has been read.                                                                          |
| ERR_ABORT           | 20h         | 32           | Abort of wait function. This return value just tells that the function has been aborted from another thread.                                                                                                    |
| ERR_BOARDLOCKED     | 30h         | 48           | Access to the driver already locked by another program. Stop the other program before starting this one.  Only one program can access the driver at the time.                                                                    |
| ERR_REG             | 100h        | 256          | The register is not valid for this type of board.                                                                                                    |
| ERR_VALUE           | 101h        | 257          | The value for this register is not in a valid range. The allowed values and ranges are listed in the board specific documentation.                                                                                               |
| ERR_FEATURE         | 102h        | 258          | Feature (option) is not installed on this board. It's not possible to access this feature if it's not installed.                                                                                                    |
| err_sequence        | 103h        | 259          | Channel sequence is not allowed.                                                                                                    |
| ERR_READABORT       | 104h        | 260          | Data read is not allowed after aborting the data acquisition.                                                                                                    |
| ERR_NOACCESS        | 105h        | 261          | Access to this register denied. No access for user allowed.                                                                                                    |
| err_powerdown       | 106h        | 262          | Not allowed if powerdown mode is activated.                                                                                                    |
| ERR_TIMEOUT         | 107h        | 263          | A timeout occured while waiting for an interrupt. Why this happens depends on the application. Please check whether the timeout value is programmed too small.                                                                   |
| err_channel         | 110h        | 272          | The channel number may not be accessed on the board: Either it is not a valid channel number or the channel is not accessible due to the actual setup (e.g. Only channel 0 is accessible in interlace mode)                      |
| err_running         | 120h        | 288          | The board is still running, this function is not available now or this register is not accessible now.                                                                                                    |
| ERR_ADJUST          | 130h        | 304          | Automatic adjustion has reported an error. Please check the boards inputs.                                                                                                    |
| ERR_NOPCI           | 200h        | 512          | No PCI BIOS is found on the system.                                                                                                    |
| ERR_PCIVERSION      | 201h        | 513          | The PCI bus has the wrong version. SPECTRUM PCI boards require PCI revision 2.1 or higher.                                                                                                    |
| ERR_PCINOBOARDS     | 202h        | 514          | No SPECTRUM PCI boards found. If you have a PCI board in your system please check whether it is cor-<br>rectly plug into the slot connector and whether you have the latest driver version.                                      |
| ERR_PCICHECKSUM     | 203h        | 515          | The checksum of the board information has failed. This could be a critical hardware failure. Restart the system and check the connection of the board in the slot.                                                               |
| ERR_DMALOCKED       | 204h        | 516          | DMA buffer not available now.                                                                                                    |
| ERR_MEMALLOC        | 205h        | 51 <i>7</i>  | Internal memory allocation failed. Please restart the system and be sure that there is enough free memory.                                                                                                    |
| err_fifobufoverrun  | 300h        | 768          | Driver buffer overrun in FIFO mode. The hardware and the driver have been fast enough but the application software didn't manage to transfer the buffers in time.                                                                |
| err_fifohwoverrun   | 301h        | 769          | Hardware buffer overrun in FIFO mode. The hardware transfer and the driver has not been fast enough. Please check the system for bottlenecks and make sure that the driver thread has enough time to transfer data.              |
| err_fifofinished    | 302h        | <i>77</i> 0  | FIFO transfer has been finished, programmed number of buffers has been transferred.                                                                                                    |
| ERR_FIFOSETUP       | 309h        | 777          | FIFO setup not possible, transfer rate to high (max 250 MB/s).                                                                                                    |
| ERR_TIMESTAMP_SYNC  | 310h        | 784          | Synchronisation to external timestamp reference clock failed. At initialisation is checked wether there is a clock edge present at the input.                                                                                    |
| ERR_STARHUB         | 320h        | 800          | The autorouting function of the star-hub initialisation has failed. Please check whether all cables are mounted correctly.                                                                                                    |

# Pin assignment of the multipin connector

The 40 lead multipin connector is used for different options, like "Extra I/O" or the additional digital inputs (on analog acquisition boards only) or additional digital outputs (on analog generation boards only).

The connectors mentioned here are mounted on an extra bracket.

The pin assignment depends on which of the below mentioned options are installed.

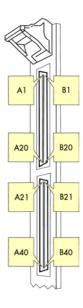

# Extra I/O with external connector(Option -XMF)

| B1  | B2  | В3  | B4  | B5  | В6  | B7  | B8  | В9  | B10 | B11 | B12 | B13 | B14 | B15 | B16 | B17  | B18  | B19  | B20  |
|-----|-----|-----|-----|-----|-----|-----|-----|-----|-----|-----|-----|-----|-----|-----|-----|------|------|------|------|
| D0  | GND | D1  | GND | D2  | GND | D3  | GND | D4  | GND | D5  | GND | D6  | GND | D7  | GND | n.c. | n.c. | n.c. | n.c. |
|     |     |     |     |     |     |     |     |     |     |     |     |     |     |     |     |      |      |      |      |
| A1  | A2  | A3  | A4  | A5  | A6  | A7  | A8  | A9  | A10 | A11 | A12 | A13 | A14 | A15 | A16 | A17  | A18  | A19  | A20  |
| D8  | GND | D9  | GND | D10 | GND | D11 | GND | D12 | GND | D13 | GND | D14 | GND | D15 | GND | n.c. | n.c. | n.c. | n.c. |
|     |     |     |     |     |     |     |     |     |     |     |     |     |     |     |     |      |      |      |      |
| B21 | B22 | B23 | B24 | B25 | B26 | B27 | B28 | B29 | B30 | B31 | B32 | B33 | B34 | B35 | B36 | B37  | B38  | B39  | B40  |
| D16 | GND | D17 | GND | D18 | GND | D19 | GND | D20 | GND | D21 | GND | D22 | GND | D23 | GND | n.c. | n.c. | n.c. | n.c. |
|     |     |     |     |     |     |     |     |     |     |     |     |     |     |     |     |      |      |      |      |
| A21 | A22 | A23 | A24 | A25 | A26 | A27 | A28 | A29 | A30 | A31 | A32 | A33 | A34 | A35 | A36 | A37  | A38  | A39  | A40  |
| Α0  | GND | GND | GND | A1  | GND | GND | GND | A2  | GND | GND | GND | A3  | GND | GND | GND | n.c. | n.c. | n.c. | n.c. |

A3...A0 are the pins for the analog outputs, while D23...D0 are the 24 digital I/Os.

# **Option "Digital inputs"**

| B1  | B2  | В3  | B4  | B5  | В6  | B7  | B8  | В9  | B10 | B11 | B12 | B13 | B14 | B15 | B16 | B17  | B18  | B19  | B20  |
|-----|-----|-----|-----|-----|-----|-----|-----|-----|-----|-----|-----|-----|-----|-----|-----|------|------|------|------|
| D8  | GND | D9  | GND | D10 | GND | D11 | GND | D12 | GND | D13 | GND | D14 | GND | D15 | GND | n.c. | n.c. | n.c. | n.c. |
|     |     |     |     |     |     |     |     |     |     |     |     |     |     |     |     |      |      |      |      |
| A1  | A2  | А3  | A4  | A5  | A6  | A7  | A8  | A9  | A10 | A11 | A12 | A13 | A14 | A15 | A16 | A17  | A18  | A19  | A20  |
| D0  | GND | Dl  | GND | D2  | GND | D3  | GND | D4  | GND | D5  | GND | D6  | GND | D7  | GND | n.c. | n.c. | n.c. | n.c. |
|     |     |     |     |     |     |     |     |     |     |     |     |     |     |     |     |      |      |      |      |
| B21 | B22 | B23 | B24 | B25 | B26 | B27 | B28 | B29 | B30 | B31 | B32 | B33 | B34 | B35 | B36 | B37  | B38  | B39  | B40  |
| D24 | GND | D25 | GND | D26 | GND | D27 | GND | D28 | GND | D29 | GND | D30 | GND | D31 | GND | n.c. | n.c. | n.c. | n.c. |
|     |     |     |     |     |     |     |     |     |     |     |     |     |     |     |     |      |      |      |      |
| A21 | A22 | A23 | A24 | A25 | A26 | A27 | A28 | A29 | A30 | A31 | A32 | A33 | A34 | A35 | A36 | A37  | A38  | A39  | A40  |
| D16 | GND | D17 | GND | D18 | GND | D19 | GND | D20 | GND | D21 | GND | D22 | GND | D23 | GND | n.c. | n.c. | n.c. | n.c. |

Depending on the type of board the digital inputs are found on the upper four bits of the following analog channels:

| Туре    | Channel 0 | Channel 1 | Channel 2 | Channel 3 | Channel 4 | Channel 5 | Channel 6 | Channel 7 |
|---------|-----------|-----------|-----------|-----------|-----------|-----------|-----------|-----------|
| MC.31x0 | D0D3      | D4D7      | n.u.      | n.u.      | n.u.      | n.u.      | n.u.      | n.u.      |
| MC.31x1 | D0D3      | D4D7      | D8D11     | D12D15    | n.u.      | n.u.      | n.u.      | n.u.      |
| MC.31x2 | D0D3      | D4D7      | D8D11     | D12D15    | D16D19    | D20D23    | D24D27    | D28D31    |

(c) Spectrum GmbH

# Pin assignment of the multipin cable

The 40 lead multipin cable is used for the additional digital inputs (on analog acquisition boards only) or additional digital outputs (on analog generation boards only) as well as for the digital I/O or pattern generator boards.

The flat ribbon cable is shipped with the boards that are equipped with one or more of the above mentioned options. The cable ends are assembled with a standard IDC socket connector so you can easily make connections to your type of equipment or DUT (device under test).

The pin assignment is given in the table in the according chapter of the appendix.

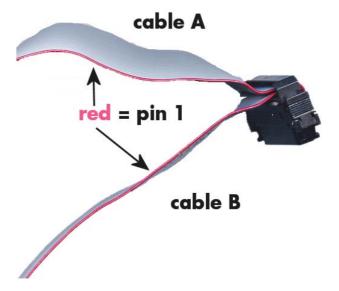

Free Manuals Download Website

http://myh66.com

http://usermanuals.us

http://www.somanuals.com

http://www.4manuals.cc

http://www.manual-lib.com

http://www.404manual.com

http://www.luxmanual.com

http://aubethermostatmanual.com

Golf course search by state

http://golfingnear.com

Email search by domain

http://emailbydomain.com

Auto manuals search

http://auto.somanuals.com

TV manuals search

http://tv.somanuals.com